**SEP SES TNM** 

# **INSTITUTO TECNOLÓGICO DE CHIHUAHUA II**

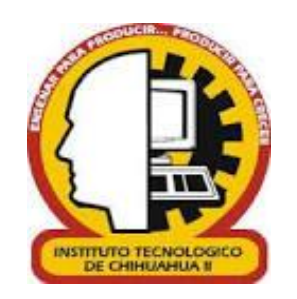

# IMPLEMENTACIÓN DE UN CURSO ADAPTATIVO BASADO EN ESTILOS DE APRENDIZAJE MEDIANTE LÓGICA DIFUSA

**TESIS PARA OBTENER EL GRADO DE**

## MAESTRO EN SISTEMAS COMPUTACIONALES

**PRESENTA**

## **LAURA ITZEL PAYÁN SIVITOS**

**DIRECTOR DE TESIS CO-DIRECTOR DE TESIS** M.C LEONARDO NEVÁREZ CHÁVEZ DR. JESÚS HUMBERTO CUEVAS

ACOSTA

**CHIHUAHUA, CHIH A JUNIO DE 2019**

# Dictamen

Chihuahua, Chih., 20 de junio del 2019

LIC. OLGA REBECA CASTILLO CRUZ JEFA DE LA DIVISIÓN DE ESTUDIOS DE POSCRADO E INVESTIGACIÓN Presente.-

Por medio de este conducto el comité tutorial revisor de la tesis para obtención de grado de Maestro en Sistemas Computacionales, que lleva por nombre "IMPLEMENTACIÓN DE UN CURSO ADAPTATIVO BASADO EN ESTILOS DE APRENDIZAJE MEDIANTE LÓGICA DIFUSA", que presenta el (la) C. LAURA ITZEL PAYÁN SIVITOS, hace de su conocimiento que después de ser revisado ha dictaminado la APROBACIÓN del mismo.

Sin otro particular de momento, queda de Usted.

Atentamente

La Comisión de Revisión de Tesis.

Leonardo Neváriz Chautz

M.C. LEONARDO NEVÁREZ CHÁVEZ

Director de Tesis

ower Atrol leporso

DR GREGORIO RONQUILLO MÁYNEZ

Revisor

DR. JESÚS HUMBERTO CUEVAS ACOSTA Co-Director

C. JESÚS ARTURO ALVARADO GRANADINO

Revisor

**SECRETARIA DE** EDUCACION PUBLICA **INSTITUTO TRENDLOGICO** DE CHIHE MIEA II

## **CONTENIDO**

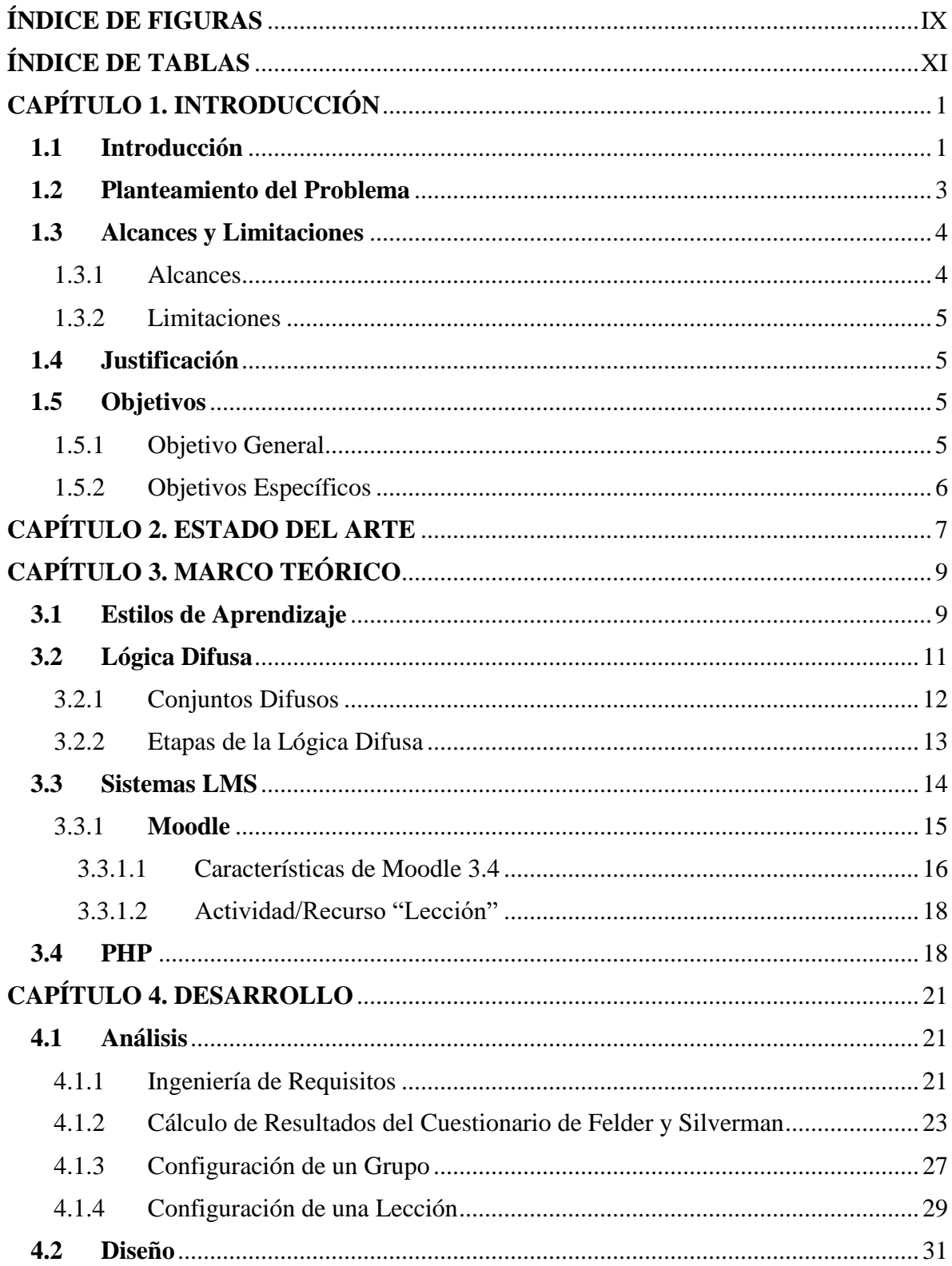

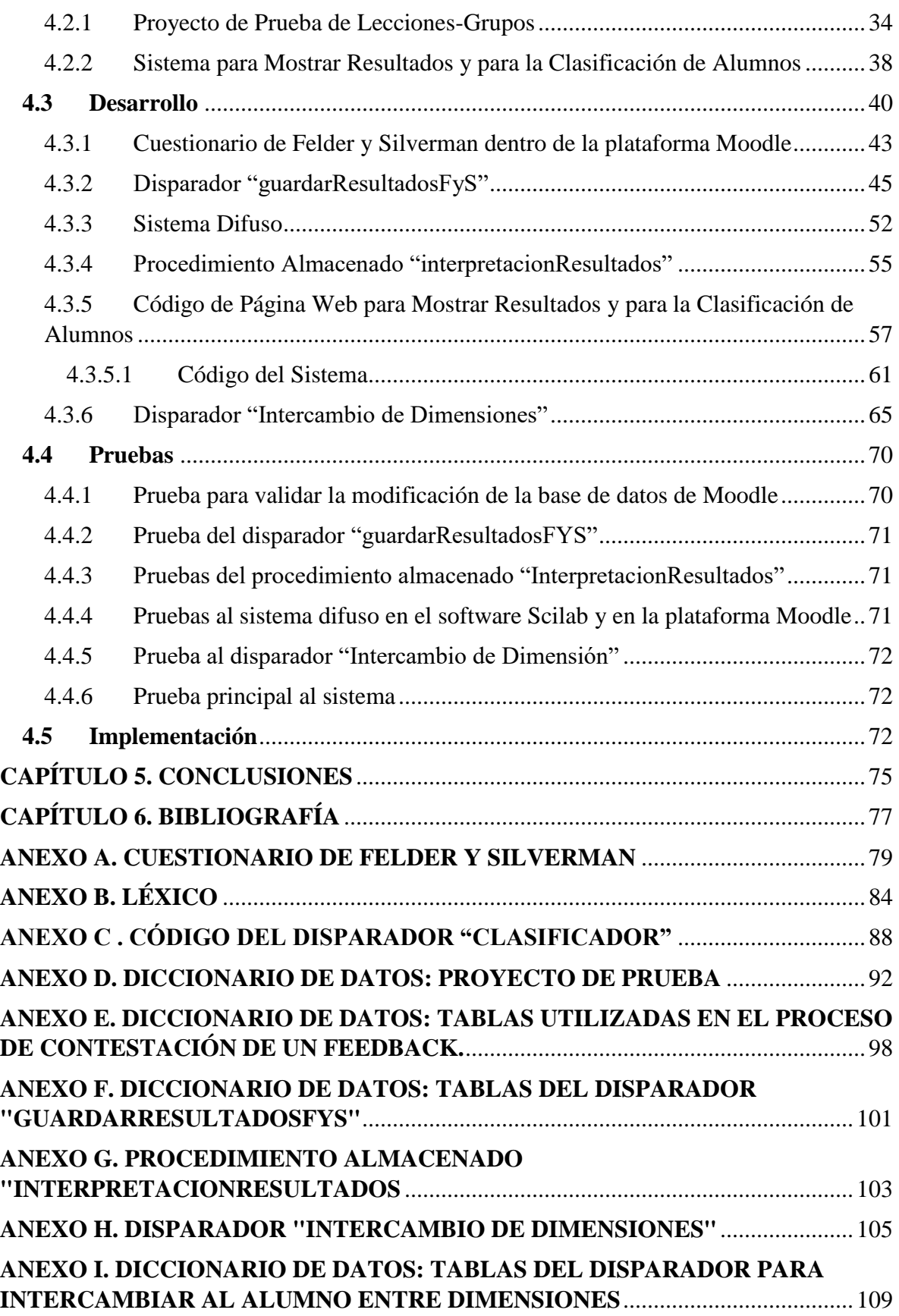

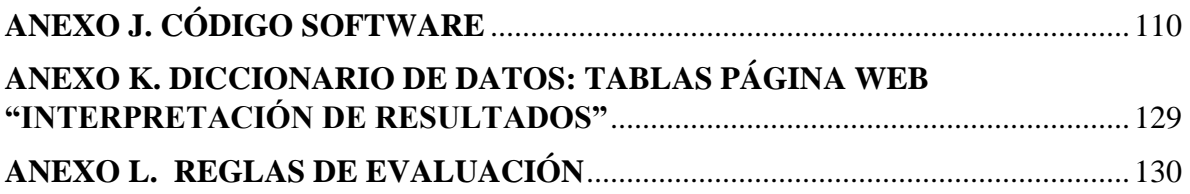

## **ÍNDICE DE FIGURAS**

<span id="page-8-0"></span>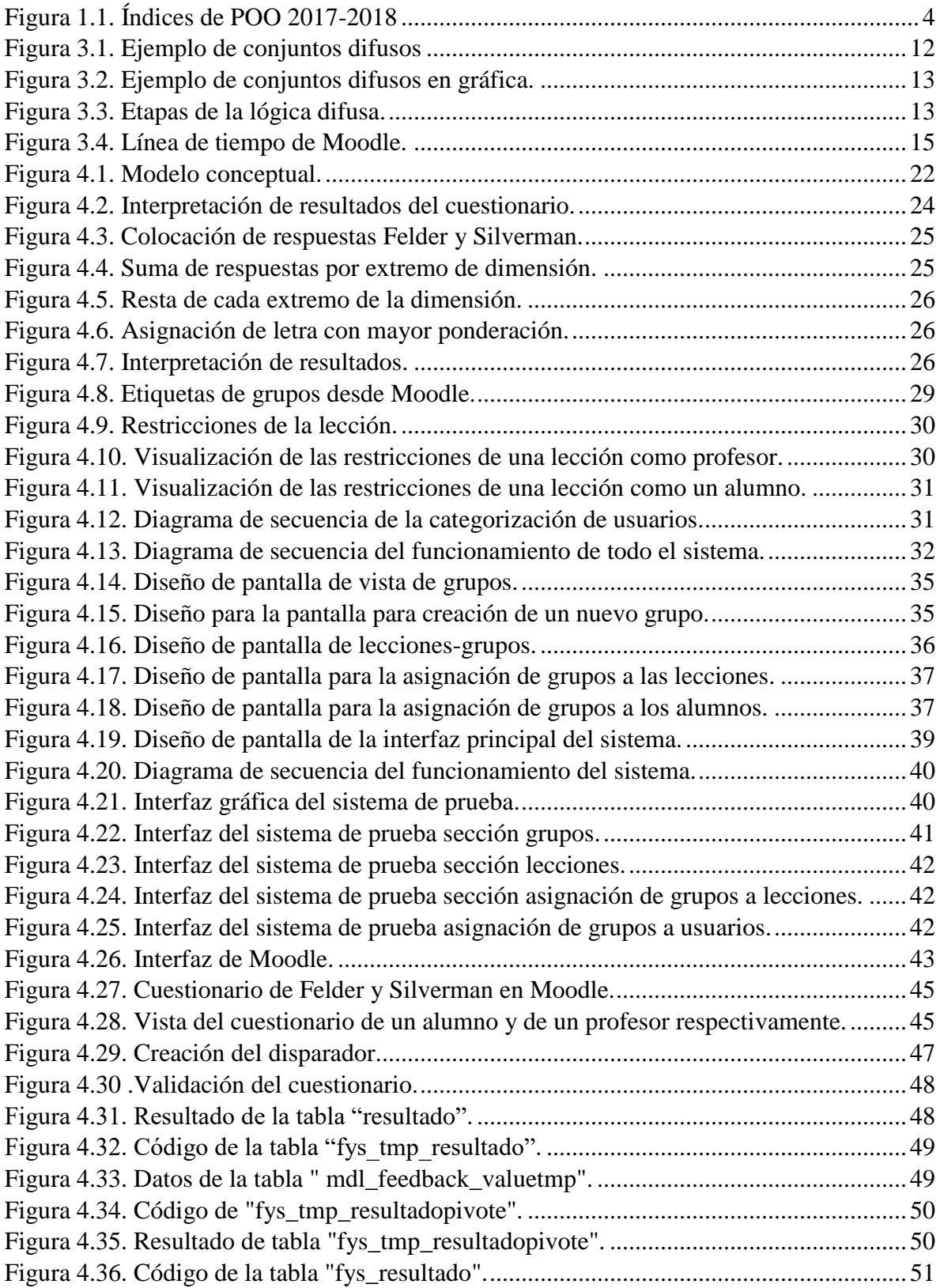

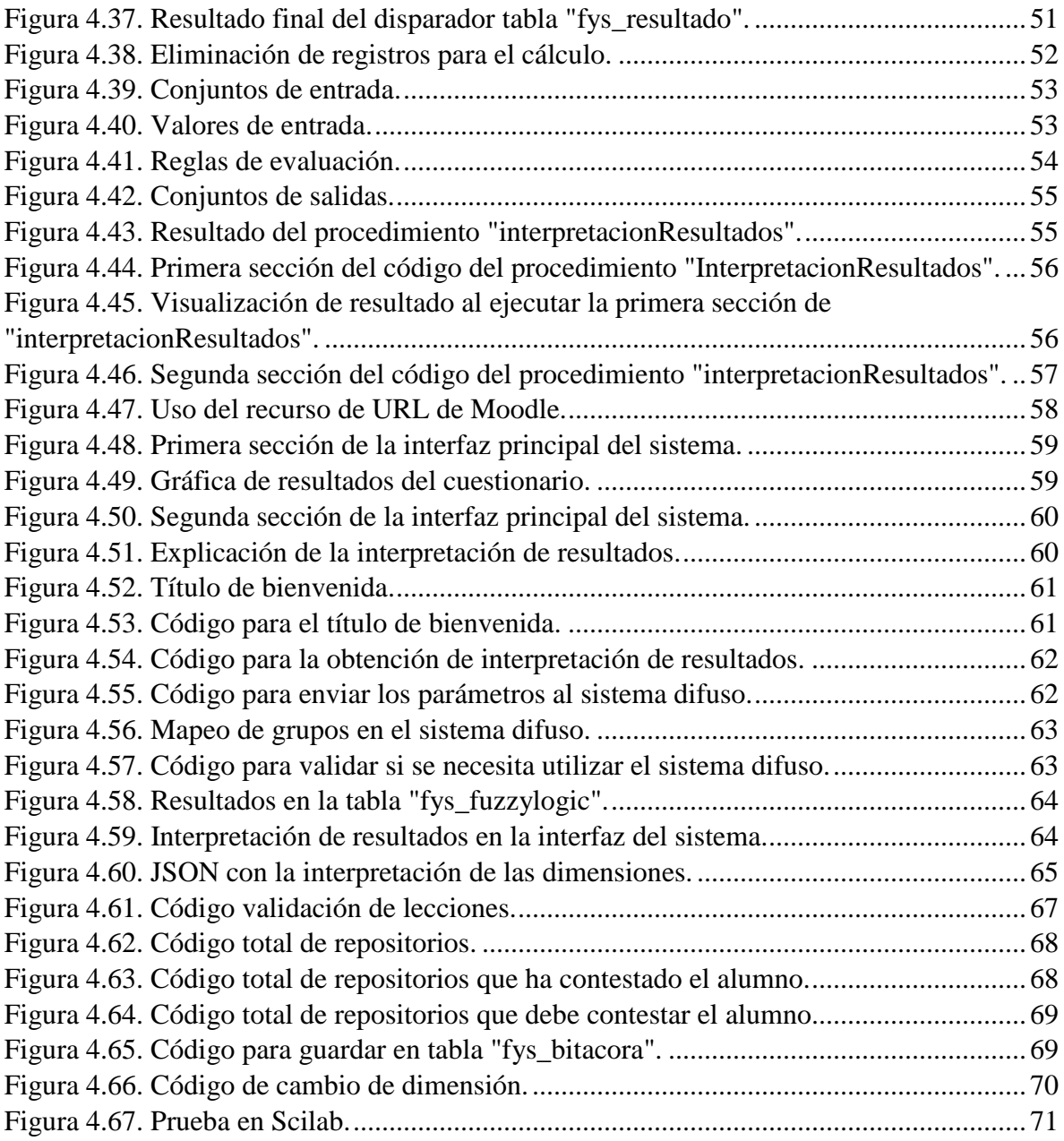

## **ÍNDICE DE TABLAS**

<span id="page-10-0"></span>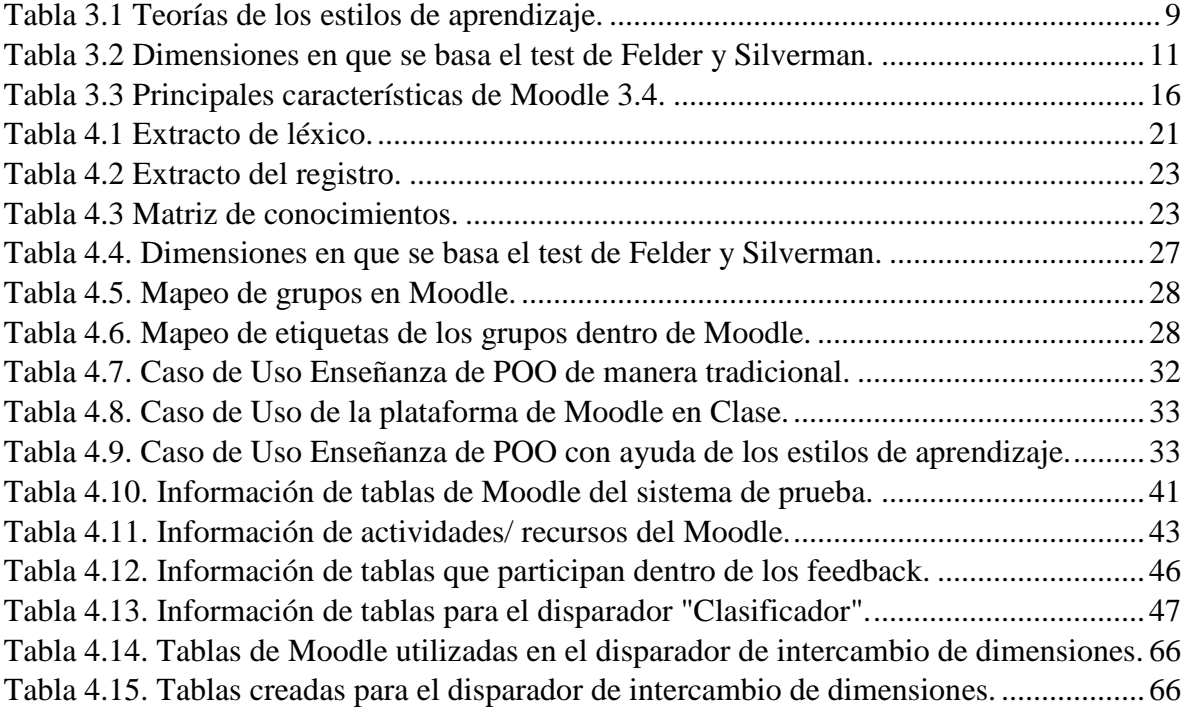

## <span id="page-12-0"></span>**CAPÍTULO 1. INTRODUCCIÓN**

En este capítulo se describe sobre el impacto de los Sistemas de Gestión de Aprendizaje (Learning Management Systems; LMS) en la actualidad, una breve introducción a la lógica difusa además de tocar el tema de estilos de aprendizaje. También se indica la pertinencia de este proyecto, objetivos, alcances y limitaciones.

#### <span id="page-12-1"></span>**1.1 Introducción**

En la actualidad ha ido aumentado el uso de las tecnologías de la información en la vida cotidiana y en el ámbito educativo.

Estos sistemas han articulado el proceso de enseñanza – aprendizaje, modificando la praxis docente, especialmente en la integración de novedosas estrategias didácticas que hacen uso intensivo de tecnología computacional en distintos dispositivos.

De estos avances tecnológicos se deriva la creación de los sistemas LMS (Learning Management Systems), un ejemplo de LMS es el Moodle, donde se han observado algunos beneficios como, por ejemplo:

- Entrega de contenidos didácticos a los estudiantes: Los alumnos realizan ejercicios de acuerdo a un tema en específico, desde cualquier dispositivo conectado a Internet.
- Exámenes en línea: Se pueden configurar las evaluaciones para que se realice en una hora específica y se pueden asignar distintas preguntas a cada uno de los alumnos, ya que se cuenta con un banco de preguntas, además el sistema califica al estudiante de acuerdo a sus respuestas de manera inmediata.
- Foros: Se permite la creación de foros para que los alumnos discutan de un tema en específico.
- Revisión y calificación: Se tiene la posibilidad de revisar los avances de los alumnos, además de ver las calificaciones de sus tareas y/o los ejercicios que han realizado.

Cabe resaltar de entre todas las ventajas, una de la más importantes, que esto ocurre de una manera no presencial y, por lo tanto, los sistemas LMS pueden ser plataformas que apoyen tanto al profesor como al alumno fuera del salón de clases.

Además, en las últimas décadas, han existido grandes avances tecnológicos, y por la tanto se han creado nuevas ramas de las ciencias computacionales, en las que se encuentra la Inteligencia Artificial (IA), la cual ha ayudado a conseguir resultados a problemas que no se habían podido resolver de una manera convencional.

Dentro de la IA se encuentra la rama de Lógica Difusa, la cual fue introducida por Lofti A. Zadeh en su trabajo de tesis "Conjuntos Difusos" (1965), donde según Giménez (2013) la idea principal del trabajo de este autor era que la Lógica Difusa es un puente entra la lógica clásica y el mundo real, ya que la realidad es mucho más compleja, por lo tanto la lógica difusa dice que un elemento puede tener límites indeterminados dentro de una agrupación, a diferencia de la lógica clásica donde un pieza pertenece, totalmente o no a un conjunto.

Existen diferentes aplicaciones para el uso de Lógica Difusa, entre las cuales se encuentran (Diciembre, 2017):

- En Japón, la empresa Matsuhita utiliza en sus lavadores un sistema de control que determina automáticamente el ciclo de lavado, ya sea por el tipo de material, la cantidad de suciedad y/o la cantidad de ropa.
- Igualmente, en Japón el metro de Sendai, cuenta con un sistema difuso para el control de la velocidad y otro para el frenado automático.
- En estabilizadores de imágenes en cámaras digitales donde se incorporan reglas que eliminan las vibraciones involuntarias de la mano del operario, esto se realiza comparando la imagen actual con las imágenes anteriores de la memoria de la cámara.
- Mitsubishi y General Motors emplean sistemas de transmisión automática y control de temperatura.

Producto de lo anterior, la lógica difusa es un campo disciplinar que coadyuva en la toma de decisiones en función del entorno en que se utilice y de las necesidades o problemas a atender.

Por otro lado, se busca agrupar la Lógica Difusa con los estilos de aprendizaje, donde en otras investigaciones, como en Bustillos (2017) y Celis (2015), se ha reconocido que es

#### Introducción

importante conocer el estilo de aprendizaje de los alumnos, ya que permite potenciar la habilidad de aprender, además de que estos procesen mejor la información dada en el salón de clases y así conseguir un mejor rendimiento dentro del aula.

Tomando en cuenta los temas mencionados anteriormente, la lógica difusa examina amplias áreas de aplicación, y utilizando esta ventaja se muestra un área de oportunidad dentro del salón de clases.

#### <span id="page-14-0"></span>**1.2 Planteamiento del Problema**

El aprendizaje es un factor importante para el desarrollo humano porque permite la construcción de valores, hábitos, desarrollar habilidades e introducirse en la práctica del conocer. No obstante, es importante destacar la interrogante ¿de qué sirve que un estudiante conozca su estilo de aprendizaje? dado que en los actuales sistemas de enseñanza la praxis docente se efectúa de manera lineal, se sigue un temario, los alumnos se enfocan principalmente en aprobar exámenes independientemente si aprenden o no.

Además de eso, cada uno de los docentes, tienen su propia manera de impartir su materia, por lo tanto, puede existir un choque al momento de difundir la información. Como dijo el psicólogo Robert Sternberg en 1997 citado en (Vélez, 2013) "En la enseñanza los alumnos que se consideran ineptos no tienen otra culpa que poseer un estilo que no encaja con el de su enseñante".

Conocer el estilo de aprendizaje es de gran importancia, ya que el estudiante puede asimilar de mejor forma la información y los desafíos planteados en el trayecto de aprender. Además, lo anterior coadyuva en el proceso de conocerse a sí mismo y aplicar lo aprendido en las demás áreas de su vida.

Ya que en la actualidad los alumnos se enfocan más en pasar un examen y dejan de un lado el verdadero aprendizaje, otras veces el alumno considera que no aprende sobre la materia y por ende el índice de reprobación llega a elevarse cada semestre como se puede observar en la siguiente gráfica ver [Figura 1.1.](#page-15-2), dónde se tomaron los datos sobre los estudiantes que aprobaron, los que reprobaron y el índice de deserción de los semestres agosto-diciembre 2016 y enero-junio 2017, aunque el factor de reprobación no es un punto importante, se puede considerar el hecho de que puede bajar este índice, ya que el alumno "aprenderá a aprender".

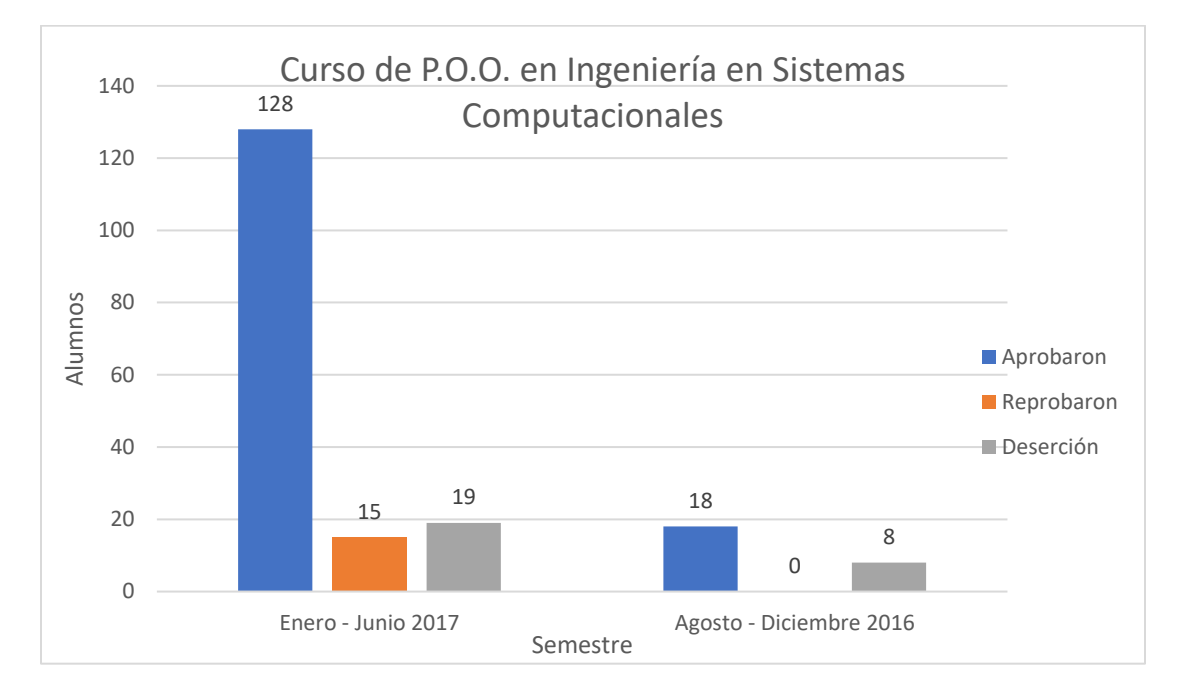

Figura 1.1. Índices de POO 2017-2018

## <span id="page-15-2"></span><span id="page-15-0"></span>**1.3 Alcances y Limitaciones**

En esta sección del capítulo se abarcará los alcances, esto se refiere a todo aquello que se logra a partir de la realización de esta investigación y así como a las limitaciones del proyecto, que se refieren a las restricciones con las que cuenta esta investigación.

<span id="page-15-1"></span>1.3.1 Alcances

- Aplicar cuestionario de Felder y Silverman para identificar el estilo de aprendizaje del alumno.
- Categorización de los estilos de aprendizaje de los alumnos.
- Adaptación de la plataforma para ofrecerle al alumno, con el uso de la Lógica Difusa, un repositorio de acuerdo a su estilo de aprendizaje.

## <span id="page-16-0"></span>1.3.2 Limitaciones

- Solo se analizará el tema dos de la materia de Programación Orientada a Objetos.
- La clasificación se basará solamente en dos dimensiones expuestas por Felder y Silverman, las cuales son visual-verbal y secuencial-global.
- Sólo se tomará en cuenta el recurso de Moodle "Lección" como repositorio.

## <span id="page-16-1"></span>**1.4 Justificación**

Hasta el día de hoy, el uso de los dispositivos electrónicos ha crecido considerablemente, es cotidiano ver personas utilizando dichos dispositivos; producto de lo anterior se han creado sistemas LMS para el área de enseñanza y aprendizaje que permiten la interacción en tiempo real, entre los alumnos y profesores, además de llevar un control sobre la enseñanza del alumno.

Actualmente los cursos en línea se han ido popularizando, a tal grado que cualquier persona puede ser candidato a cursarlos, pero la mayoría no se adapta al estilo de aprendizaje del alumno; esto quiere decir que habrá estudiantes que tendrán más ventajas sobre otros.

Lo ideal es ofrecer un curso en línea idóneo para cada estudiante, es decir, un curso que se adapte al estilo de aprendizaje de cada uno de ellos, apoyándose de la Lógica Difusa para la asignación de recursos didácticos para la materia de programación orientada a objetos.

## <span id="page-16-2"></span>**1.5 Objetivos**

## <span id="page-16-3"></span>1.5.1 Objetivo General

Crear un curso adaptativo con base en los estilos de aprendizaje de los alumnos, los cuales serán categorizados por medio del cuestionario definido por Richard Felder y Linda Silverman (1988). El sistema, con el apoyo de la Lógica Difusa, le proveerá al estudiante los repositorios necesarios para su aprendizaje de la materia de Programación Orientada a Objetos.

## <span id="page-17-0"></span>1.5.2 Objetivos Específicos

- Identificar los estilos de aprendizaje que tiene el alumno por medio de la teoría de Felder y Silverman.
- Categorizar a cada uno de los estudiantes en grupos de los diferentes estilos de aprendizaje.
- Asignar los ejercicios adecuados a los estudiantes de acuerdo a su estilo de aprendizaje con el apoyo de la Lógica Difusa.

### **CAPÍTULO 2. ESTADO DEL ARTE**

<span id="page-18-0"></span>Este capítulo abarca trabajos anteriores donde se han relacionado plataformas web con los estilos de aprendizaje o con la Lógica Difusa además de mencionar un poco de historia de dichos conceptos.

(Jung, 1921) presentó en su libro "Psychological Types" cuatro categorías en los estilos de aprendizaje: las personas que se centran en las sensaciones y que adquieren una agudeza para memorizar los detalles, los intuitivos son aquellos que tienden a desarrollar habilidades teóricas-abstractas y creativas, los que usan el pensamiento, los cuales procesan la información de manera analítica y por ultimo tenemos a los sentimentales, quienes procesan la información basados en las reacciones emocionales que provocan.

El concepto de Lógica Difusa fue creado por Lofti A. Zadeh. En su propuesta, la lógica difusa fue presentada como una forma de procesamiento de información en la que los datos podrían tener asociados un grado de pertenencia parcial a conjuntos. Fue a mediados de los 70 cuando esta teoría se aplicó a los sistemas de control. (González, 2011).

En 1990 surge FirstClass, es liberado por SoftArc y ha sido reconocido como la primera Learning Management System. El software se ejecuta en computadoras Macintosh. (Sharma, 2009).

Posteriormente, en el año 2002 aparece "Moodle" el primer LMS Open-Source, el cual sigue siendo uno de los más populares de código abierto LMS disponibles en línea. (Sharma, 2009).

En el 2008 aparece "EUCALYPTUS" que es el primer LMS en la nube, es un software de paga y de código abierto para la creación de entornos de computación en la nube (ya sean híbridos o privados) y que sean compatibles con Amazon Web Services (AWS). Se ejecuta por completo en Internet, lo que significa que las empresas no requieren servidores o redes internas para hacer uso de él (Sharma, 2009).

Existe una serie de investigaciones que sirven como punto de partida, las cuales se muestran a continuación. El trabajo de (Hsu, Wang, & Huang, 2010) se enfoca en diagnosticar el estilo de aprendizaje de un alumno, para luego hacer recomendaciones de contenido didáctico que se amolde a su manera de procesar la información. El trabajo estuvo dirigido a 102

estudiantes universitarios, los cuáles fueron agrupados por estilo de aprendizaje. Para el diagnóstico, se basaron solamente en aplicar el cuestionario de Felder y Silverman.

En 2011 (López, Duque, & Brochero, 2011) diagnosticaron a estudiantes de acuerdo a su estilo de aprendizaje, utilizando el cuestionario de Felder y Silverman, pero utilizando técnicas de Lógica Difusa, Árboles de Decisión y Colonias de Hormigas.

En el 2014 se desarrolló una herramienta para detectar los estilos de aprendizaje en alumnos que utilizan los Sistemas de Gestión de Aprendizaje (SGA) utilizando la teoría de Felder y Silverman; adaptando el módulo de LSTest del Moodle para dicho test. (Puello, Fernández, & Cabarcas, 2014)

En 2016 se creó un sistema difuso para detectar los estilos de aprendizaje dentro de una plataforma web, en este caso se utilizó Moodle, además este trabajo se tomó en cuenta tres factores para formalizar las distintas variables difusas: una adaptación del cuestionario de Felder y Silverman, la ruta o traza de aprendizaje y una prueba de conocimientos, al igual que los criterios para la creación de las reglas difusas (Palomino, Strefezza, & Contreras, 2016)

## **CAPÍTULO 3. MARCO TEÓRICO**

<span id="page-20-0"></span>En este proyecto de tesis se busca mejorar el aprendizaje del alumno por medio de materiales didácticos que servirán como apoyo al estudiante para la materia de Programación Orientada a Objetos, para llevar a cabo esta tarea, se busca que el software mediante el uso de la Lógica Difusa, le asignará al estudiante dichos repositorios.

Para entender un poco más sobre los conceptos relacionados en este proyecto, es indispensable comprender los modelos de estilos de aprendizaje, así como la teoría de la lógica difusa.

#### <span id="page-20-1"></span>**3.1 Estilos de Aprendizaje**

En algunas investigaciones se ha reconocido que es importante conocer el estilo de aprendizaje de los alumnos, ya que esto permite potenciar su habilidad de aprender, además de que ellos procesen mejor la información dada en el salón de clase y así conseguir un mejor rendimiento dentro del aula. Se han desarrollado distintos modelos y teorías (Gómez, Recio, Gómez, & López, 2010) sobre la manera en que aprenden los alumnos, los cuales se muestran a continuación ver [Tabla 3.1.](#page-20-2)

<span id="page-20-2"></span>

| <b>Modelo</b>                                 | Dimensiones del estilo de aprendizaje |  |  |  |  |  |
|-----------------------------------------------|---------------------------------------|--|--|--|--|--|
| Hemisferio Cerebral                           | Lógico.                               |  |  |  |  |  |
| Se clasifica los hemisferios cerebrales.      | Holístico.                            |  |  |  |  |  |
| Cuadrantes Cerebrales (Ned Herrmann)          | Cortical Izquierdo.                   |  |  |  |  |  |
| Se clasifica por la dominancia cerebral.      | Límbico Izquierdo.                    |  |  |  |  |  |
|                                               | Límbico Derecho.                      |  |  |  |  |  |
|                                               | Cortical Derecho.                     |  |  |  |  |  |
| Programación Neurolingüística (PNL)           | Visual.                               |  |  |  |  |  |
| Clasificación por la representación mental de | Auditivo.                             |  |  |  |  |  |
| la información.                               | Reflexivo.                            |  |  |  |  |  |
|                                               |                                       |  |  |  |  |  |

Tabla 3.1 Teorías de los estilos de aprendizaje.

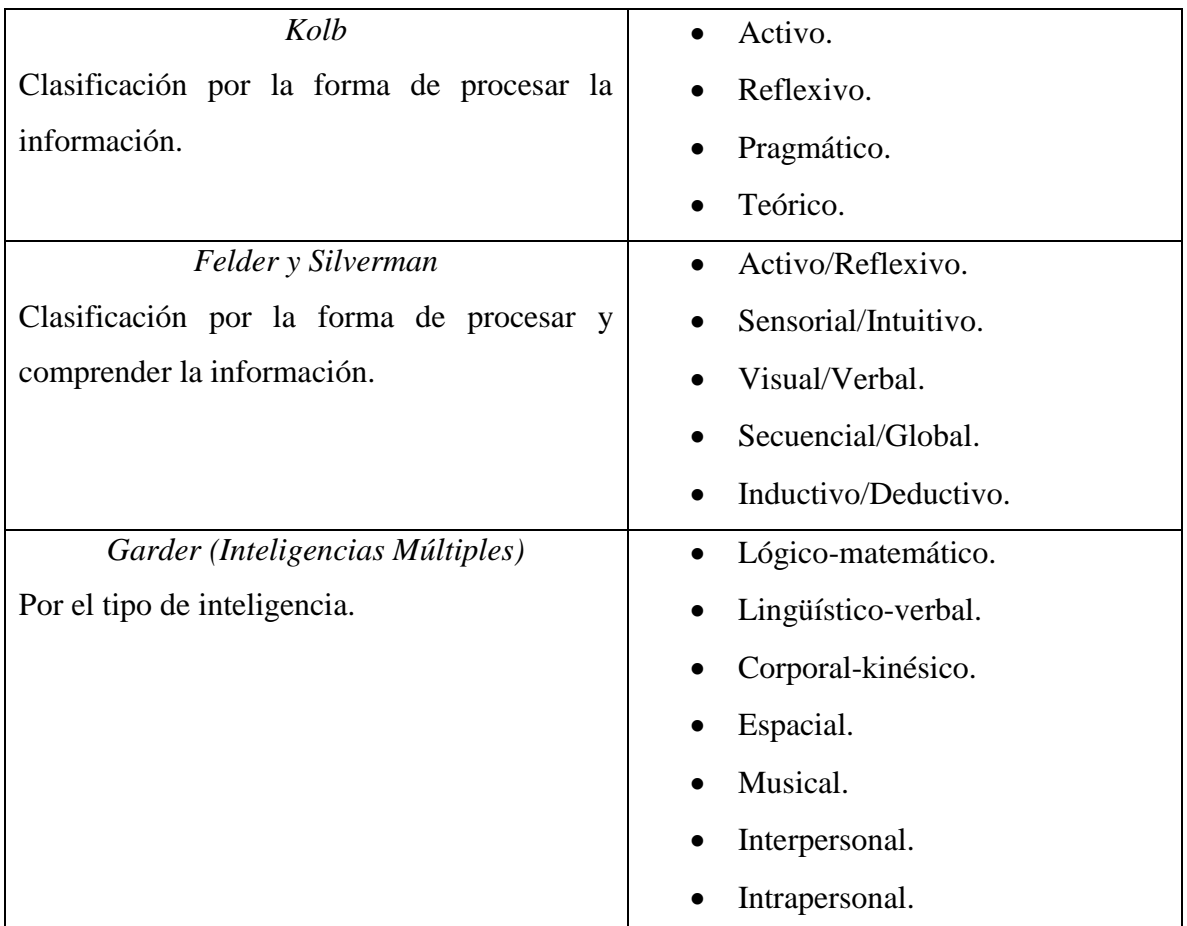

Felder y Silverman (Felder & Silverman, 1988) conciben los estilos de aprendizaje como las preferencias que tiene un sujeto para recibir y procesar información. Crearon las siguientes cinco dimensiones: "Activo / Reflexivo", "Sensorial / Intuitivo", "Visual / Verbal", "Secuencial / Global", "Inductivo / Deductivo".

"Felder (1993) realiza dos cambios significativos a su propuesta: el primero pasando la dimensión Visual / Auditiva a Visual / Verbal y el segundo eliminando la dimensión Inductivo / Deductiva" (citado en Ocampo, Guzmán, Camarena, & De Luna, 2014), esto debido a la confusión con los educadores en el uso de los métodos inductivos o deductivos (Modelo de Felder y Silverman, 2018).

Se seleccionó la teoría de Felder y Silverman debido que es un instrumento desarrollado y aplicado para evaluar los estilos de aprendizaje en alumnos en la universidad (Ventura, Moscoloni, & Gagliardi, 2012).

## Marco Teórico

Felder y Silverman crearon un cuestionario (ver [ANEXO A\)](#page-90-0) para la detección de estilos de aprendizaje del alumno, el cual consta de 44 preguntas, 11 por cada una de las cuatro dimensiones, como se puede ver en la [Tabla 3.2](#page-22-1) (Palomino, et al., 2016).

<span id="page-22-1"></span>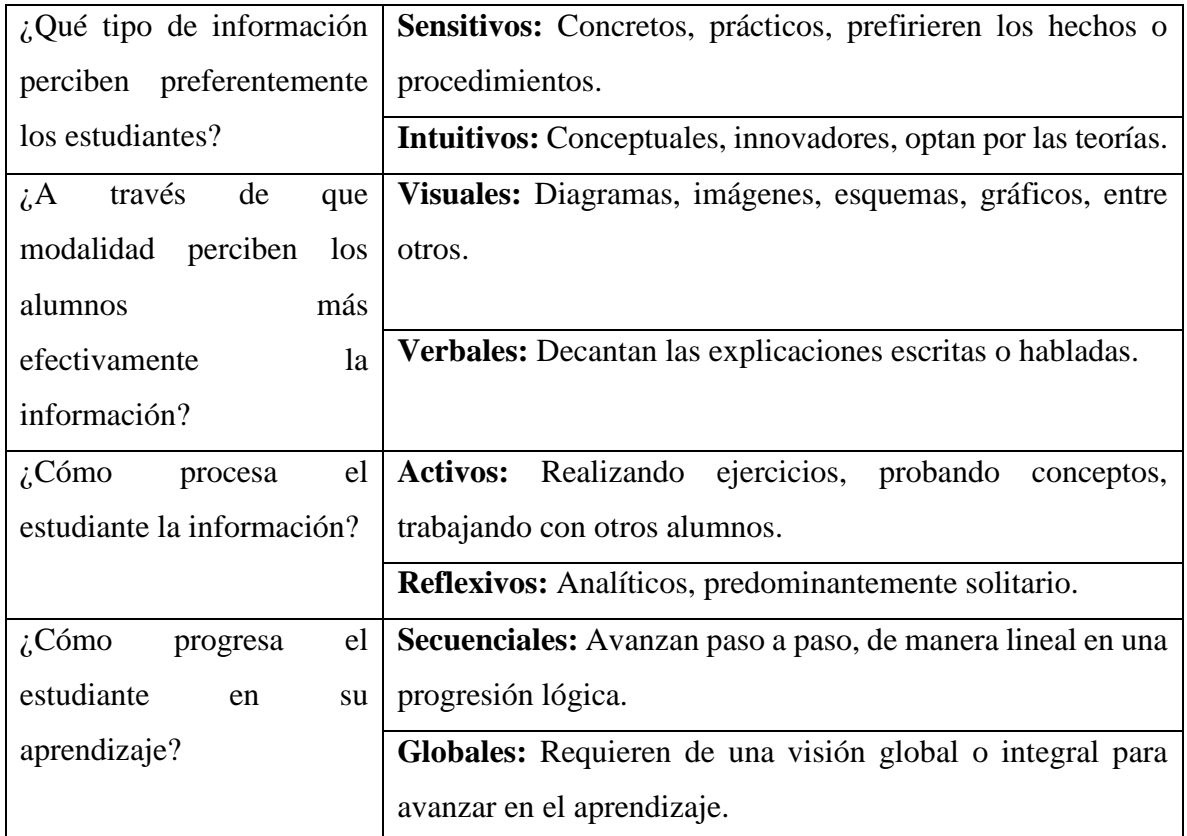

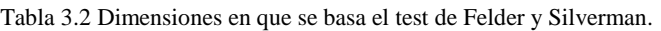

## <span id="page-22-0"></span>**3.2 Lógica Difusa**

El cerebro humano tiende a razonar con información imprecisa o información que involucra la incertidumbre, o sea, que cada persona interpreta las cosas de acuerdo a sus experiencias, a sus gustos, a su conocimiento, etc. Por ejemplo, en la frase "Alejandro es alto" es un predicado incierto, ya que no se expresa un valor en específico, y para algunas personas puede resultar que, sí es una persona alta, o para otro Alejandro puede ser una persona de estatura media.

La lógica difusa permite procesar términos inexactos, imprecisos o subjetivos, de una manera similar a lo que lo haría el cerebro humano, ya que nosotros no procesamos la información del mundo real solamente en falso o en verdadero, si no que inconscientemente les damos ciertos grados de verdad a la información, por ejemplo ¿Alejandro es guapo?, ¿cómo está el clima? o ¿la materia es difícil?, entonces ¿qué es exactamente la Lógica Difusa? González (2011, p. 7) dice: "es la lógica que permite representar matemáticamente la incertidumbre y la vaguedad proporcionando herramientas formales para su tratamiento".

#### <span id="page-23-0"></span>3.2.1 Conjuntos Difusos

Dentro de la Lógica Difusa, se encuentra el concepto de "Conjuntos Difusos", que a diferencia de la lógica clásica donde un elemento pertenece totalmente a un conjunto (grado de pertenencia 1) o no pertenecen al conjunto (grado de pertenencia 0), en conjuntos difusos los elementos pertenecen en cierto grado a los conjuntos, por ejemplo, la variable "Calor" puede tender un grado de partencia 1, la variable "Templado" tendría un grado de pertenecía de 0.5, ver [Figura 3.1.](#page-23-1)

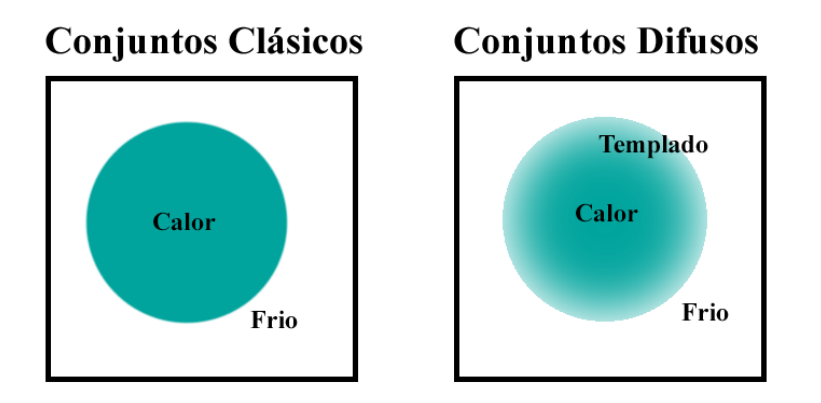

Figura 3.1. Ejemplo de conjuntos difusos

<span id="page-23-1"></span>En lógica difusa una de las maneras de representar estos conjuntos es por medio de gráficas y con variables lingüísticas las cuales según (Guzmán & Castaño, 2006) son una clasificación de las posibles temperaturas que puede existir en el proceso, ver [Figura 3.2.](#page-24-1)

## Marco Teórico

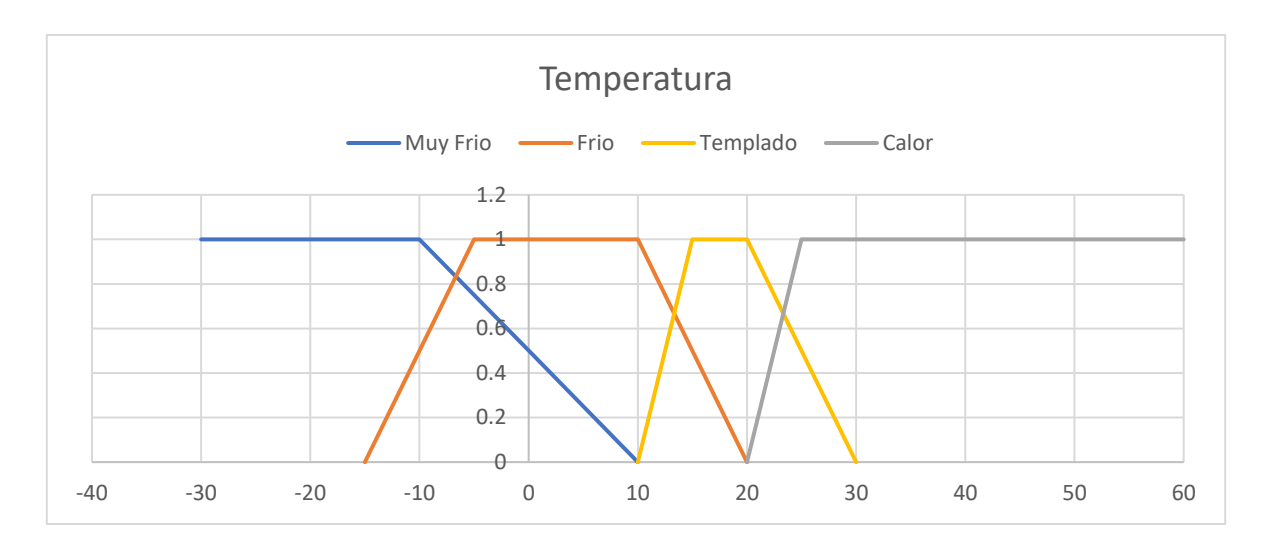

Figura 3.2. Ejemplo de conjuntos difusos en gráfica.

## <span id="page-24-1"></span><span id="page-24-0"></span>3.2.2 Etapas de la Lógica Difusa

La Lógica Difusa consta de tres etapas, las cuales pueden ser observadas en la siguiente figura, ver [Figura 3.3.](#page-24-2)

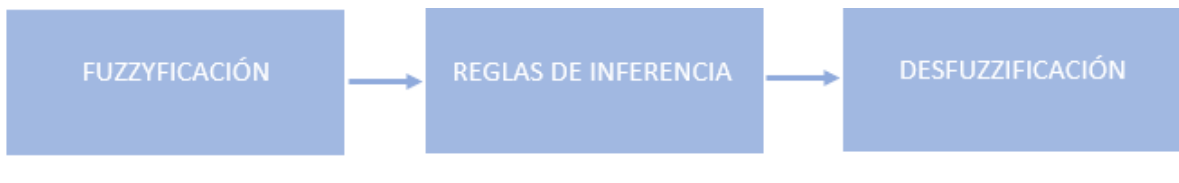

Figura 3.3. Etapas de la lógica difusa.

<span id="page-24-2"></span>Según (Diciembre, 2017) las etapas se describen como:

- Fuzzyficación: También conocido como "Borrosificación", es el proceso que permite asociar un valor numérico a un conjunto difuso, esto se hace asignándole un grado de pertenecía según un término lingüístico.
- Reglas de inferencia: Son las reglas que evalúan los datos de entrada, y tienen la forma "IF- THEN". Si una regla tiene múltiples antecedentes, se utilizan los operadores de AND u OR para obtener un valor único que represente el resultado de la evaluación. Además, tienen el fin de obtener conclusiones de las variables lingüísticas de salida, a partir de los valores de las variables de entrada.
- Desfuzzificación: Es el proceso inverso a la fuzzyficación, el cual permite asociar a un conjunto difuso un valor numérico y se lleva a cabo para calcular el valor de salida de los modelos difusos.

#### <span id="page-25-0"></span>**3.3 Sistemas LMS**

Los sistemas LMS son espacios virtuales de aprendizaje que están orientados a facilitar la experiencia de capacitación a distancia, ya sea para empresas o para instituciones educativas. El sistema permite la creación de aulas virtuales donde se produce la interacción entre profesores y alumnos, también se pueden hacer evaluaciones, intercambiar archivos, participar en chats o foros, entre otras cosas. A continuación, se presentan algunas características y beneficios de las plataformas LMS. (Características, Tipos y Plataformas más Utilizadas para Estudiar a Distancia, 2018):

Las características de las plataformas LMS pueden sintetizarse en los siguientes puntos:

- Estandarización: Permite utilizar cursos realizados por terceros, personalizando el contenido y reutilizando el conocimiento.
- Flexibilidad: La plataforma puede ser adaptada tanto a planes de estudio de una institución, como para el uso para capacitación de una empresa.
- Interactividad: Permite ser protagonistas de nuestro propio aprendizaje a través del autoservicio y servicios guiados.

Entre los beneficios que tienen las plataformas LMS según (Características, Tipos y Plataformas más Utilizadas para Estudiar a Distancia, 2018) se destacan las siguientes:

- Permiten estudiar en cualquier momento y en cualquier lugar, quitando el problema de las distancias geográficas o temporales, ofreciendo una inmensa libertad en cuanto a tiempo y ritmo de aprendizaje.
- Para utilizar una plataforma LMS no es necesario tener grandes conocimientos de computación, solo basta con un nivel básico del funcionamiento del Internet y de las herramientas informáticas.
- Posibilitan la capacitación de las personas con máxima flexibilidad y a costos reducidos.
- Posibilitan un aprendizaje constante y actualizado a través de la interacción entre tutores y alumnos.

## <span id="page-26-0"></span>3.3.1 **Moodle**

Es una herramienta de gestión de aprendizaje (LMS), pero más específicamente de Learning Content Management (LCMS). Es una plataforma de aprendizaje diseñada para proporcionarle a los educadores, administradores y estudiantes un sistema íntegro único, robusto y seguro para crear ambientes de aprendizaje personalizados (Acerca de Moodle, 2018).

Moodle es un proyecto de distribución libre y escrita en PHP (Hypertext Preprocessor) y se puede descargar directamente desde la página de Moodle. A continuación de muestra una línea del tiempo (About Moodle, 2018), ver [Figura 3.4.](#page-26-1)

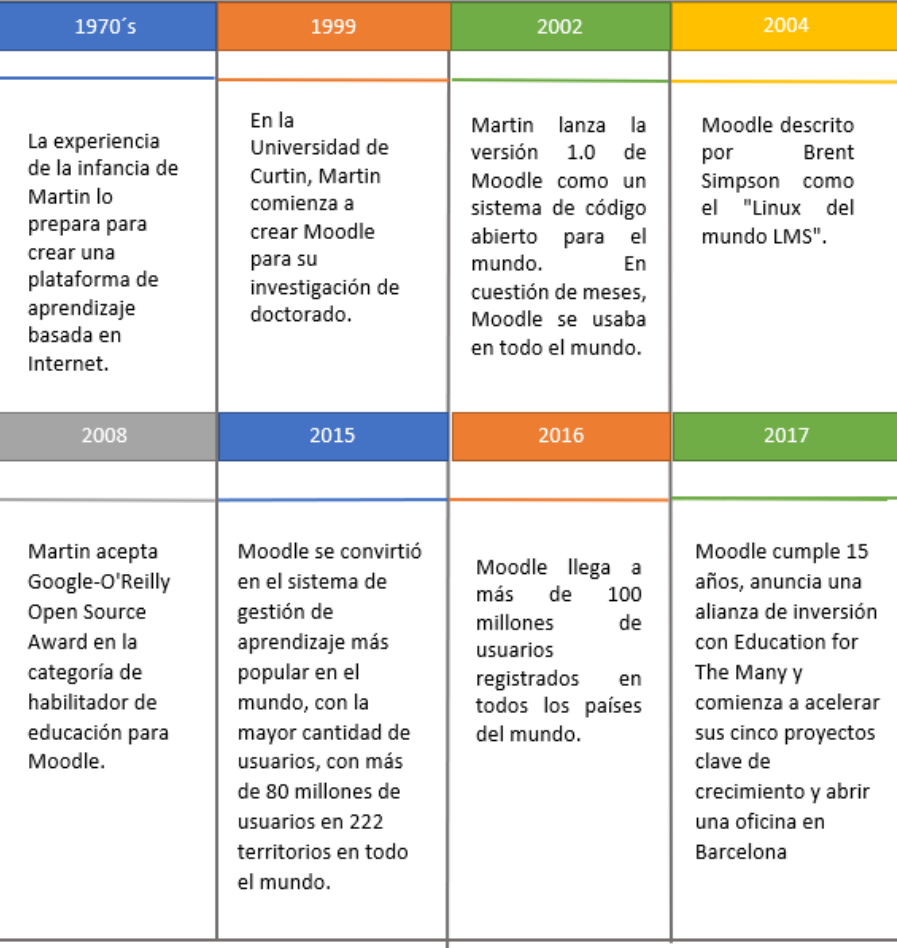

<span id="page-26-1"></span>Figura 3.4. Línea de tiempo de Moodle.

## <span id="page-27-0"></span>3.3.1.1 Características de Moodle 3.4

La página principal de Moodle divide sus características en tres principales ramas, a continuación, se muestran las principales características de cada una de las categorías (Características de Moodle 3.4, 2018), ver [Tabla 3.3.](#page-27-1)

<span id="page-27-1"></span>

|                                 | Interfaz        | Diseñada para ser responsiva y accesible, la interfaz de Moodle    |
|---------------------------------|-----------------|--------------------------------------------------------------------|
|                                 | Moderna, fácil  | es fácil de navegar, tanto en computadoras como en dispositivos    |
|                                 | de usar         | móviles.                                                           |
|                                 | Tablero         | Para organizar y mostrar cursos en la forma que se desee, y poder  |
| Características Generales       | Personalizado   | ver en conjunto los mensajes y tareas actuales.                    |
|                                 | Actividades y   | Permite trabajar y aprender juntos en foros, wikis, glosarios,     |
|                                 | herramientas    | actividades de base de datos y mucho más.                          |
|                                 | colaborativas   |                                                                    |
|                                 | Gestión         | Con la posiblidad de arrastre y colocación de archivos desde       |
|                                 | conveniente de  | servicios de almacenamiento en la nube, incluyendo MS              |
|                                 | archivos        | OneDrive, Dropbox y Google Drive.                                  |
|                                 | Editor de texto | Con la posibilidad de dar el formato conveniente al texto y añadir |
|                                 | simple e        | multimedia e imágenes con un editor que funciona con todos los     |
|                                 | intuitivo       | navegadores de Internet y en todos los dispositivos.               |
|                                 |                 |                                                                    |
|                                 | Monitoreo del   | Los educadores y los educandos pueden monitorear el progreso y     |
|                                 | progreso        | el grado de finalización con un conjunto de opciones para          |
|                                 |                 | monitoreo de actividades individuales o recursos, y también a      |
|                                 |                 | nivel del curso.                                                   |
|                                 | Diseño          | Se personaliza fácilmente un tema de Moodle con su logo, colores   |
|                                 | personalizable  | o se diseña un tema propio.                                        |
|                                 | Autenticación   | Más de 50 opciones para autenticación e inscripción, para añadir   |
|                                 | e inscripciones | e inscribir usuarios a un sitio y cursos Moodle.                   |
|                                 | masivas         |                                                                    |
| Características Administrativas | seguras         |                                                                    |
|                                 | Capacidad       | Permite que los usuarios vean el contenido del curso y aprendan    |
|                                 | Multilingüe     | en su propio idioma.                                               |
|                                 | Creación        | Cuenta con la posiblidad de añadir cursos en lotes, respaldar y    |
|                                 | masiva de       | restaurar cursos grandes con facilidad.                            |
|                                 | cursos y fácil  |                                                                    |
|                                 | respaldo        |                                                                    |
|                                 | Gestione        | Resuelve aspectos sobre seguridad al definir roles<br>para         |
|                                 | permisos y      | especificar y gestionar el acceso de los usuarios.                 |
|                                 | roles de        |                                                                    |
|                                 | usuario         |                                                                    |

Tabla 3.3 Principales características de Moodle 3.4.

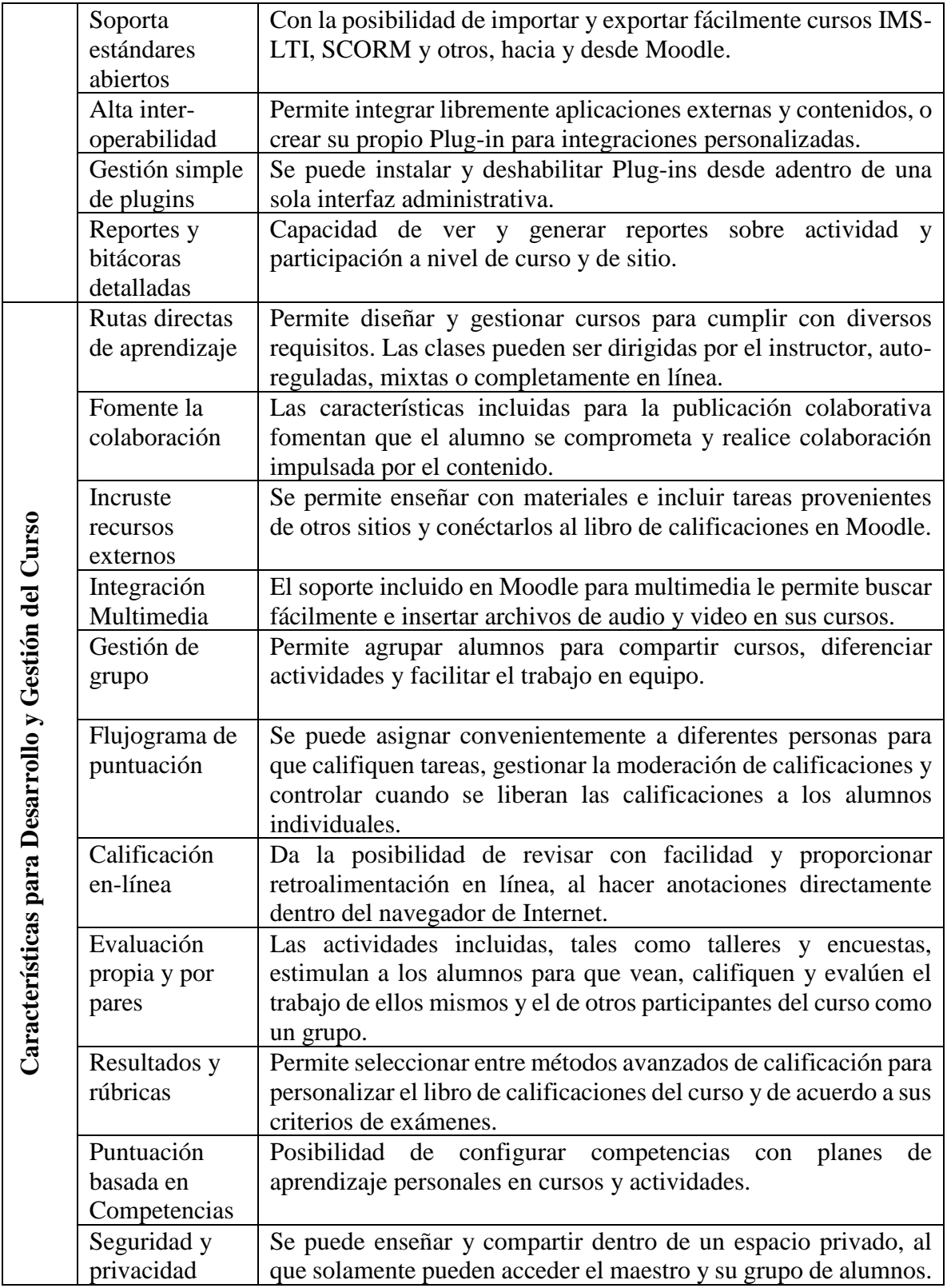

### <span id="page-29-0"></span>3.3.1.2 Actividad/Recurso "Lección"

Dentro de la plataforma de Moodle se utilizará el módulo de "Lección" ya que según la página principal de la plataforma, la diferencia más importante entre una Lección y otros módulos de actividad disponibles en Moodle proviene de su habilidad adaptativa, (Actividad de lección, 2018).

A continuación, se muestran algunas características de las lecciones:

• Una lección está compuesta por un número de páginas y opcionalmente tablas de ramas o de contenidos.

#### <span id="page-29-1"></span>**3.4 PHP**

Según la página principal de PHP por su acrónimo recursivo PHP: Hypertext Preprocessor (preprocesador de hipertexto) dice que es "un lenguaje de código abierto muy popular especialmente adecuado para el desarrollo web y que puede ser incrustado en HTML" (Manual de PHP, s.f., p. 1)

Existen tres campos principales donde se usa el lenguaje PHP (Manual de PHP, s.f.) , los cuales se muestran a continuación:

- Scripts del lado del servidor: Este es el uso principal del lenguaje PHP, en estos scripts es necesario tres cosas para que funcione, el analizador de PHP (módulo CGI- [Common Gatewey Interface] o servidor), un servidor web y un navegador web.
- Scripts desde la línea de comandos: Se puede crear un script de PHP y ejecutarlo sin necesidad de un servidor o navegador, también pueden usarse para procesamiento de texto.
- Escribir aplicaciones de escritorio: Aunque no es el lenguaje más apropiado para crear aplicaciones de escritorio con Interfaz Gráfica de Usuario, pero si se desea usar PHP y utilizar sus características avanzadas puede utilizarse PHP-GTK que es una extensión de PHP, no disponible en la distribución principal. Pero se puede obtener más información de su página web.

Algunas de las características de PHP según la página principal de PHP (Manual de PHP, s.f.) son:

- Puede utilizarse en distintos sistemas operativos como Linux, muchas variantes de Unix (HP-UX, Solaris y OpenBSD entre otros), Mac OS X, RISC OS, Microsoft Windows, entre otros.
- Admite la utilización de distintos servidores web, incluyendo Apache, IIS, entre otros.
- Permite la creación de archivos PDF, creación de imágenes e incluso películas Flash, puede generar cualquier tipo de texto como XHTML y cualquier archivo XML.
- Tiene un soporte para un amplio abanico de base de datos como MySQL, o cualquier base de datos con conexión abierta por medio de la extensión ODBC.

## **CAPÍTULO 4. DESARROLLO**

<span id="page-32-0"></span>La metodología que se utilizó en el presente proyecto fue la de Cascada, la cual consta según Royce (1987) de las siguientes etapas de desarrollo del software: análisis, diseño, desarrollo, pruebas e implementación.

#### <span id="page-32-1"></span>**4.1 Análisis**

#### <span id="page-32-2"></span>4.1.1 Ingeniería de Requisitos

En la etapa de análisis se utilizó la metodología de Ingeniería de Requisitos por (Olmos & Rodas, 2017). Con esta se creó un "Modelo de Dominio", que consta de un Léxico Extendido del Lenguaje (LEL) donde se busca estructurar adecuadamente los conceptos relacionados con el proyecto, con sus respectivos significados. Se extrajo una sección de este último que se muestra en seguida, ver [Tabla 4.1.](#page-32-3)

<span id="page-32-3"></span>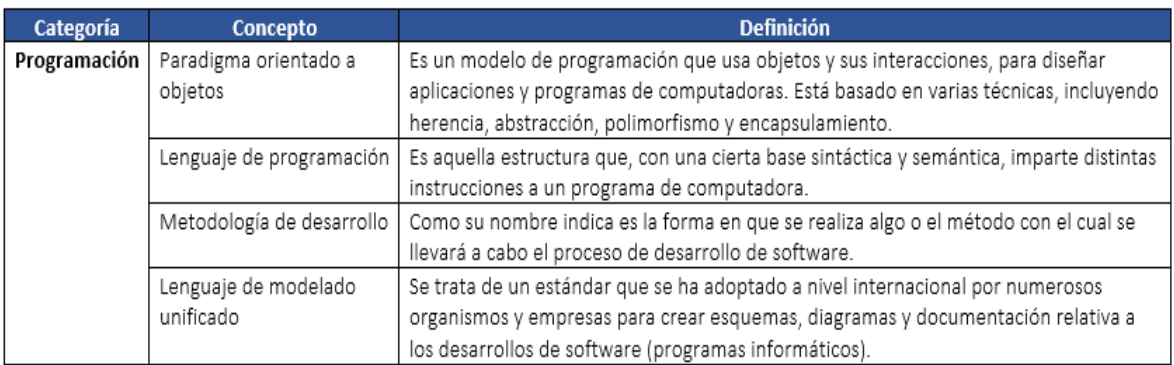

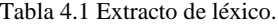

El siguiente paso fue crear un modelo conceptual, utilizando los principales conceptos del LEL y explicando de una manera clara y general el funcionamiento del sistema, como se muestra a continuación, ver [Figura 4.1.](#page-33-0)

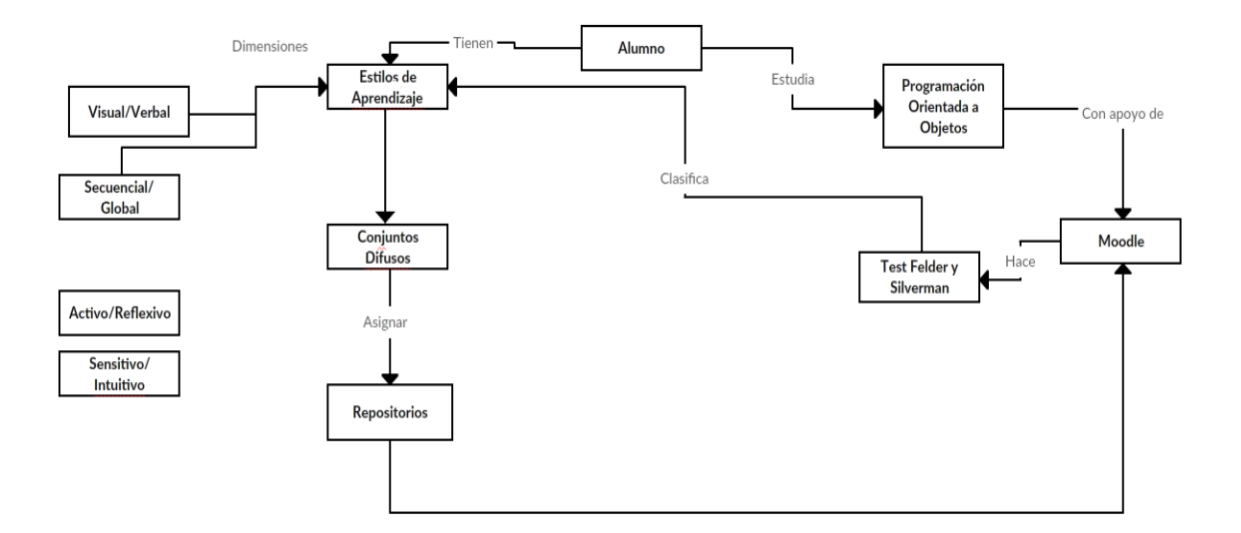

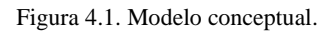

<span id="page-33-0"></span>En el diagrama de la [Figura 4.1](#page-33-0) se puede observar que los alumnos estudian la materia de Programación Orientada a Objetos (POO), donde aprenderán temas como la modularidad, las jerarquías, la abstracción, entre otros, los cuales podrán estudiar mediante la plataforma Moodle. En esta última los estudiantes ingresan al curso y contestan el cuestionario de Felder y Silverman. El cuestionario consta de 44 preguntas dividas en cuatro secciones de 11 preguntas, y cada sección corresponde a una dimensión de los estilos de aprendizaje. De acuerdo a sus resultados, el sistema con la ayuda de la Lógica Difusa, le asignará al estudiante los repositorios adecuados a su manera de procesar la información.

El siguiente paso, fue crear un registro de supuestos en el que se aclaran todas las dudas que surgieron en las diferentes etapas del análisis. A continuación, se muestra un extracto de este registro ver [Tabla 4.2.](#page-34-1)

## Desarrollo

<span id="page-34-1"></span>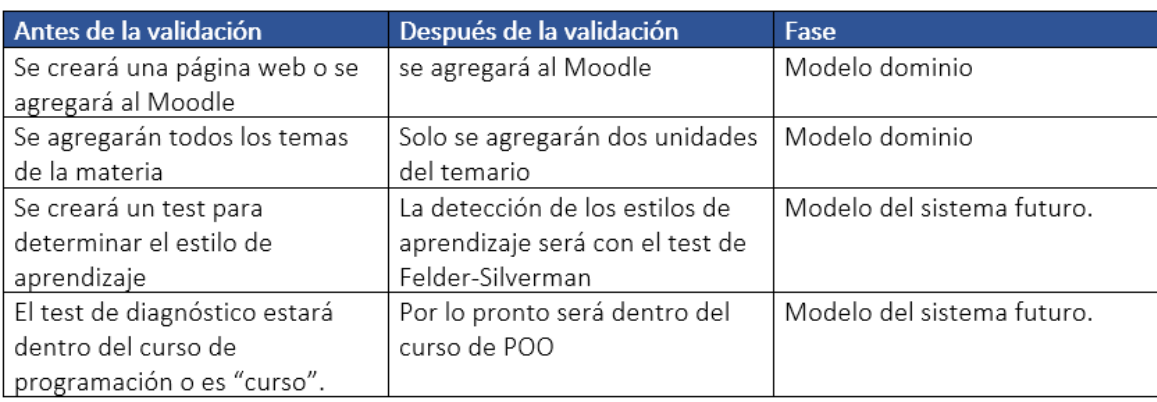

#### Tabla 4.2 Extracto del registro.

A continuación, según la metodología de la Dra. Olmos (2017) fue crear una matriz de conocimientos donde estuvieran involucrados todos los especialistas con los conceptos más importantes de LEL y así poder ponderar el conocimiento de cada especialista con respecto al concepto. Ver [Tabla 4.3.](#page-34-2)

#### Tabla 4.3 Matriz de conocimientos.

<span id="page-34-2"></span>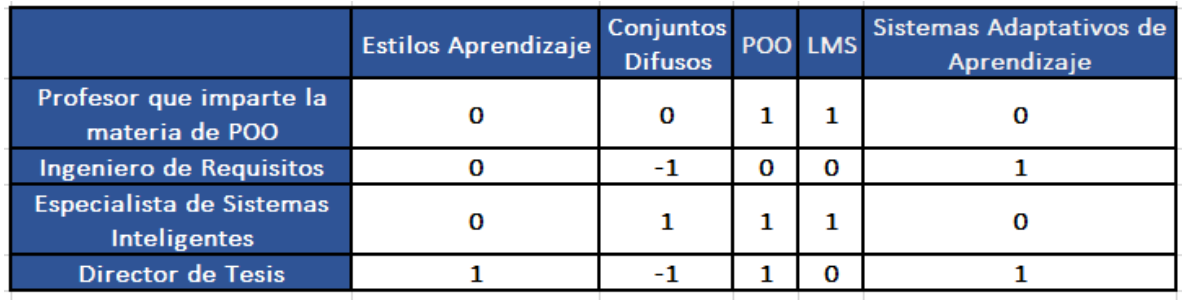

La ponderación es la siguiente:

- Con puntaje -1: El especialista no tiene conocimiento sobre el concepto.
- Con puntaje 0: El especialista tiene poco conocimiento sobre el concepto.
- Con puntaje 1: El especialista tiene mucho conocimiento sobre el concepto.

#### <span id="page-34-0"></span>4.1.2 Cálculo de Resultados del Cuestionario de Felder y Silverman

La parte central del proyecto se sustenta en agrupar a cada uno de los alumnos de acuerdo a su estilo de aprendizaje y asignarle ejercicios didácticos; esto con la ayuda de la lógica difusa.

El ingeniero Richard Felder y Linda Silverman crearon el cuestionario para la identificación de los estilos de aprendizaje del alumno, ver [ANEXO A,](#page-90-0) el cual consta de 44 preguntas divididas en las 4 dimensiones expuestas por estos investigadores.

Dado que el cuestionario ya clasifica a los estudiantes, la asignación de ejercicios a cada uno de estos ese convierte en un problema de naturaleza difusa, ya que los alumnos pertenecen en cierto grado a cada uno de los extremos de cada dimensión, como se puede observar en los resultados del cuestionario de Felder y Silverman, ver [Figura 4.2.](#page-35-0)

|                   |  | о |  |  | з |  |  | з | 5 |  |  | 11 |                  |
|-------------------|--|---|--|--|---|--|--|---|---|--|--|----|------------------|
| <b>Activo</b>     |  |   |  |  |   |  |  |   |   |  |  |    | <b>Reflexivo</b> |
| <b>Sensorial</b>  |  |   |  |  |   |  |  |   |   |  |  |    | <b>Intuitivo</b> |
| <b>Visual</b>     |  |   |  |  |   |  |  |   |   |  |  |    | <b>Verbal</b>    |
| <b>Secuencial</b> |  |   |  |  |   |  |  |   |   |  |  |    | Global           |
|                   |  |   |  |  |   |  |  |   |   |  |  |    |                  |

Figura 4.2. Interpretación de resultados del cuestionario.

<span id="page-35-0"></span>Para interpretar los resultados del cuestionario se tomarán las siguientes escalas:

- Puntaje entre 1 y 3, el alumno presenta un equilibrio entre los dos extremos de esa dimensión.
- Puntaje entre 5 y 7, el alumno presenta una preferencia moderada hacia uno de los dos extremos.
- Puntaje entre 9 y 11, el alumno presenta una preferencia muy fuerte por uno de los dos extremos de la dimensión.

A continuación, se explica cómo se evalúa dicho cuestionario:

Paso 1. En la siguiente imagen ver [Figura 4.3](#page-36-0) se puede observar cómo las preguntas están agrupadas por cada una de las dimensiones ya expuestas, y además de eso las respuestas de cada una de las preguntas se dividen en dos, haciendo referencia a cada uno de los extremos de cada dimensión.
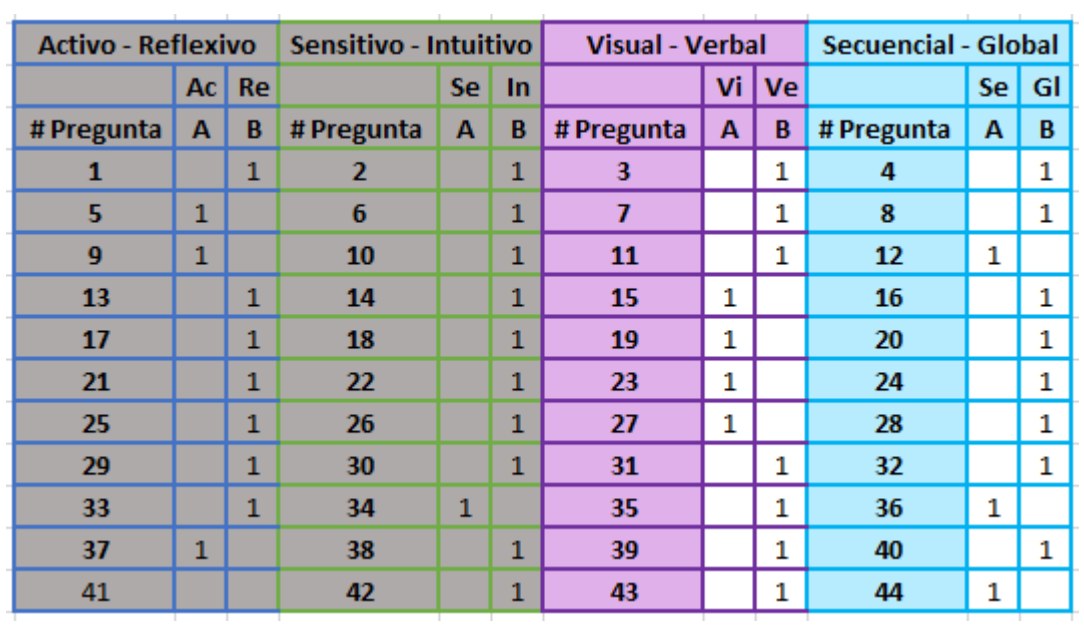

Figura 4.3. Colocación de respuestas Felder y Silverman.

A continuación, se marca con un "1" por cada respuesta que haya dado el alumno en cada una de las preguntas.

Paso 2. El siguiente paso es sumar las respuestas por cada extremo de la dimensión, en pocas palabras es sumar todas las respuestas "A" y todas las respuestas "B" por cada una de las categorías, (ver [Figura 4.4.](#page-36-0)).

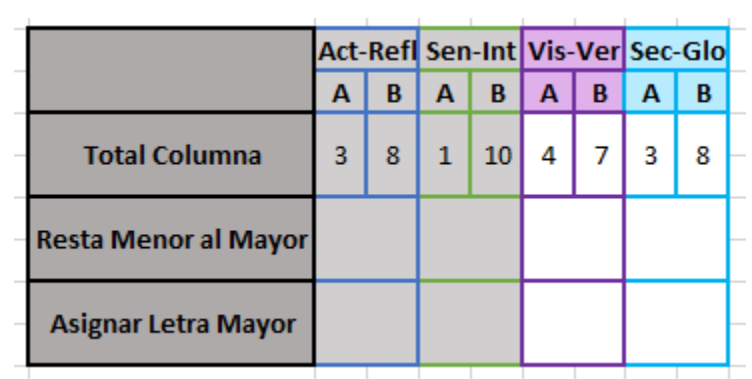

<span id="page-36-0"></span>Figura 4.4. Suma de respuestas por extremo de dimensión.

|                             |   |   |   |                 |   |   |   | Act-Refl Sen-Int Vis-Ver Sec-Glo |
|-----------------------------|---|---|---|-----------------|---|---|---|----------------------------------|
|                             | А | B | А | B               | А | B | А | в                                |
| <b>Total Columna</b>        | 3 | 8 |   | 10 <sup>°</sup> | 4 |   | 3 | 8                                |
| <b>Resta Menor al Mayor</b> | 5 |   | 9 |                 |   |   | 5 |                                  |
| <b>Asignar Letra Mayor</b>  |   |   |   |                 |   |   |   |                                  |

Paso 3. A continuación, se resta el número mayor obtenido al menor, por cada una de las dimensiones, ver [Figura 4.5.](#page-37-0)

Figura 4.5. Resta de cada extremo de la dimensión.

<span id="page-37-0"></span>Paso 4. En seguida al resultado de esta resta, se le asigna la letra que obtuvo mayor ponderación, ver [Figura 4.6.](#page-37-1)

|                             |           | Act-Refl Sen-Int Vis-Ver Sec-Glo |              |    |    |   |    |   |
|-----------------------------|-----------|----------------------------------|--------------|----|----|---|----|---|
|                             | А         | в                                | А            | B  | А  | B | А  | B |
| <b>Total Columna</b>        | 3         | 8                                | $\mathbf{1}$ | 10 | 4  |   | 3  | 8 |
| <b>Resta Menor al Mayor</b> | 5         |                                  | 9            |    |    |   | 5  |   |
| <b>Asignar Letra Mayor</b>  | <b>5B</b> |                                  | <b>9B</b>    |    | 3B |   | 5Β |   |
|                             |           |                                  |              |    |    |   |    |   |

Figura 4.6. Asignación de letra con mayor ponderación.

<span id="page-37-1"></span>Paso 5. Obteniendo los resultados del paso anterior, vamos a ubicarlos en la tabla ver [Figura 4.7](#page-37-2) en la cual situamos cada uno de los resultados en cada una de las dimensiones.

<span id="page-37-2"></span>

| <b>Activo</b>     |  |  |  |  |  |  | Reflexivo        |
|-------------------|--|--|--|--|--|--|------------------|
| <b>Sensorial</b>  |  |  |  |  |  |  | <b>Intuitivo</b> |
| <b>Visual</b>     |  |  |  |  |  |  | <b>Verbal</b>    |
| <b>Secuencial</b> |  |  |  |  |  |  | Global           |
|                   |  |  |  |  |  |  |                  |

Figura 4.7. Interpretación de resultados.

Para interpretar los resultados del cuestionario se tomarán las siguientes escalas:

- Puntaje entre 1 y 3, el alumno presenta un equilibrio entre los dos extremos de esa dimensión.
- Puntaje entre 5 y 7, el alumno presenta una preferencia moderada hacia uno de los dos extremos.
- Puntaje entre 9 y 11, el alumno presenta una preferencia muy fuerte por uno de los dos extremos de la dimensión.

# 4.1.3 Configuración de un Grupo

Dentro de Moodle se crearon los grupos que corresponden al conjunto de repositorios para cada dimensión, para esto se creó un mapeo para validar en qué manera se le asignarán las dimensiones a cada uno de los alumnos.

Tomando en cuenta la descripción que se ofrece de las dimensiones de Visual-Verbal y Secuencial-Global en la investigación de (Palomino et al., 2016). Ver [Tabla 4.4.](#page-38-0)

<span id="page-38-0"></span>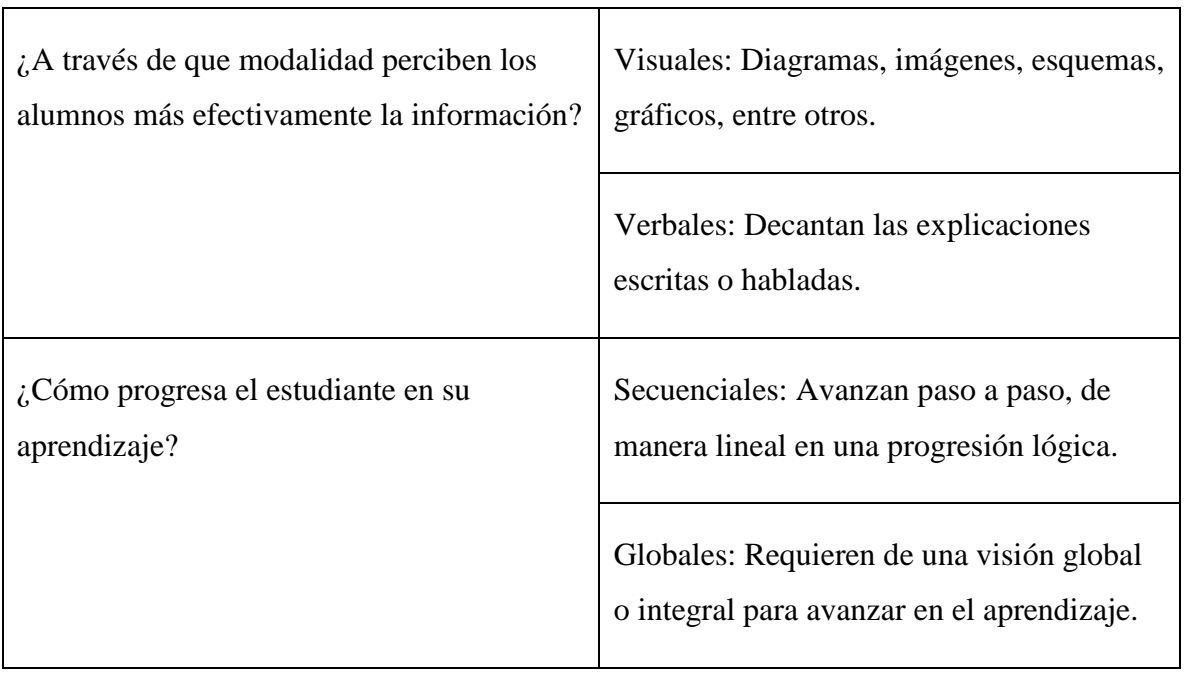

Tabla 4.4. Dimensiones en que se basa el test de Felder y Silverman.

<span id="page-39-0"></span>Se puede observar que no son totalmente contrarias las dimensiones, así que se hizo una combinación de ambas, dando como resultado los siguientes grupos, ver [Tabla 4.5.](#page-39-0)

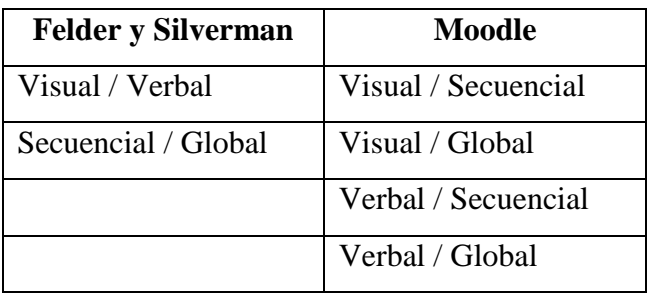

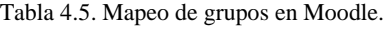

<span id="page-39-1"></span>Al momento de la creación de grupos dentro del curso en la plataforma Moodle, se les asignó una etiqueta a cada grupo para así identificar que dicho grupo pertenece a las dimensiones de Felder y Silverman, a continuación, la nomenclatura con su significado, ver [Tabla 4.6.](#page-39-1)

| <b>Etiqueta</b> | <b>Dimensión</b>    |
|-----------------|---------------------|
| $FYS-1$         | Visual – Secuencial |
| $FYS-2$         | Visual - Global     |
| $FYS-3$         | Verbal – Secuencial |
| FYS-4           | Verbal - Global     |

Tabla 4.6. Mapeo de etiquetas de los grupos dentro de Moodle.

Esta etiqueta es asignada al momento de la creación del grupo dentro del curso en la plataforma, ver [Figura 4.8.](#page-40-0)

# Programación Orientada a Objetos: Grupos

Tablero / Mis cursos / POO / Usuarios / Grupos / Participantes / Grupos / Editar ajustes de grupo

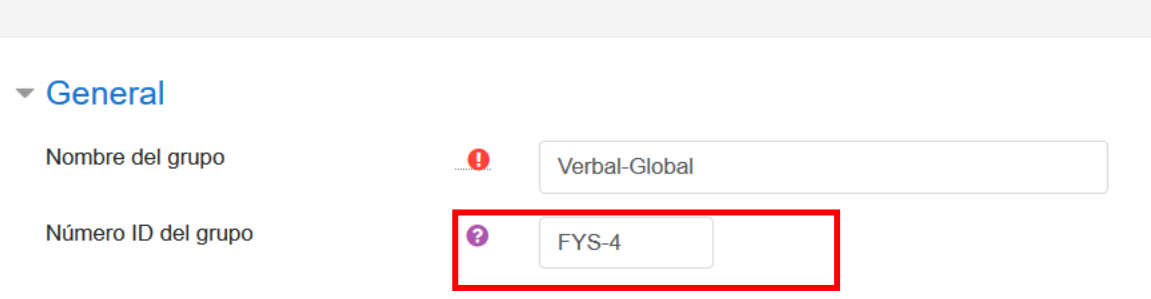

Figura 4.8. Etiquetas de grupos desde Moodle.

#### <span id="page-40-0"></span>4.1.4 Configuración de una Lección

Se encontró un problema al momento de que el sistema cambiaba al estudiante de una dimensión a otra, por ejemplo, un alumno donde su resultado sea "Verbal / Equilibrado" pertenecerá en un momento dado a la dimensión de "Verbal / Secuencial" y al terminar los repositorios de dicha dimensión se cambiará a la dimensión de "Verbal / Global", entonces sucedía que si el alumno contesta la lección 1, dentro del grupo de "Verbal / Secuencial" y se cambia a la siguiente dimensión "Verbal / Global", volvía a visualizar la lección 1 pero de la otra dimensión, en pocas palabras contestaría la misma lección pero en formato diferente.

Este problema se resolvió revisando la configuración de las lecciones, dentro del menú de edición de "Ajustes" > "Restringir acceso", en el cual restringimos la visualización de las lecciones a los alumnos que no cumplan con dichas condiciones.

En este caso, en la sección uno, se especifica que el alumno debe de pertenecer solamente al grupo de "Verbal-Global", y en la sección dos, se detalla una serie de restricciones en donde estudiante solamente puede visualizar la lección, solo si todas las demás lecciones del mismo tema son marcadas como no contestadas, y además al darle clic al icono de ojo de la restricción, que si no cumple con dichas restricciones, entonces no debe de visualizar la lección, ver [Figura 4.9.](#page-41-0)

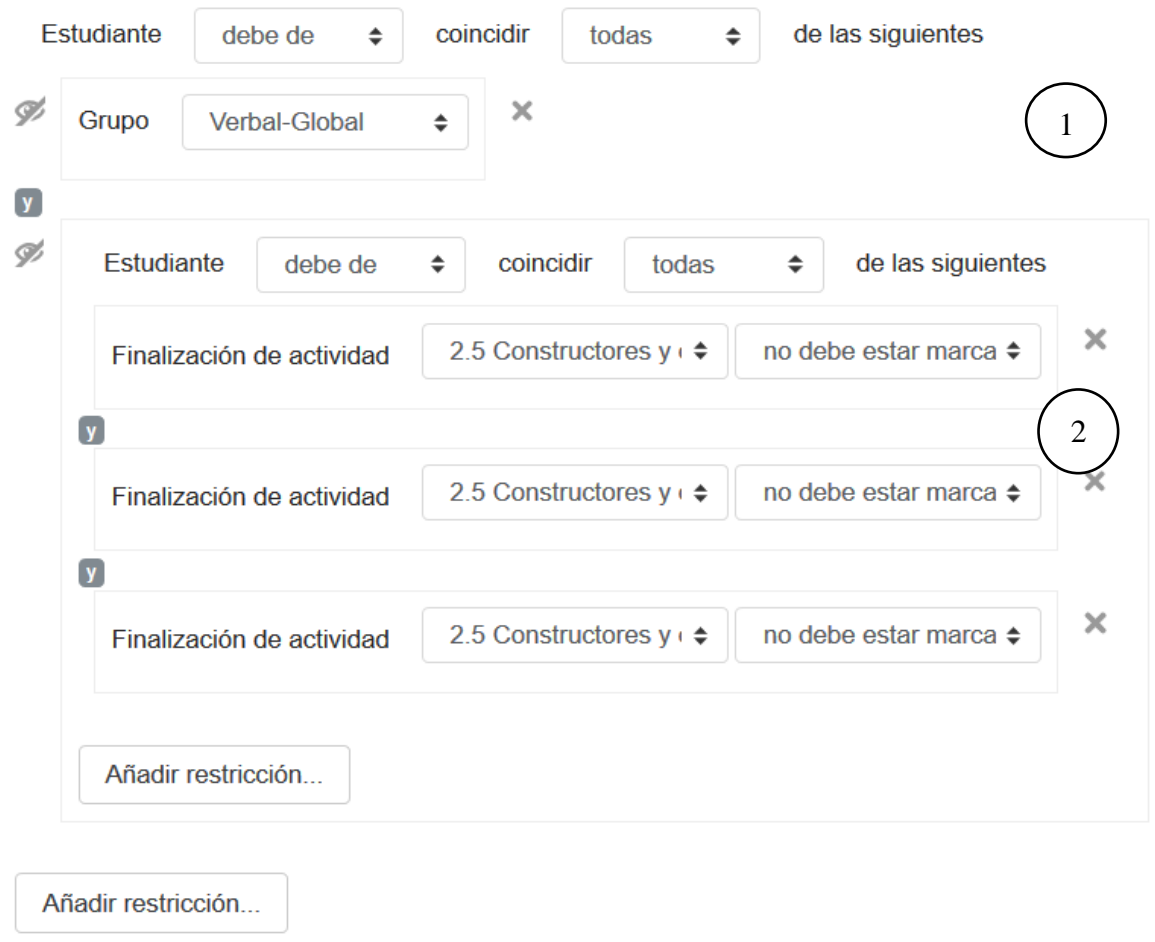

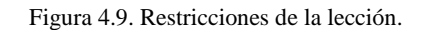

<span id="page-41-0"></span>El profesor verá las lecciones con la descripción de las restricciones que tiene asignadas las lecciones, ver [Figura 4.10.](#page-41-1)

 $\Box$ 

2.5 Constructores y destructores declaración, uso y aplicaciones (Verbal-Global) Restringido No disponible, a menos que: · Usted pertenezca a Verbal-Global (de otra forma, oculto)

· Todas de (de otra forma, ocultas):

o La actividad 2.5 Constructores y destructores declaración, uso y aplicaciones (Visual-Secuencial)está incompleta

o La actividad 2.5 Constructores y destructores declaración, uso y aplicaciones (Visual-Global)está incompleta

<span id="page-41-1"></span>o La actividad 2.5 Constructores y destructores declaración, uso y aplicaciones (Verbal-Secuencial)está incompleta

Figura 4.10. Visualización de las restricciones de una lección como profesor.

Y el estudiante solo verá las lecciones que tiene asignadas, ver [Figura 4.11.](#page-42-0)

#### Tema 2. Clases y Objetos

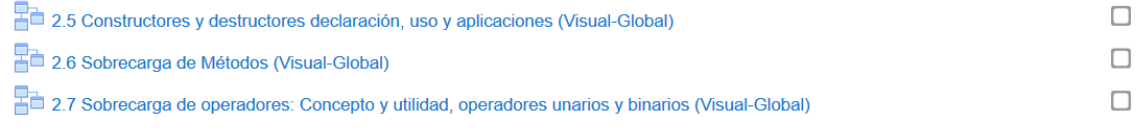

Figura 4.11. Visualización de las restricciones de una lección como un alumno.

#### <span id="page-42-0"></span>**4.2 Diseño**

El propósito de la etapa de diseño es mostrar en diagramas el funcionamiento del sistema. En seguida se muestra el diagrama de secuencia, el cual muestra la interacción del alumno cuando contesta el cuestionario y el sistema lo categoriza y muestra los resultados, ve[r Figura](#page-42-1)  [4.12.](#page-42-1)

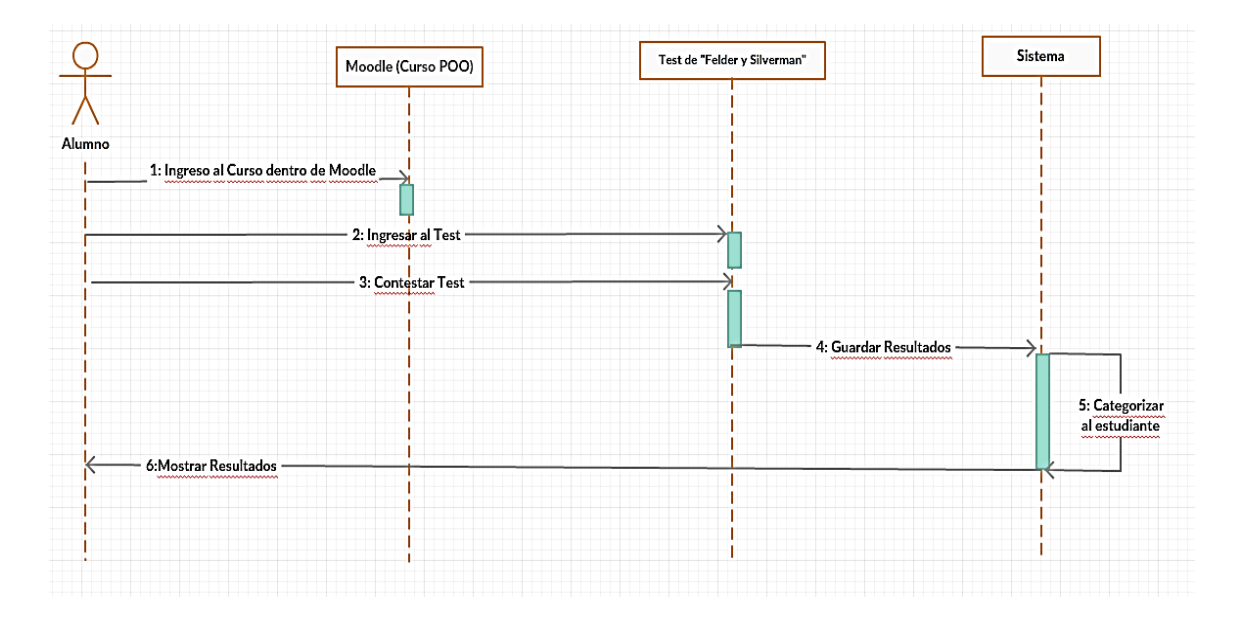

Figura 4.12. Diagrama de secuencia de la categorización de usuarios.

<span id="page-42-1"></span>En seguida se muestra otro diagrama de secuencia que explica el proceso de todos los sistemas trabajando en conjunto, ver [Figura 4.13.](#page-43-0)

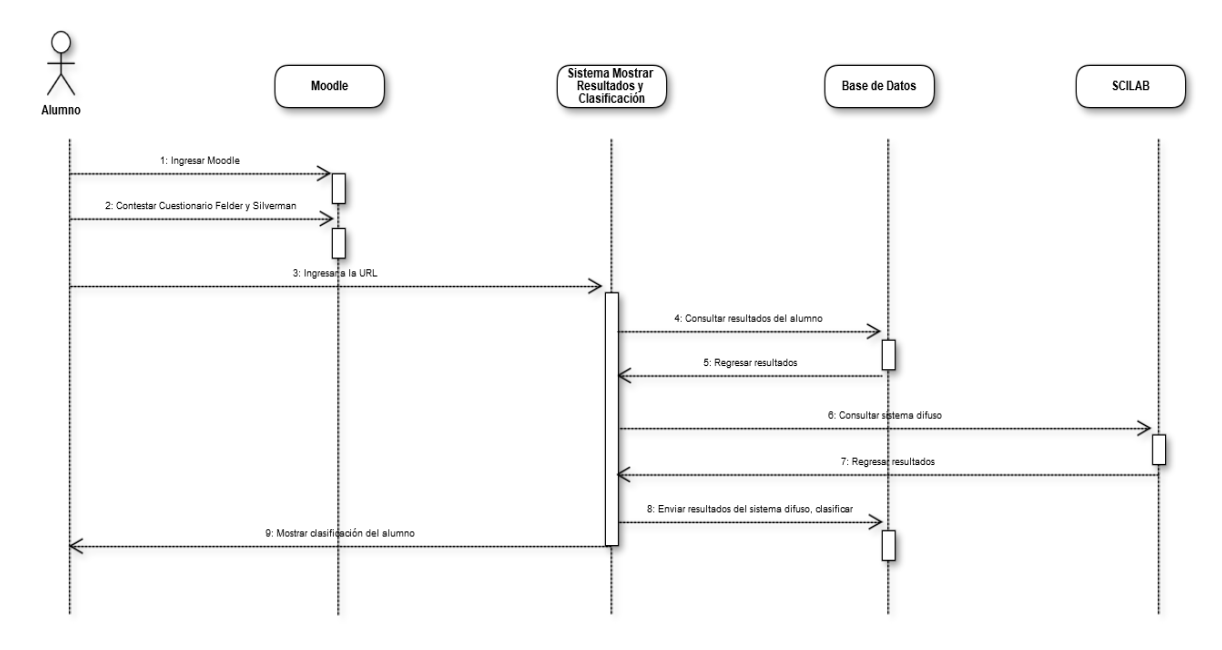

Figura 4.13. Diagrama de secuencia del funcionamiento de todo el sistema.

<span id="page-43-0"></span>En donde el usuario ingresa a la plataforma de Moodle, contesta el cuestionario de Felder y Silverman, después el alumno ingresa a la URL del sistema que muestra sus resultados y este a su vez consulta la base de datos para obtener la ponderación que obtuvo en cada dimensión y mandarla al software SCILAB, que es el encargado de devolver el porcentaje de repositorios que deberá de contestar el alumno por cada grupo o dimensión.

A continuación, se muestran diagramas de casos de uso que simplifican los escenarios actuales del método de la enseñanza en el aula y los escenarios a futuro que se pretenden realizar con la ayuda del software.

El caso de uso a continuación nos muestra el proceso de enseñanza actual dentro del aula, ver [Tabla 4.7.](#page-43-1)

<span id="page-43-1"></span>

| Caso de Uso: Enseñanza de la programación orientado a objetos de manera tradicional |                                         |  |  |  |  |  |  |
|-------------------------------------------------------------------------------------|-----------------------------------------|--|--|--|--|--|--|
| Objetivo: Enseñar al alumno a aprender                                              | <b>Episodios:</b>                       |  |  |  |  |  |  |
| la materia de programación orientada a                                              | • Los alumnos y el profesor entran al   |  |  |  |  |  |  |
| objetos.                                                                            | salón de clases.                        |  |  |  |  |  |  |
| <b>Contexto:</b> Dentro del salón de clases.                                        | • Si hay tarea el maestro la revisa.    |  |  |  |  |  |  |
|                                                                                     | • Si hay examen, el profesor lo aplica. |  |  |  |  |  |  |
|                                                                                     | • El maestro expone el tema del día.    |  |  |  |  |  |  |

Tabla 4.7. Caso de Uso Enseñanza de POO de manera tradicional.

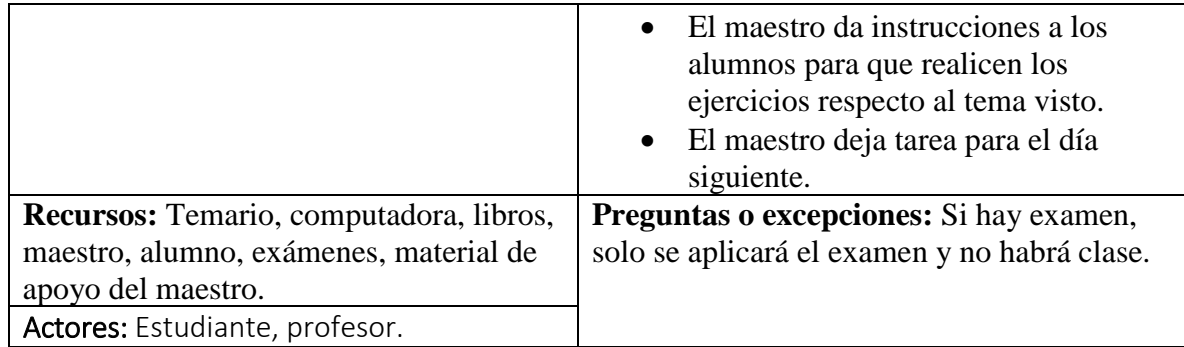

El siguiente caso de uso, nos explica cómo se usa la plataforma de Moodle en una clase tradicional de la materia POO, ver [Tabla 4.8.](#page-44-0)

<span id="page-44-0"></span>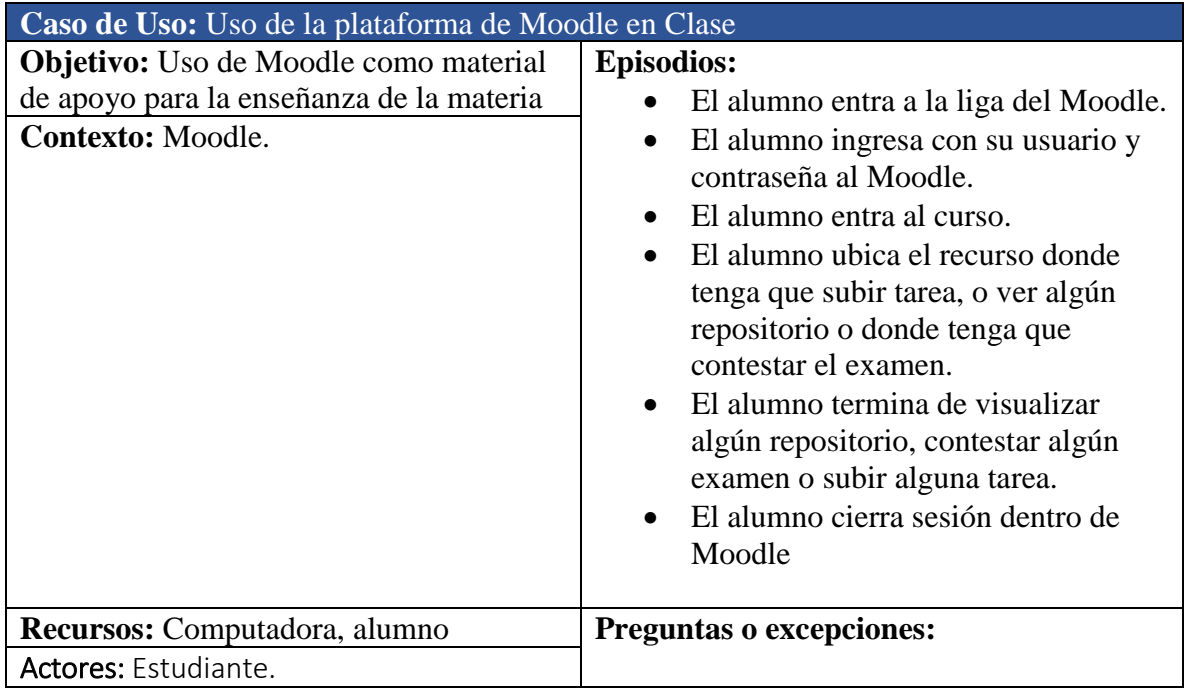

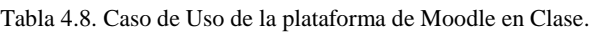

En seguida se muestran el caso de uso en donde el alumno utilizará el sistema desarrollado en este proyecto, ver [Tabla 4.9.](#page-44-1)

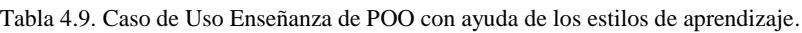

<span id="page-44-1"></span>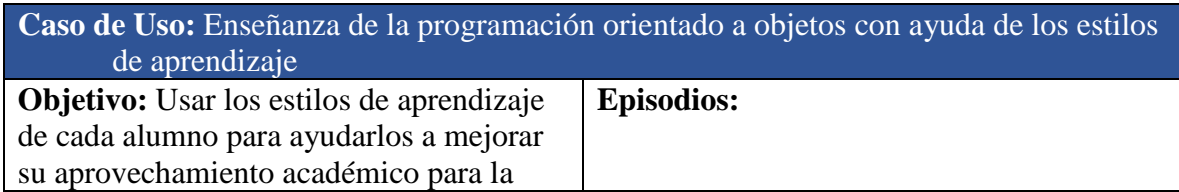

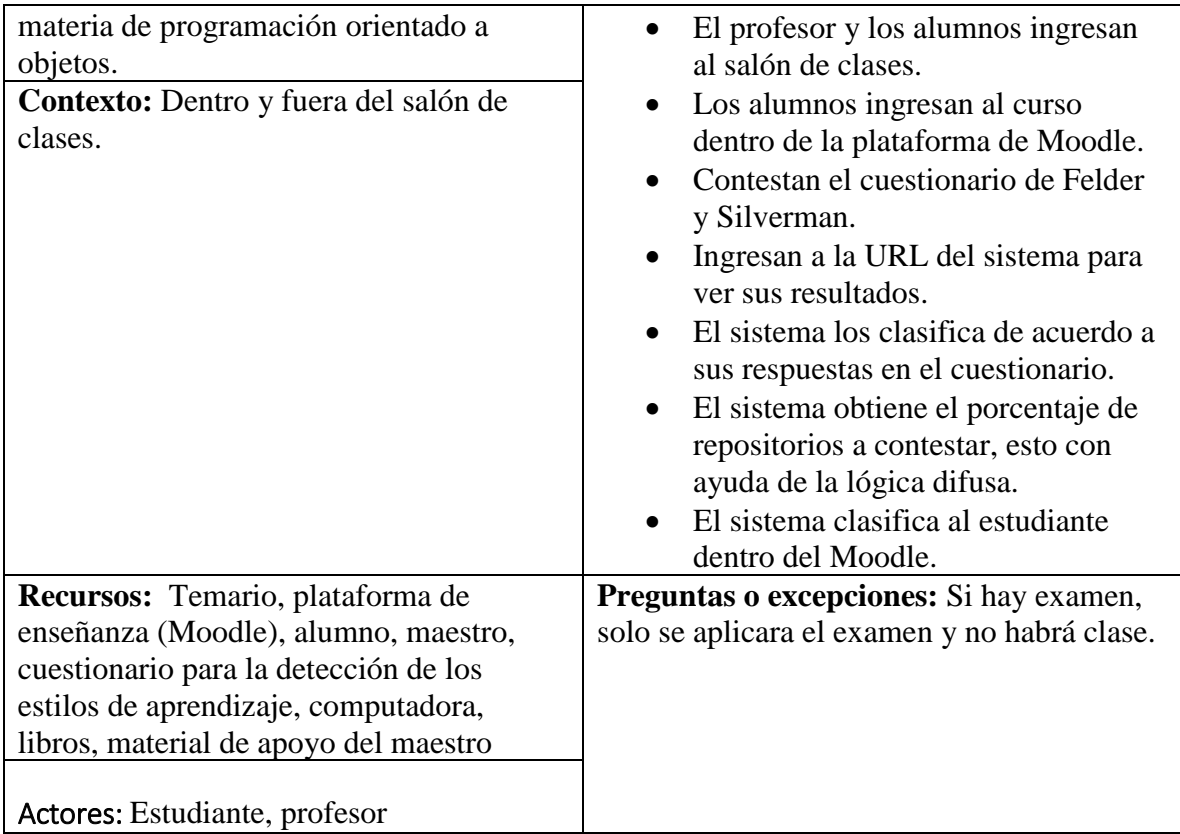

# 4.2.1 Proyecto de Prueba de Lecciones-Grupos

El proyecto de Prueba de Lecciones-Grupos se creó para validar que se pudiera modificar la base de datos de Moodle desde una aplicación web externa donde se abarcaran tres puntos importantes para el desarrollo de este proyecto, los cuales son: que un curso dado de alta en la plataforma se pueda revisar que grupos tiene asignado y asignarle un nuevo grupo, la asignación de grupos a una lección determinada y por último la asignación de grupos a cada alumno.

Para la primera parte se diseñó la siguiente pantalla ver [Figura 4.14,](#page-46-0) en la cual dentro del ComboBox "Cursos" se cargarán los cursos dados de alta en la plataforma, y del lado derecho se mostrarán los grupos asignados a dicha materia seleccionada.

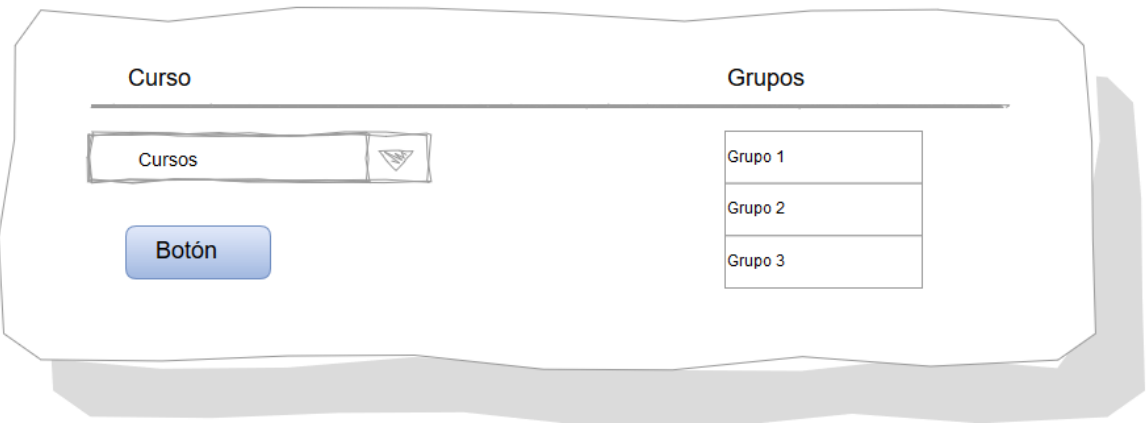

Figura 4.14. Diseño de pantalla de vista de grupos.

<span id="page-46-0"></span>En el botón se podrá dar de alta nuevos grupos a la materia previamente seleccionada, donde se deberá asignar un nombre, un id, si es necesario y una descripción del grupo, ver [Figura](#page-46-1)  [4.15.](#page-46-1)

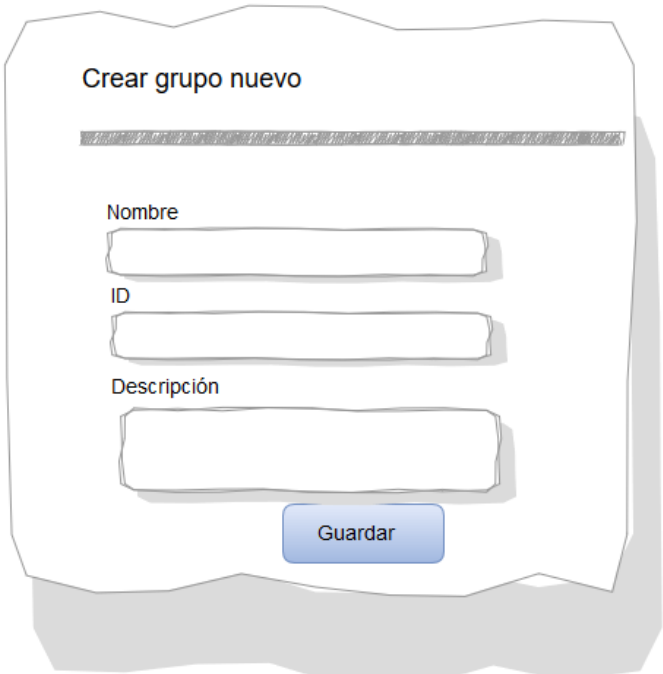

Figura 4.15. Diseño para la pantalla para creación de un nuevo grupo.

<span id="page-46-1"></span>La segunda parte de la pantalla es para la asignación de uno o varios grupos a una lección, aquí es donde se asignará que grupos pueden ver o no ver la lección dentro del curso previamente seleccionado; en la pantalla se tendrá una lista de todas las lecciones dadas de alta en el curso, y al seleccionar una de estas se mostrara la descripción correspondiente, el botón de "Grupos" sirve para dicha asignación, ver [Figura 4.16.](#page-47-0)

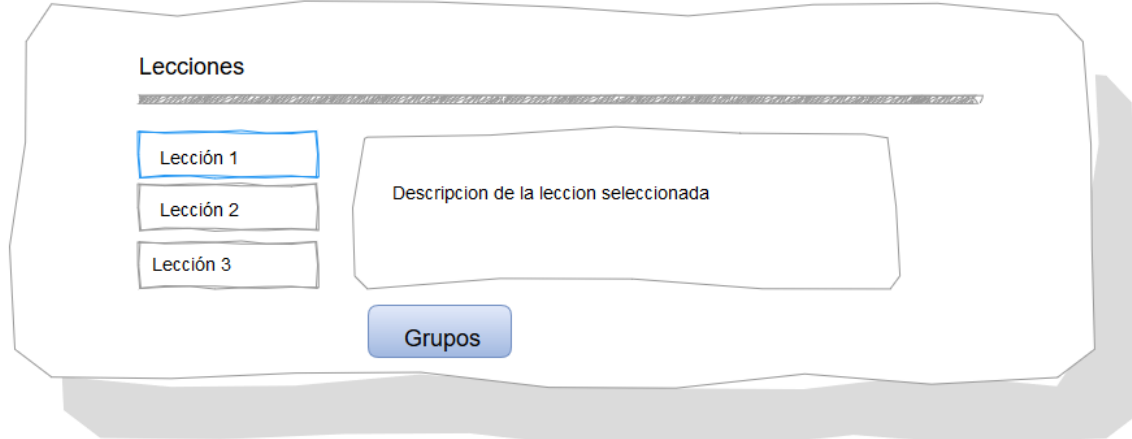

Figura 4.16. Diseño de pantalla de lecciones-grupos.

<span id="page-47-0"></span>Al dar clic en el botón de "Grupos" deberá aparecer un dialogo o ventana donde se hará la selección de grupos a la lección, para esto se tendrá un "ComboBox" donde se pondrá las siguientes posibles condiciones, ver [Figura 4.17:](#page-48-0)

Si sólo se selecciona un grupo, la condición podrá ser:

- El alumno no debe pertenecer a dicho grupo seleccionado.
- El alumno debe de pertenecer a dicho grupo seleccionado.

Si se selecciona más de un grupo, la condición podrá ser:

- El alumno debe pertenecer a TODOS los grupos seleccionados.
- El alumno debe pertenecer a CUALQUIERA de los grupos seleccionados.

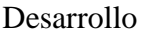

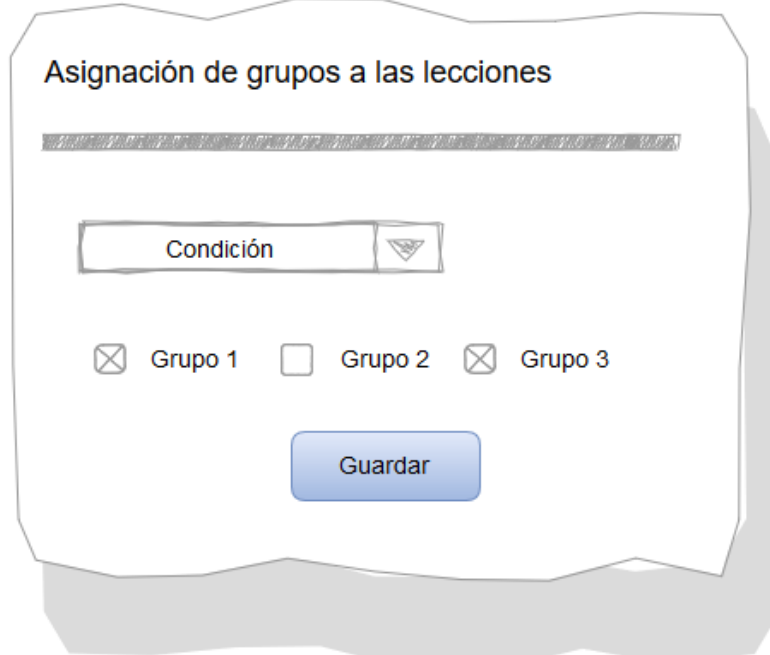

Figura 4.17. Diseño de pantalla para la asignación de grupos a las lecciones.

<span id="page-48-0"></span>La última sección de este programa será la asignación de grupos a los que debe pertenecer un alumno, en el cual en la pantalla debe existir un "ComboBox" que contenga todos los alumnos que están en el curso previamente seleccionado además de mostrar los grupos que pertenecen a dicha selección.

Al seleccionar el alumno y sus grupos se podrá continuar a dar clic en el botón para finalmente hacer la asignación. Ver [Figura 4.18.](#page-48-1)

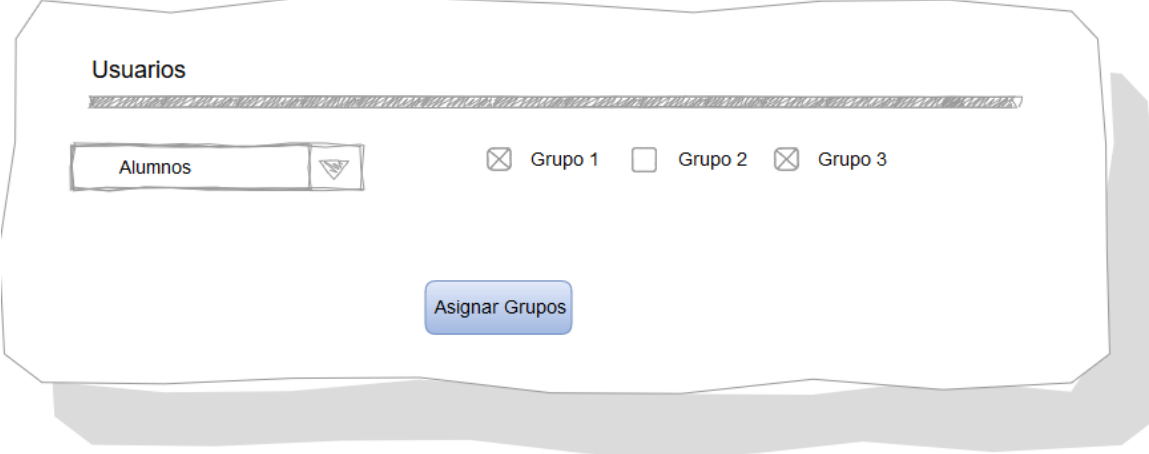

<span id="page-48-1"></span>Figura 4.18. Diseño de pantalla para la asignación de grupos a los alumnos.

#### 4.2.2 Sistema para Mostrar Resultados y para la Clasificación de Alumnos

Se creó un sistema que permitirá al alumno visualizar su resultado además que de acuerdo a esto el sistema lo clasificará dentro de un grupo. El alumno podrá ingresar a esta interfaz desde la plataforma de Moodle.

A continuación, se muestra el diseño de dichas pantallas, así como algunos diagramas de secuencia y casos de uso.

La interfaz principal del sistema consultará la base de datos de Moodle, como el consultar su nombre completo, esto para mostrar una leyenda de "Bienvenido " con el nombre del usuario y los resultados del cuestionario los cuales se graficaran en una gráfica horizontal que pueda tomar valores tanto negativos como positivos, y mostrar las leyendas de cada extremo de la dimensión, por ejemplo para la dimensión "Visual-Verbal", el lado negativo será "Verbal" y para el lado positivo será "Visual", ver [Figura 4.19.](#page-50-0)

También en base a los resultados del alumno se mostrará una "Interpretación de Resultados" la cual es la descripción de cada uno de las dimensiones en la pertenece el estudiante. Se tomaron los siguientes puntos para mostrar la descripción de las dimensiones:

- Si el alumno es "equilibrado" en una dimensión, se mostrará las dos descripciones de esa dimensión.
- Si el alumno tiene "tendencia a" en una dimensión, se mostrará las dos descripciones de esa dimensión.
- Si el alumno pertenece totalmente a una dimensión, se mostrará solamente la descripción de dicho extremo.

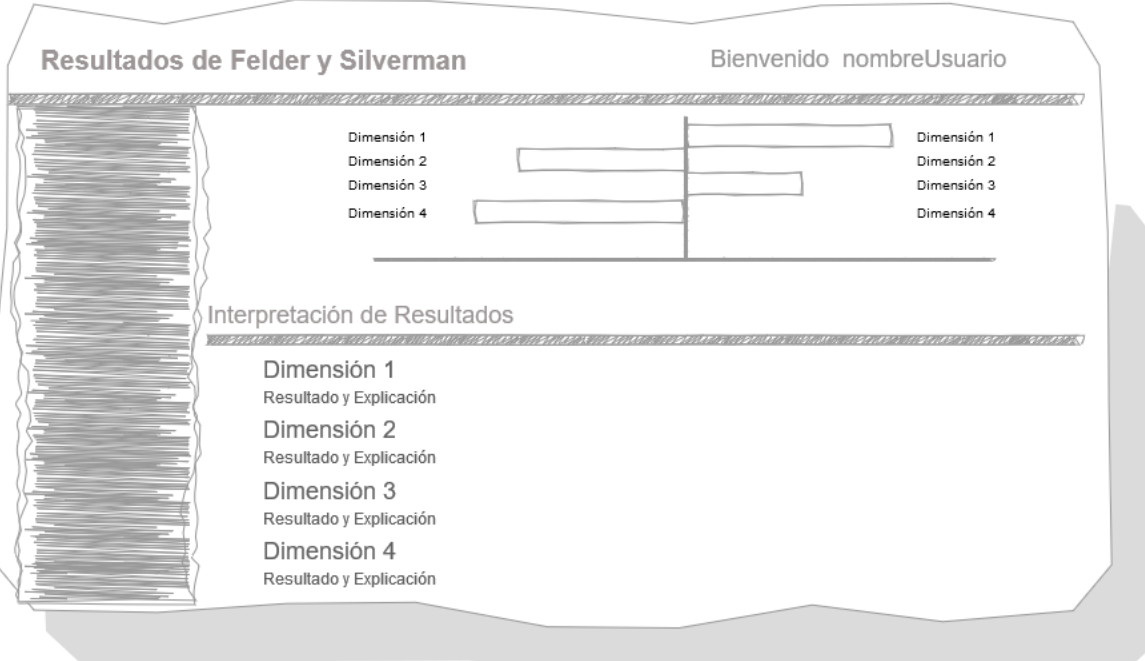

Figura 4.19. Diseño de pantalla de la interfaz principal del sistema.

<span id="page-50-0"></span>En seguida se muestra el diagrama de secuencias, ver [Figura 4.20,](#page-51-0) en la cual el alumno entra a la plataforma de Moodle para ingresar al curso y contestar el cuestionario de Felder y Silverman, al terminar, ingresará a la URL donde podrá consultar sus resultados, la interfaz consultará a la base de datos para mostrar los resultados finales del alumno en una gráfica, a continuación, la interfaz consultará al programa de Scilab donde está dado de alta el sistema difuso y este regresará el resultado a la interfaz y de acuerdo a esto, el alumno será clasificado dentro de un grupo en la plataforma de Moodle.

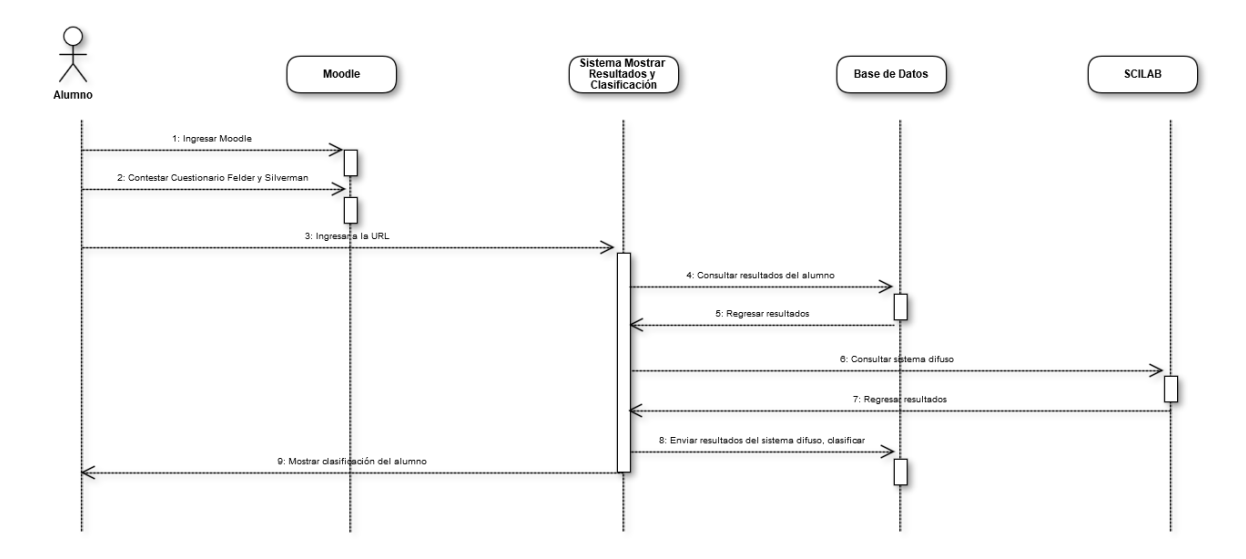

Figura 4.20. Diagrama de secuencia del funcionamiento del sistema.

#### <span id="page-51-0"></span>**4.3 Desarrollo**

En la etapa del desarrollo dentro de la metodología de cascada, se elaboró un sistema donde se pudieran dar de alta nuevos grupos de estilos de aprendizaje, a los cuales serán ligados los alumnos que están inscritos al curso de POO, así como asignarles grupos a las lecciones que están dadas de alta en la materia, ver [Figura 4.21.](#page-51-1)

<span id="page-51-1"></span>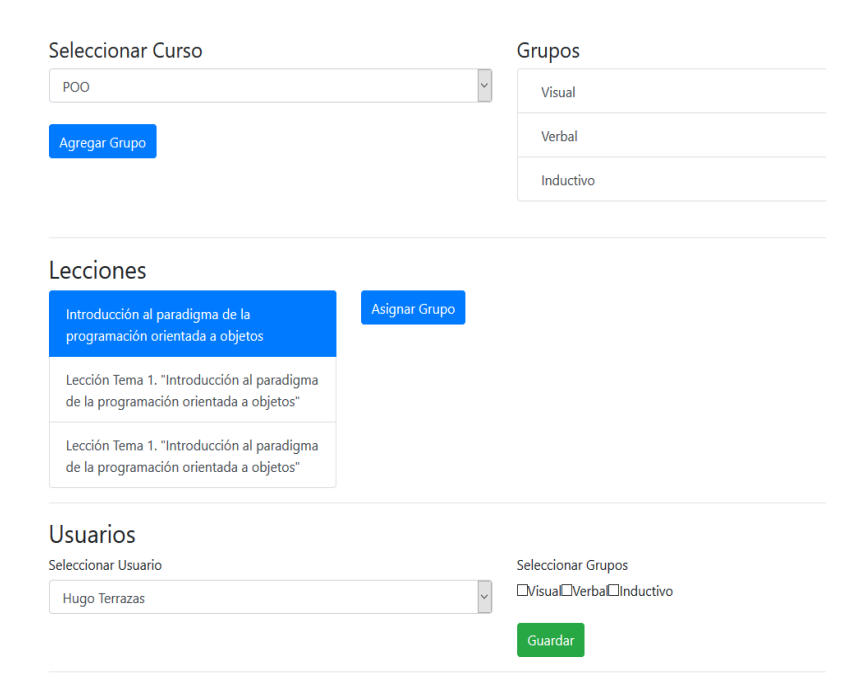

Figura 4.21. Interfaz gráfica del sistema de prueba.

La base de datos de Moodle consta de 389 tablas, sin embargo, en esta investigación se utilizaron las tablas que estuvieran relacionadas con los usuarios, con los grupos y con los módulos. A continuación, se muestra cada una de ellas con su respectiva descripción, ver [Tabla 4.10,](#page-52-0) para ver más detalles de estas tablas ver [ANEXO D.](#page-103-0)

<span id="page-52-0"></span>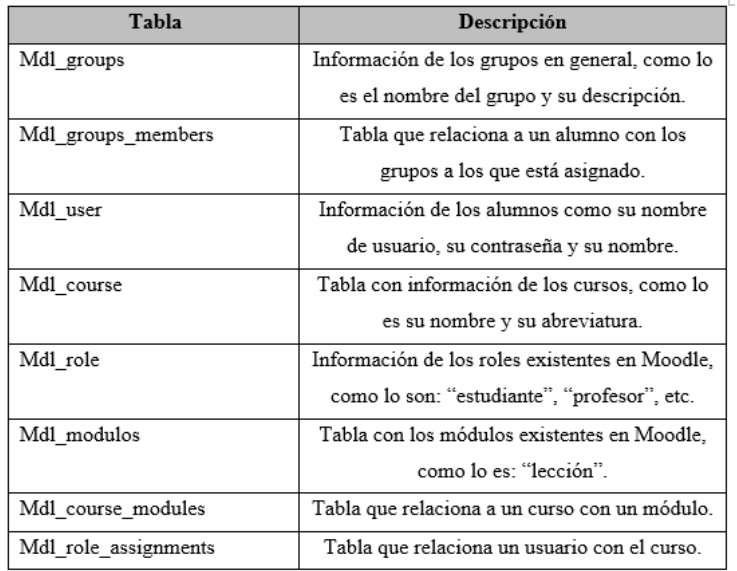

Tabla 4.10. Información de tablas de Moodle del sistema de prueba.

En la primera sección del programa se pueden crear los grupos de acuerdo a la materia seleccionada anteriormente, ver [Figura 4.22.](#page-52-1)

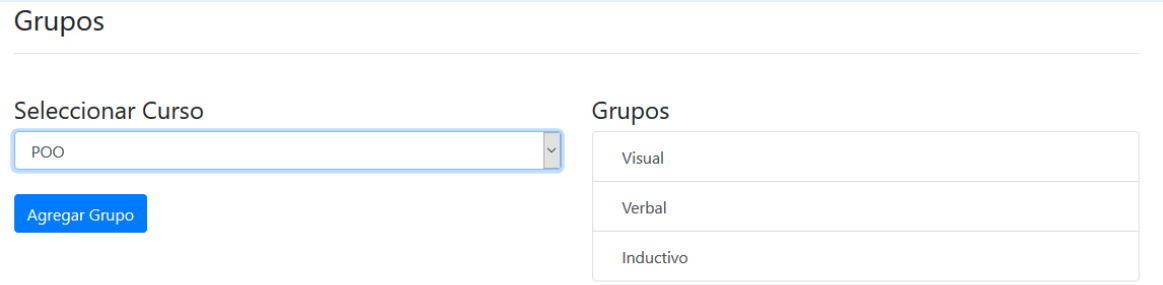

Figura 4.22. Interfaz del sistema de prueba sección grupos.

<span id="page-52-1"></span>En seguida, se muestra la interfaz que permite asignarle una lección seleccionada, a uno o varios grupos, ver [Figura 4.23](#page-53-0) y Figura [Figura 4.24.](#page-53-1)

#### Lecciones

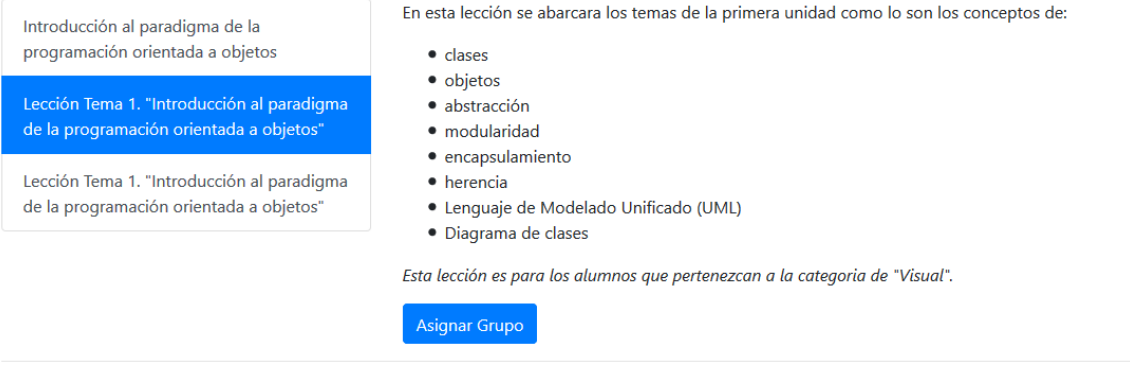

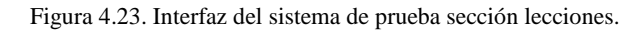

<span id="page-53-0"></span>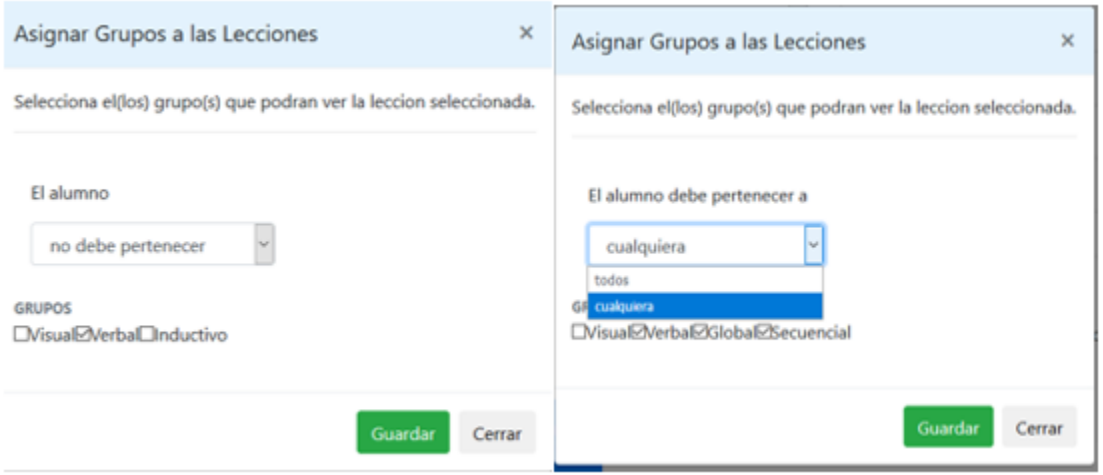

Figura 4.24. Interfaz del sistema de prueba sección asignación de grupos a lecciones.

<span id="page-53-1"></span>En esta sección, se puede configurar el filtro para la visualización de las lecciones, en pocas palabras las lecciones solo serán visibles a los alumnos que cuenten con los requisitos establecidos en esta configuración, ver [Figura 4.25.](#page-53-2)

<span id="page-53-2"></span>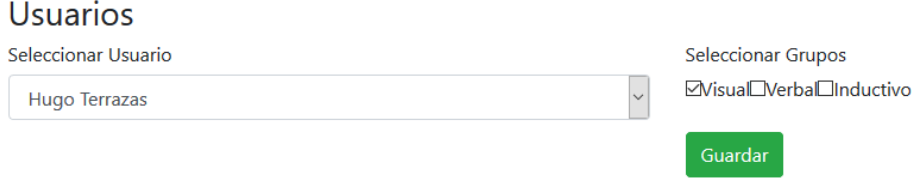

Figura 4.25. Interfaz del sistema de prueba asignación de grupos a usuarios.

4.3.1 Cuestionario de Felder y Silverman dentro de la plataforma Moodle

Se instaló Moodle de manera local y se creó el curso de POO (Programación Orientada a Objetos), ver [Figura 4.26.](#page-54-0)

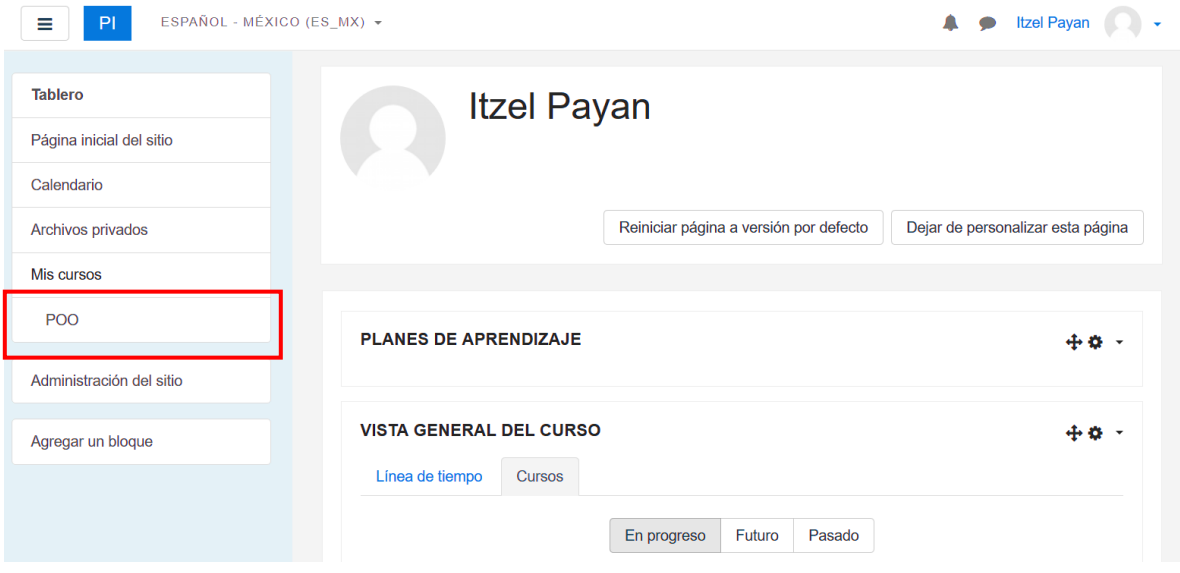

Figura 4.26. Interfaz de Moodle.

<span id="page-54-0"></span>Se investigó cada uno de los recursos para validar cual podría utilizarse dentro de la plataforma para crear el cuestionario de Felder y Silverman, en conclusión, se utilizó el recurso de retroalimentación dado que permitía crear encuestas personalizadas dentro del curso. A continuación, se muestra una tabla con la información recabada sobre los recursos que permiten crear preguntas dentro de Moodle. (Actividades, 2018), Ver [Tabla 4.11.](#page-54-1)

<span id="page-54-1"></span>

| <b>Recurso/Actividades</b> | <b>Información</b>             | <b>Inconveniente</b> |
|----------------------------|--------------------------------|----------------------|
| Elección                   | Un maestro hace una pregunta   | Solo permite agregar |
|                            | y especifica una variedad de   | una pregunta.        |
|                            | respuestas de opción múltiple. |                      |
| Retroalimentación          | Para crear y conducir sondeos  |                      |
|                            | para colectar                  |                      |
|                            | retroalimentación.             |                      |
| Foro                       | Permite a los participantes    | Solo se permite      |
|                            | tener discusiones asíncronas.  | discusiones y por lo |

Tabla 4.11. Información de actividades/ recursos del Moodle.

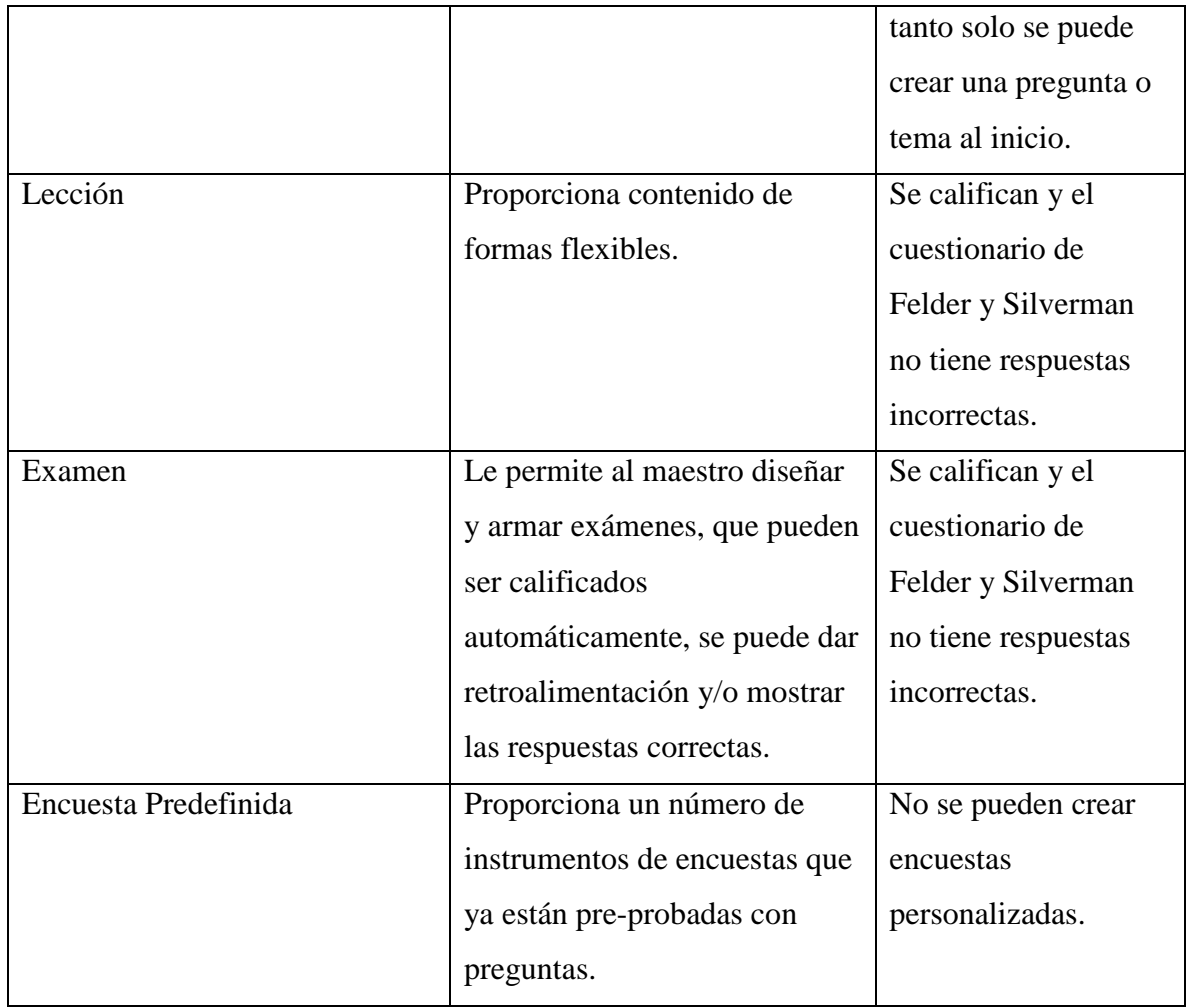

La elección de la actividad/recurso que se utilizará para crear el cuestionario de Felder y Silverman, para el proyecto fue "Retroalimentación" ya que este nos permite crear encuestas personalizadas y respuestas de opción múltiple, el cual encaja bien con la estructura del cuestionario, así que se procedió a su creación dentro del curso de "POO". Ver [Figura 4.27.](#page-56-0)

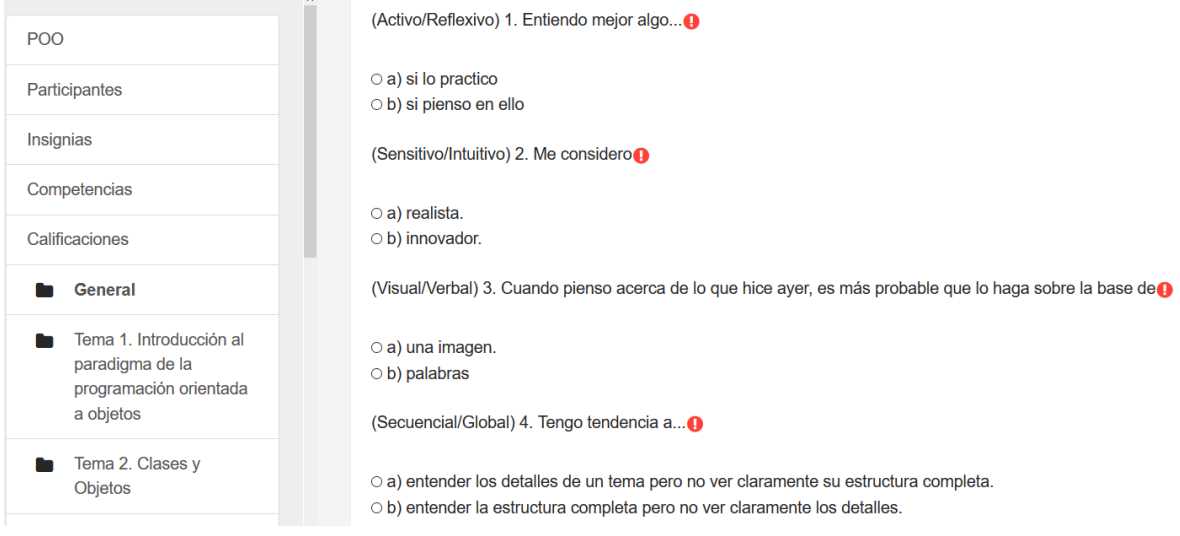

Figura 4.27. Cuestionario de Felder y Silverman en Moodle.

<span id="page-56-0"></span>Uno de las opciones más importantes que se encontró al momento de crear una pregunta dentro del cuestionario, fue la opción de agregar una etiqueta en cada cuestión, en este caso se le agregó el nombre de la dimensión por ejemplo "Activo/Reflexivo", esta etiqueta no se muestra al alumno, pero al profesor si las puede, ver [Figura 4.28.](#page-56-1)

Dichas etiquetas permiten filtrar las preguntas que se encuentran en la base de datos, ya sea filtrar para saber que esas preguntas pertenecen al cuestionario o para filtrar sobre que dimensiones se quiere trabajar en la base de datos.

- 1. Entiendo mejor algo...<sup>1</sup>
- $\circ$  a) si lo practico
- $\circ$  b) si pienso en ello

(Activo/Reflexivo) 1. Entiendo mejor algo...<sup>1</sup>

 $\circ$  a) si lo practico O b) si pienso en ello

Figura 4.28. Vista del cuestionario de un alumno y de un profesor respectivamente.

# <span id="page-56-2"></span><span id="page-56-1"></span>4.3.2 Disparador "guardarResultadosFyS"

Se creó un disparador ver [ANEXO C,](#page-99-0) para esto se hizo una investigación de cuales tablas son las que participan cuando un alumno contesta el recurso "Retroalimentación" el cual es el recurso donde se creó el cuestionario de Felder y Silverman. A continuación, se muestran las tablas que se manipulan dentro de este disparado. Ver [Tabla 4.12,](#page-57-0) para ver más detalles ir a [ANEXO E.](#page-109-0)

<span id="page-57-0"></span>

| <b>Tabla</b>           | <b>Información</b>                           |
|------------------------|----------------------------------------------|
| mdl_feedback_item      | Nos muestra las preguntas con sus            |
|                        | etiquetas y sus respuestas respectivas, así  |
|                        | como el tipo de respuesta que tiene la       |
|                        | pregunta, por ejemplo, si es múltiple, entre |
|                        | otras cosas.                                 |
| mdl_feedback_value     | Respuestas de los usuarios por cada una de   |
|                        | las preguntas, se muestra el id de la        |
|                        | retroalimentación contestada, la fecha y el  |
|                        | valor que ha contestado por cada una de las  |
|                        | preguntas.                                   |
| mdl_feedback_completed | Usuarios que han completado el               |
|                        | cuestionario, la fecha y el curso.           |
| mdl_user               | Información del usuario como su              |
|                        | "username", su "password", su nombre y       |
|                        | su apellido, etc.                            |

Tabla 4.12. Información de tablas que participan dentro de los feedback.

Este disparador se creó dentro de la base de datos de Moodle, el cual tiene como finalidad, hacer el proceso de cálculo del cuestionario de Felder y Silverman de manera automática, dado que un disparador se ejecuta después de un "Insert", un "Update" o un "Delete", por lo tanto se insertó este disparador en la tabla "mdl\_feedback\_completed", para que en el momento en que un alumno contesta el cuestionario, se hará un "Insert" y se ejecutara el disparador.

El disparador hace el proceso de cálculo del cuestionario, pero se hicieron algunas modificaciones para usar los datos después en el sistema difuso y así obtener los resultados de cada uno de los alumnos.

Dado que los disparadores no permiten tablas temporales, se crearon tablas dentro de la base de datos las cuales ayudarán a hacer el proceso de cálculo, a continuación, se explica brevemente cada una de las tablas, ver [Tabla 4.13.](#page-58-0)

<span id="page-58-0"></span>

| <b>Tabla</b>            | <b>Información</b>                            |
|-------------------------|-----------------------------------------------|
| tys_tmp_resultado       | Esta tabla guarda temporalmente los datos     |
|                         | del alumno, así como el valor que obtienen    |
|                         | en cada extremo de las dimensiones.           |
| fys_tmp_resultadopivote | de<br>tabla<br>Dentro<br>guarda<br>esta<br>se |
|                         | temporalmente los datos del alumno, así       |
|                         | como el valor que se obtiene en cada          |
|                         | extremo de la dimensión, a diferencia de la   |
|                         | tabla anterior, esta tabla guarda los datos   |
|                         | como columnas, para poder hacer la resta de   |
|                         | cada extremo y así tener un valor final por   |
|                         | cada dimensión.                               |
| fys_resultado           | En esta tabla se guardan los resultados       |
|                         | finales del alumno.                           |

Tabla 4.13. Información de tablas para el disparador "Clasificador".

Para ver más detalle de dichas tablas ver [ANEXO F.](#page-112-0)

A continuación, se explica los extractos más importantes del disparador, así como las modificaciones para llevar a cabo dicho cálculo:

Paso 1. El disparador tiene la instrucción de "After insert" que significa que este proceso se ejecutará después de cada "Insert" en la tabla de "mdl\_feedback\_completed". Ver [Figura 4.29.](#page-58-1)

```
CREATE DEFINER='root'@'localhost' TRIGGER 'guardarResultadosFyS'
AFTER INSERT ON `mdl feedback completed` FOR EACH ROW
```
Figura 4.29. Creación del disparador.

Paso 2. Después, se verifica que el feedback contestado, sea el cuestionario de Felder y Silverman, para esto se valida que las preguntas por lo menos tengan alguna de las etiquetas con los nombres de las dimensiones. Ver [Figura 4.30.](#page-59-0)

```
SELECT
    COUNT(0)
FROM
    mdl feedback completed fc
        JOIN
    mdl feedback item fi
WHERE
    label IN ('Activo/Reflexivo', 'Secuencial/Global',
        'Sensitivo/Intuitivo',
        'Visual/Verbal')
        AND fc.feedback = fi.feedback
        AND fc.feedback = new.feedback
LIMIT 1 INTO esFyS;
```
Figura 4.30 .Validación del cuestionario.

<span id="page-59-0"></span>Paso 3. A continuación, se calcula el total de respuestas contestadas por cada uno de los extremos de cada dimensión, su id de usuario, su "username", el id del curso, el id del "feedback" que contestaron, y su nombre; estos datos se guardan en la tabla "fys tmp resultado". Ver [Figura 4.31.](#page-59-1)

| userid | username      | idcourse | feedback | nombre        | valor | dimension  |
|--------|---------------|----------|----------|---------------|-------|------------|
| з      | arivas        | 2        |          | Gustavo Rivas | з     | Intuitivo  |
| з      | arivas        | 2        |          | Gustavo Rivas | 8     | Sensitivo  |
| 3      | arivas        | 2        |          | Gustavo Rivas | з     | Global     |
| з      | arivas        | 2        |          | Gustavo Rivas | 8     | Secuencial |
| 3      | arivas        | 2        |          | Gustavo Rivas |       | Activo     |
| з      | arivas        | 2        |          | Gustavo Rivas | 4     | Reflexivo  |
| з      | <b>arivas</b> | 2        |          | Gustavo Rivas |       | Visual     |
|        | arivas        |          |          | Gustavo Rivas |       | Verbal     |

<span id="page-59-1"></span>Figura 4.31. Resultado de la tabla "resultado".

Cabe aclarar que está es una tabla "temporal" ya que, aunque sea una tabla que esté dentro de la base de datos de Moodle, los datos guardados en ella se borraran al terminar el proceso de cálculo.

En seguida se muestra el código del disparador, en donde se realiza la acción antes comentada, y donde se hace la operación "Join" con las tablas "mdl\_feedback\_item", "mdl feedback valuetmp", "mdl feedbak completedtmp", "mdl user" y "mdl feedback". Ver [Figura 4.32.](#page-60-0)

```
insert into fys tmp resultado
SELECT userid, username, fb.course as idcourse, c.feedback, concat(u.firstname, ' ', u.lastname ) as Nombre,
   count(value) as valor, if(value = 1,
                              SUBSTRING_INDEX(SUBSTRING_INDEX(label, '/', 1), '/', -1),<br>SUBSTRING_INDEX(SUBSTRING_INDEX(label, '/', 2), '/', -1)) as dimension
FROM mdl feedback item d #tabla ue continene las etiquetas del test
join mdl feedback valuetmp f #tabla que continee las respuestas del usuairo
join mdl feedback fb #tabla que contiene los feedback y obtener el curso
JOIN mdl user u #tabla para obtener los datos del usuario
JOIN MDL_feedback_completedtmp c #tabla que nos une a los usuarios con sus contestaciones, esta es "temporal"
where
c.userid = new.userid and c.feedback = new.feedback and
c.id = f.completed and u.id = c.userid and c.feedback = fb.id and
    label in ('Activo/Reflexivo', 'Secuencial/Global', 'Sensitivo/Intuitivo', 'Visual/Verbal') and d.id = f.item group by label, VALUE, nombre;
```
Figura 4.32. Código de la tabla "fys\_tmp\_resultado".

<span id="page-60-0"></span>Explicando un poco más el código anterior, en la tabla "mdl\_feedback\_valuetmp" se guardan los datos de manera temporal, y aquí se muestra el valor de la respuesta que escogió el alumno por cada pregunta, se igualaron los parámetros del cuestionario con la tabla donde respuesta "A" es igual a 1 y la respuesta "B" es igual "2". A continuación, se muestra una imagen donde dos alumnos diferentes contestaron una B y una A para la misma pregunta. Ve[r Figura](#page-60-1)  [4.33.](#page-60-1)

| id  |    | course_id item completed tmp_completed value |  |
|-----|----|----------------------------------------------|--|
| 187 | 32 |                                              |  |
| 231 |    |                                              |  |

Figura 4.33. Datos de la tabla " mdl\_feedback\_valuetmp".

<span id="page-60-1"></span>Por lo tanto, en el código anterior se tomó con que todas las respuestas con "1", sería la primera palabra que esta antes de "/" que viene en el campo "label" de la tabla "mdl feedback item", y si la es respuesta "2", se tomaría la segunda palabra después del "/" por ejemplo, en la pregunta número 1, que tiene la etiqueta "Activo/Reflexivo", si el alumno escogió la respuesta "B" en la tabla "mdl\_feedback\_valuetmp" se mostraría el número "2", por lo tanto en la tabla final resultante mostraría la palabra "Reflexivo".

Paso 4. La siguiente sección importante del código, es donde se hará una tabla pivote y se guardarán los datos en la tabla "fys\_tmp\_resultadopivote" para que en el siguiente paso se pueda restar los datos de cada dimensión y así obtener un puntaje final. Ver [Figura 4.34.](#page-61-0)

```
insert into fys tmp resultadopivote
SELECT
userid,
 feedback,
    username,
    idcourse,
    nombre,
    SUM(CASE
        WHEN dimension = 'Visual' THEN Valor
        ELSE 0
    END) AS 'Visual',
    SUM(CASE
        WHEN dimension = 'Verbal' THEN Valor
        ELSE 0
    END) AS 'Verbal',
    SUM(CASE
```
Figura 4.34. Código de "fys\_tmp\_resultadopivote".

<span id="page-61-0"></span>En esta tabla se puede ver el id del usuario, el id del feedback, el "username" y el nombre del usuario, así como el id del curso en el que se contestó el cuestionario, y la suma total de respuestas por cada extremo de la dimensión. Ver [Figura 4.35.](#page-61-1)

<span id="page-61-1"></span>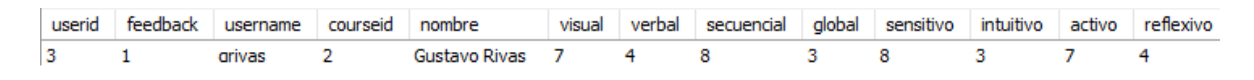

Figura 4.35. Resultado de tabla "fys\_tmp\_resultadopivote".

Como se mencionó anteriormente esta tabla también es "Temporal", por lo tanto, los datos guardados aquí, se eliminarán una vez terminado el proceso de cálculo.

Paso 5. A continuación, se guardarán los resultados finales del cuestionario dentro de la tabla "fys\_resultado", en esta sección del código se hace la resta de cada extremo y se guarda como un número final por cada dimensión. Ver [Figura 4.36.](#page-62-0)

```
insert into fys resultado (courseid, userid, username, fecha, visual verbal,
secuencial global, sensitivo intuitivo, activo reflexivo)
select courseid, userid, username, now(), (visual - verbal),
    (secuencial - global),<br>(sensitivo - intuitivo),
    (activo - reflexivo)
   from fys tmp resultadopivote;
```
Figura 4.36. Código de la tabla "fys\_resultado".

<span id="page-62-0"></span>Como se mencionó en el tema "Calculo de Resultados del Cuestionario de Felder y Silverman", originalmente se restaba el número mayor al número menor de respuestas por cada extremo de la dimensión para tener una ponderación final.

En este caso, se cambió la resta para que se puedan enviar los datos al sistema difuso, entonces lo que se hizo fue restar el lado "A" o los "1" al lado "B" o "2", esto para obtener número negativos y positivos y unificar estos valores a cada una de las dimensiones.

Como resultado final se guardarán los datos de cada uno de los alumnos dentro de la tabla de "fys resultado". En esta tabla se mostrará el id del curso en el que se contestó el feedback, el id del usario y el "usarname", la fecha, y los resultados por cada una de las dimensiones. Ver [Figura 4.37.](#page-62-1)

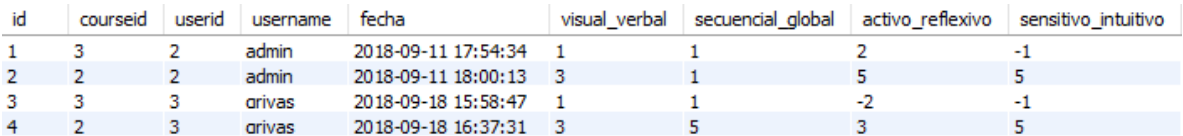

Figura 4.37. Resultado final del disparador tabla "fys\_resultado".

<span id="page-62-1"></span>Paso 6.Por último, se hacen las validaciones para poder borrar los datos de las tablas "temporales", en donde se valida que este el registro que se acaba de ingresar y si esta, se borra. Ver [Figura 4.38.](#page-63-0)

```
\|if existeTemp2 != 0 then
begin
    delete from fys tmp resultadopivote where userid = new.userid and feedback = new.feedback;
end;
end if;
```
Figura 4.38. Eliminación de registros para el cálculo.

#### <span id="page-63-0"></span>4.3.3 Sistema Difuso

Dentro de la lógica difusa existe el concepto de conjuntos difusos, los cuales son los conjuntos que pueden contener elementos de forma parcial, es decir, tienen un cierto grado de pertenencia. Como ya se mencionó, un alumno puede pertenecer a las distintas dimensiones, por la tanto pertenece en cierto grado a cada uno de los conjuntos.

Para la construcción del sistema difuso, se utilizó el software "Scilab 5.5.2", además del uso del módulo de "Fuzzy Logic Toolbox 0.4.7" en el cual se creó un archivo con extensión "fls" (ver [ANEXO M\)](#page-144-0).

Se siguieron las siguientes etapas de la lógica difusa: *fuzzificación*, *reglas de evaluación* y la *desfuzzificación*. Para ello, en la etapa de fuzzificación, se crearon dos variables de entrada para el conjunto difuso: las dimensiones de "Visual/Verbal" y "Secuencial/Global", ver [Figura 4.39.](#page-64-0)

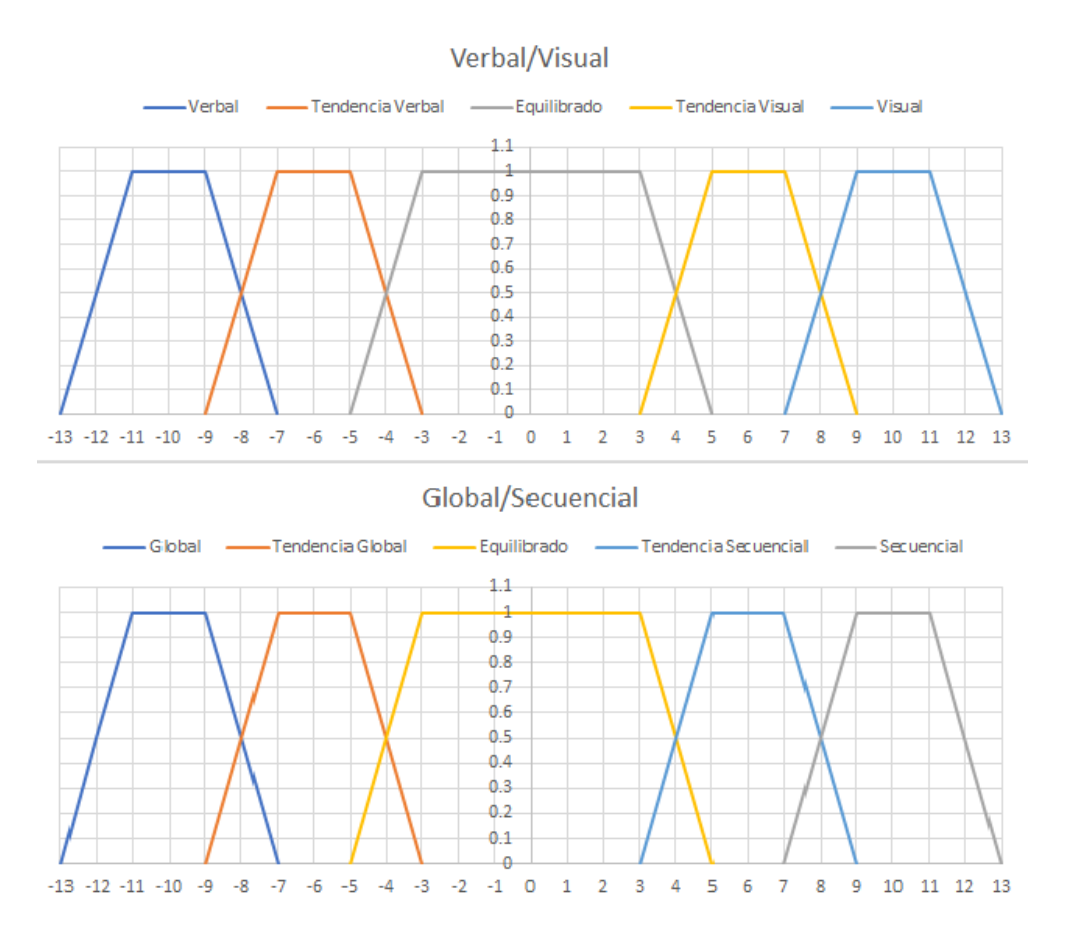

Figura 4.39. Conjuntos de entrada.

<span id="page-64-0"></span>Tomando como valores de entrada los resultados del cuestionario, ver [Figura 4.40.](#page-64-1)

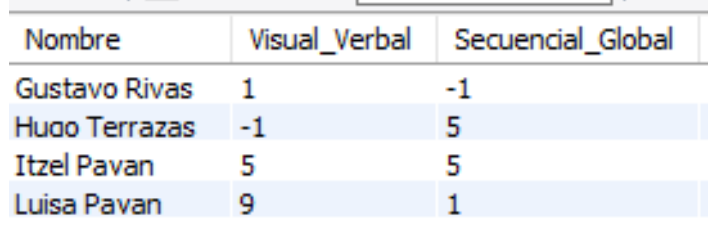

#### Figura 4.40. Valores de entrada.

<span id="page-64-1"></span>La siguiente etapa se crearon las reglas de evaluación las cuales "permiten establecer una categorización, es decir, la posibilidad de detectar cierto tipo de patrón de comportamiento que en este caso representa el estilo de aprendizaje más significativo o representativo de un usuario, basado en un conjunto de pruebas y escenarios de confrontación temática" (Palomino, et al., 2016), ver [Figura 4.41](#page-65-0)

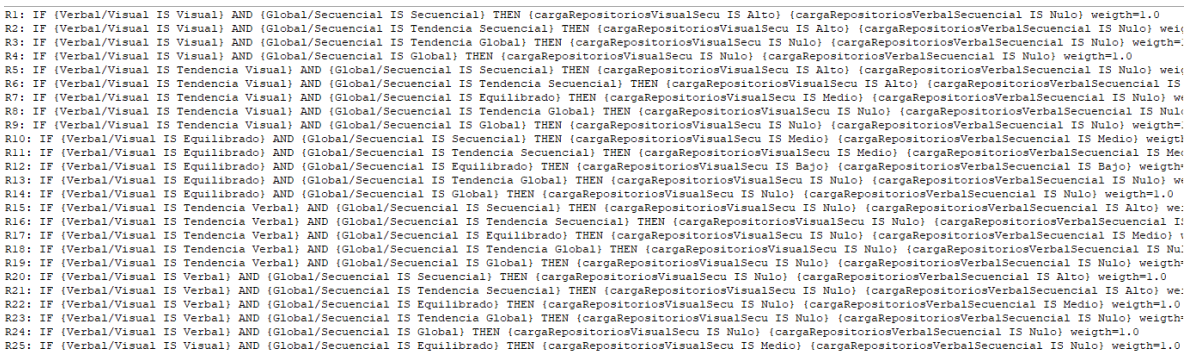

Figura 4.41. Reglas de evaluación.

<span id="page-65-0"></span>Se crearon un total de 25 reglas las cuales se pueden visualizar en el [ANEXO L.](#page-141-0)

Los repositorios se dividen en cuatro grupos o conjuntos: "Visual-Secuencial", "Verbal-Secuencial", "Visual-Global" y "Verbal-Global".

En la etapa de Desfuzzificación, se crearon dos conjuntos de salida, los cuales se refieren a dos de los grupos de repositorios: "Visual-Secuencial" y "Verbal-Secuencial", cada uno de estos conjuntos regresa el porcentaje de repositorios que debe de contestar el alumno de para estas dos dimensiones; para los grupos de "Visual-Global" y "Verbal-Global", se obtiene el complemento para obtener también la cantidad de repositorios a contestar. Ver [Figura 4.42.](#page-66-0)

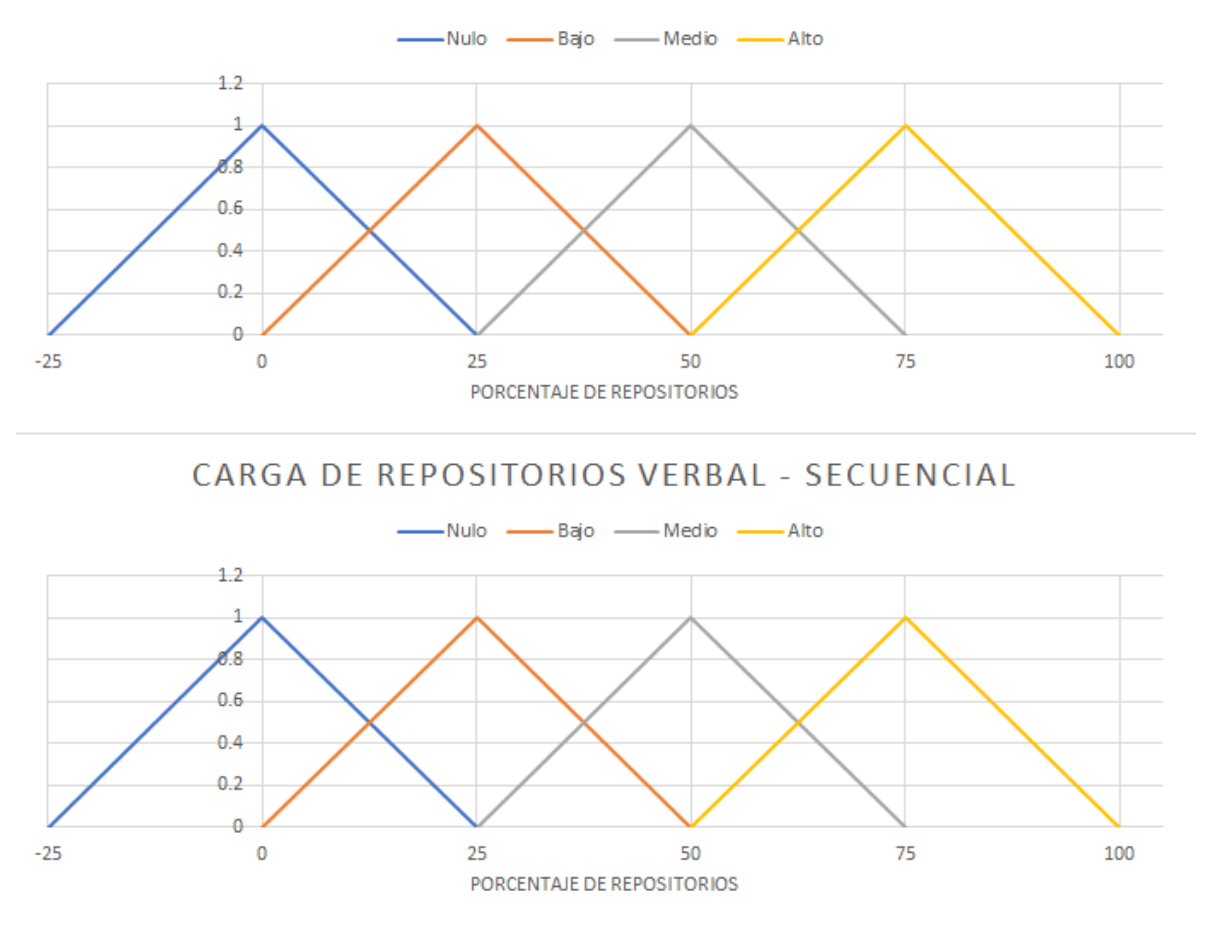

CARGA DE REPOSITORIOS VISUAL - SECUENCIAL

Figura 4.42. Conjuntos de salidas.

<span id="page-66-0"></span>4.3.4 Procedimiento Almacenado "interpretacionResultados"

Se creó un procedimiento almacenado el cual se utilizó en la página web donde el alumno puede consultar sus resultados de una manera gráfica, este procedimiento muestra una interpretación de los resultados del alumno, en el cual se pide como parámetros: el nombre del usuario y el id del curso donde el alumno contestó el cuestionario de Felder y Silverman, y dicho procedimiento al ejecutarlo muestra el siguiente resultado, ver [Figura 4.43.](#page-66-1)

| dimension           | valor | interpretacion |
|---------------------|-------|----------------|
| Visual Verbal       |       | Visual         |
| Secuencial Global   | в     | Equilibrado    |
| Activo Reflexivo    | -1    | Equilibrado    |
| Sensitivo Intuitivo |       | Sensitivo      |

<span id="page-66-1"></span>Figura 4.43. Resultado del procedimiento "interpretacionResultados".

El resultado muestra tres columnas, donde se puede ver la dimensión y su valor, además de la interpretación de los valores ya descrita anteriormente en el capítulo 4 en la sección de análisis, (ver sección [4.1.2.](#page-34-0))

La primera sección del código del procedimiento almacenado es la declaración del mismo, con dos parámetros de entrada, además se crea una tabla temporal en la cual se mostrará el resultado de cada una de las dimensiones, ver [Figura 4.44.](#page-67-0)

```
CREATE DEFINER='root'@'localhost' PROCEDURE 'interpretacionResultados'(IN 'user' varchar (45),
BEGIN
create temporary table tmp datosIniciales as
select 'Visual Verbal' as dimension, visual verbal as valor from fys resultado
where username = \omegauser and courseid= \omegacursoid union
select 'Secuencial Global' as dimension, secuencial global as valor from fys resultado
 where username = @user and courseid= @cursoid union
select 'Activo_Reflexivo' as dimension, activo_reflexivo as valor from fys_resultado
  where username = \omegauser and courseid= \omegacursoid union
select 'Sensitivo Intuitivo' as dimension, sensitivo intuitivo as valor from fys_resultado
 where username = \omegauser and courseid= \omegacursoid;
```

```
Figura 4.44. Primera sección del código del procedimiento "InterpretacionResultados".
```
<span id="page-67-0"></span>Como se puede observar se muestra el resultado del alumno de la tabla "fys\_resultado", que es la tabla donde se guardan los resultados finales del estudiante, y al ejecutar la primera sección del código, explicado anteriormente, se observa lo siguiente, ver [Figura 4.45.](#page-67-1)

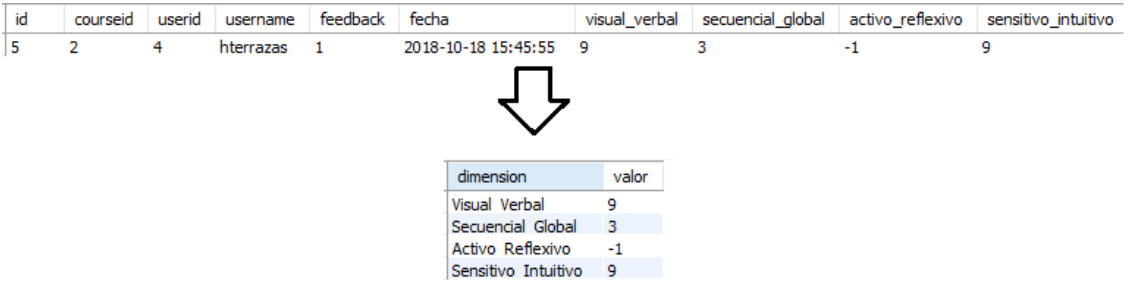

Figura 4.45. Visualización de resultado al ejecutar la primera sección de "interpretacionResultados".

<span id="page-67-1"></span>En la segunda sección del código del procedimiento, se obtiene la interpretación del resultado de acuerdo a su puntaje, donde se utiliza la ponderación de Felder y Silverman, esto para obtener la tercera columna con la interpretación de Felder y Silverman, ver [Figura 4.46.](#page-68-0)

```
SELECT
    dimension,
   valor,
    (CASE
        WHEN (valor >= -12 && valor <= -8) THEN
        SUBSTRING_INDEX(SUBSTRING_INDEX(dimension, '_', 2), '_', -1)
        WHEN (valor >= -8 && valor <= -4) THEN concat('Tendencia a ',
        SUBSTRING_INDEX(SUBSTRING_INDEX(dimension, '_', 2), '_', -1))
       WHEN (valor >= -4 && valor \leq -4) THEN 'Equilibrado'
        WHEN (valor >= 4 && valor <= 8) THEN concat('Tendencia a ',
        SUBSTRING_INDEX(SUBSTRING_INDEX(dimension, '_', 1), '_', -1))
        WHEN (valor >= 8 && valor <= 12) THEN
        SUBSTRING_INDEX(SUBSTRING_INDEX(dimension, '_', 1), '_', -1)
        ELSE 'NO CLASIFICADO'
    END) AS interpretacion
FROM
    tmp_datosIniciales;
```
Figura 4.46. Segunda sección del código del procedimiento "interpretacionResultados".

<span id="page-68-0"></span>4.3.5 Código de Página Web para Mostrar Resultados y para la Clasificación de Alumnos

Se creó una interfaz para mostrar los resultados del alumno en una página web, la cual esta enlazada directamente con Moodle y por el cual pueden ingresar desde dicha plataforma, para esto se utilizó un recurso del Moodle llamado "URL" la cual dentro de su configuración permite utilizar una URL externa y mandarle los parámetros que se necesitan para la programación del sistema, ver [Figura 4.47](#page-69-0)

# **Actualizando URL o**

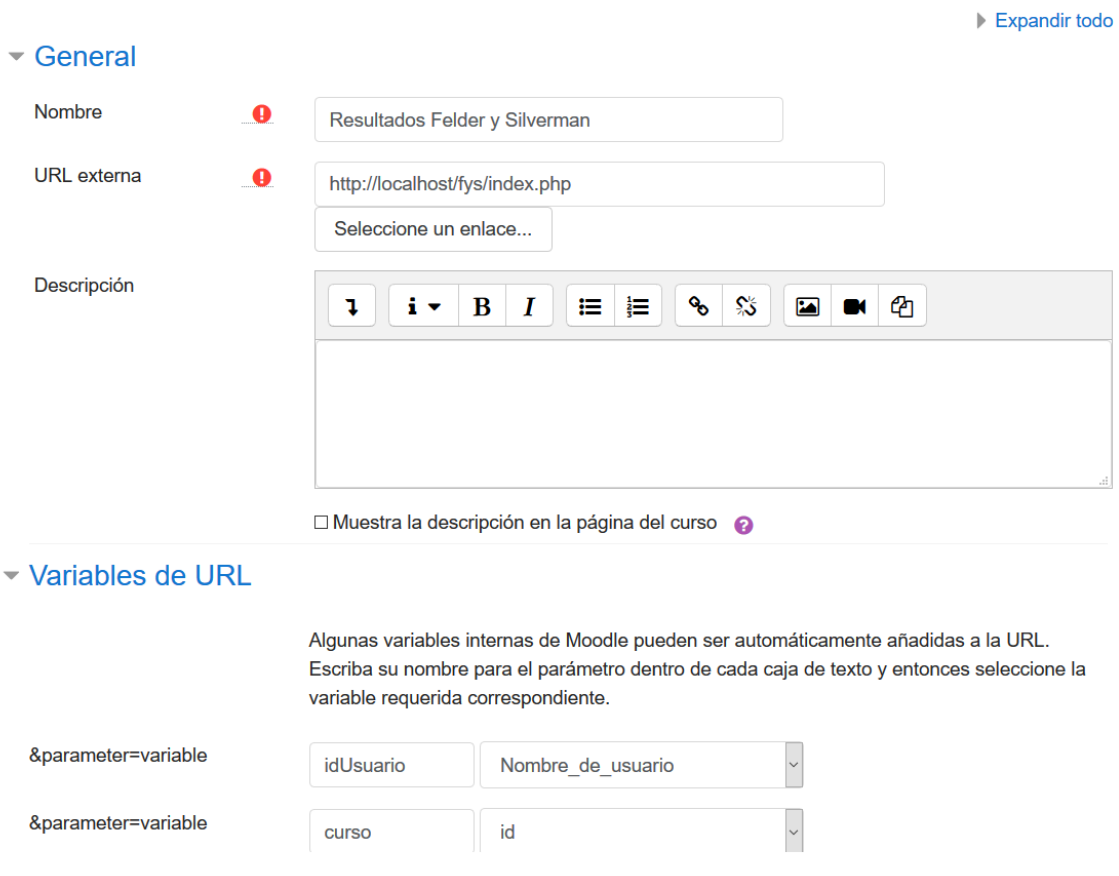

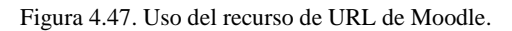

<span id="page-69-0"></span>En la primera sección de la página, se observa que cuando el alumno ingresa, se consultará su nombre completo, además de sus resultados que fueron previamente calculados y guardados por el disparador "guardarResultadosFyS" (ver sección [4.3.2](#page-56-2) ), el usuario podrá ver sus resultados mostrados en la gráfica para un mejor entendimiento, ver [Figura 4.48.](#page-70-0)

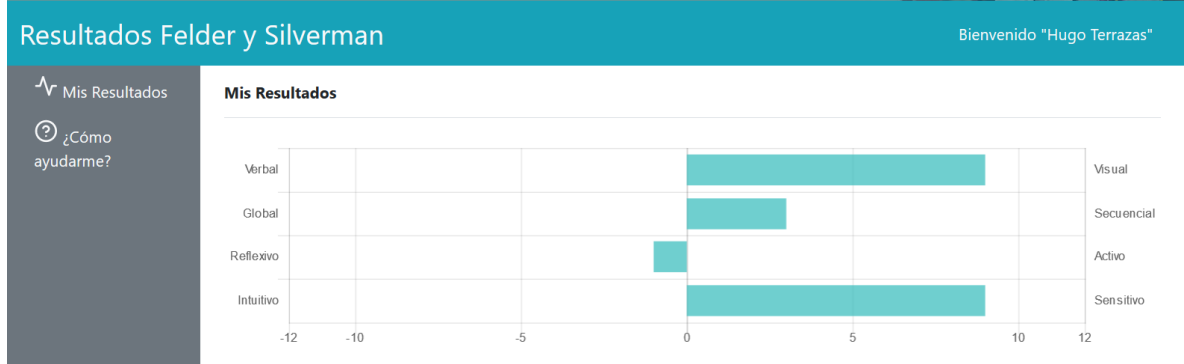

Figura 4.48. Primera sección de la interfaz principal del sistema.

<span id="page-70-0"></span>En la gráfica donde se ven los resultados, se puede ver que lo que aparece del lado negativo, pertenecen a un extremo de la dimensión y del lado positivo pertenecen el otro extremo de la dimensión, ver [Figura 4.49.](#page-70-1)

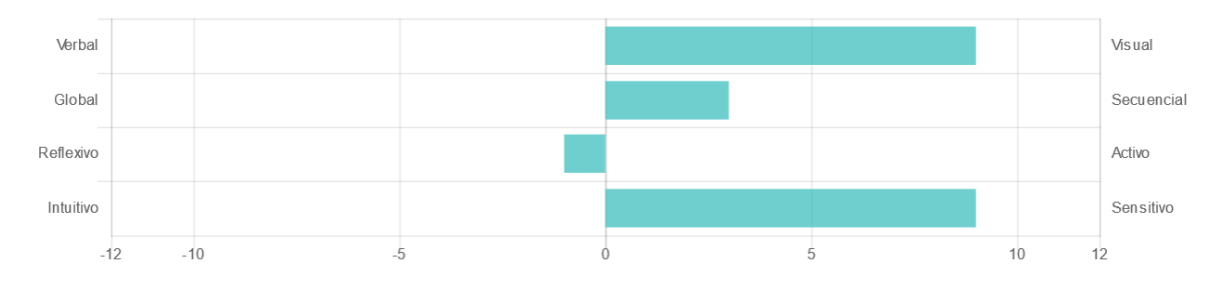

Figura 4.49. Gráfica de resultados del cuestionario.

<span id="page-70-1"></span>La segunda sección de la página es una interpretación de los resultados del alumno que haya ingresado a dicha página, en la cual el estudiante podrá ver de una manera más clara su estilo de aprendizaje, además se muestra una descripción de cada uno de los extremos de las dimensiones, a la cual el alumno pertenece, ver [Figura 4.50.](#page-71-0)

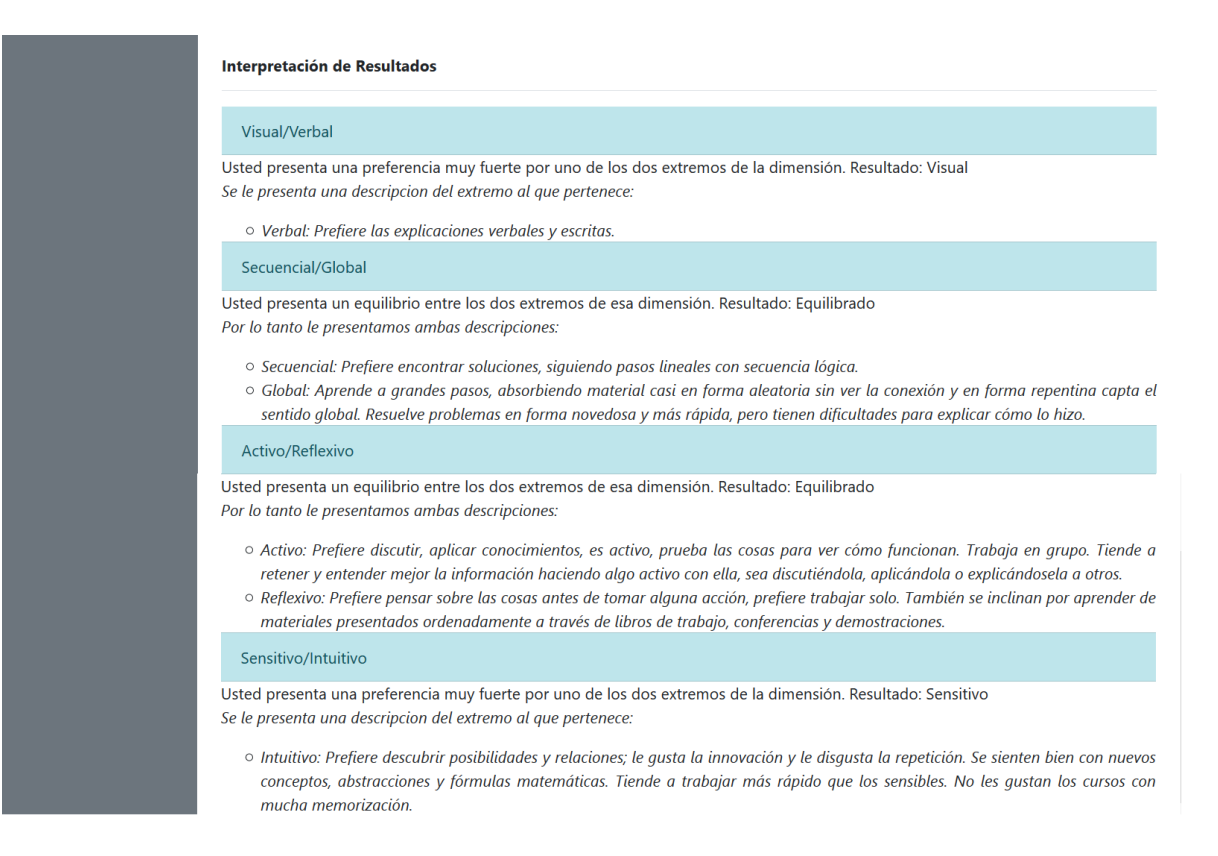

Figura 4.50. Segunda sección de la interfaz principal del sistema.

<span id="page-71-0"></span>Por ejemplo, si el alumno en sus resultados sale "Equilibrado" o con "Tendencia a" se le mostrará una descripción de ambos extremos de la dimensión, a diferencia de que, si sale completamente a un extremo, sólo se le mostrará información sobre dicho extremo de la dimensión.

Además de explicarle sobre a qué dimensiones pertenece, se le muestra una breve descripción sobre lo que significa "Equilibrado", "Tendencia a" y que pertenece totalmente a una dimensión, ver [Figura 4.51.](#page-71-1)

Figura 4.51. Explicación de la interpretación de resultados.

Sensitivo/Intuitivo

Usted presenta una preferencia muy fuerte por uno de los dos extremos de la dimensión. Resultado: Sensitivo Se le presenta una descripcion del extremo al que pertenece:

<span id="page-71-1"></span>o Intuitivo: Prefiere descubrir posibilidades y relaciones; le gusta la innovación y le disgusta la repetición. Se sienten bien con nuevos conceptos, abstracciones y fórmulas matemáticas. Tiende a trabajar más rápido que los sensibles. No les gustan los cursos con mucha memorización.
#### 4.3.5.1 Código del Sistema

Para la creación de la página web para mostrar resultados de los alumnos, se utilizó tres lenguajes de programación diferentes: PHP, HTML y JavaScript, así como el uso del formato JSON.

En esta sección se explicará el código más importante del software; como primera parte, se obtiene el nombre completo del alumno que ha ingresado a la página web, y su nombre se ubicará en la esquina superior derecha, ver [Figura 4.52.](#page-72-0)

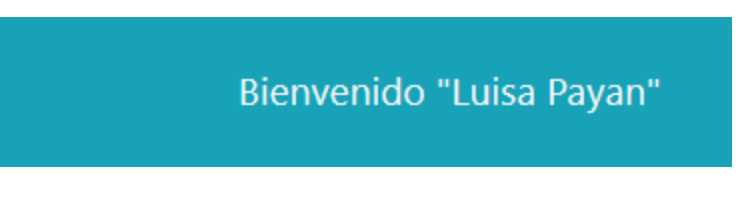

#### Figura 4.52. Título de bienvenida.

<span id="page-72-0"></span>Dicho código se encuentra dentro del PHP "obtenerNombre.php" (ver [ANEXO J\)](#page-121-0) en el cual se ingresa a la base de datos de Moodle y se busca dentro de la tabla "mdl\_user", ver [Figura](#page-72-1)  [4.53.](#page-72-1)

Figura 4.53. Código para el título de bienvenida.

<span id="page-72-1"></span>A continuación, se obtienen los resultados del alumno, consultando el procedimiento almacenado "interpretacionResultados", (ver la sección [4.3.4.](#page-66-0)). Este código se encuentra en el PHP "obtenerResultados.php" (ver [ANEXO J\)](#page-121-0) en el cual se envían como parámetros el nombre del usuario y el curso por donde ingresó a la página web, ver [Figura 4.54.](#page-73-0)

```
$mysqli->query("set @user = "".$nameUsuario."'");
  $mysqli->query("set @cursoid =".$cursoid);
//query to get data from the table
$query = sprintf("call interpretacionResultados(@user,@cursoid)");
//execute query
$result = $mysqli->query($query);
//loop through the returned data
\text{\$data = array();}foreach ($result as $row) {
    \delta \text{data} = \delta \text{row};
}
```
Figura 4.54. Código para la obtención de interpretación de resultados.

<span id="page-73-0"></span>En el momento en que el alumno ingresa a la página web, se envían los resultados del cuestionario al sistema difuso, ver [Figura 4.55,](#page-73-1) y se obtiene el resultado de la cantidad de porcentajes que se le asignaran al usuario, esto mediante la llamada de la consola del software Scilab y como se utiliza un paquete de Lógica difusa, se ejecuta una serie de comandos que se explicara más adelante, este código se encuentra dentro del PHP "fuzzylogicScilab.php" (ver [ANEXO J\)](#page-121-0).

```
while (empty($resultado)) {
    $path = 'C:\\wamp64\\apps\\scilab-5.5.2\\bin\\Scilex.exe';
    $path_script = "try ea=loadfls('C:\\wamp64\\www\\scilab\\eaBasico.fls');||res=evalfls([" . $visual_verbal . ","
              \frac{1}{2} $secuencial_global \binom{n}{2}, a); disp(res); catch disp(lasterror()); end exit; \frac{1}{2}; = $path \cdots -nw -e " $path_script \cdots";
    $command = $path .exec($command, $output);
    for (\$i = 1; \$i < count(\$output); \$i++) {
         $resultado[$i] = $output[$i];٦
```
Figura 4.55. Código para enviar los parámetros al sistema difuso.

<span id="page-73-1"></span>El código "loadfls('C:\\wamp64\\www\\scilab\\eaBasico.fls')" se refiere a cargar el sistema difuso dentro de una variable.

El siguiente código "res=evalfls([-3, 11 ],ea)" hace una evaluación al sistema difuso, donde los parámetros dentro del paréntesis se refieren a los valores que se enviaran a los dos conjuntos de entrada, el ultimo parámetro se refiere a la variable donde está guardado el sistema difuso; y por último se muestra el resultado "disp(res);"

En seguida se muestra el código que se encarga de guardar los resultados dentro de la base de datos y asignará al estudiante a un grupo en la plataforma, este código se encuentra dentro del PHP "altaGrupo.php", (ver [ANEXO](#page-121-0) J).

Primeramente, se revisa si el alumno necesita consultar al sistema difuso, ya que no en todos los casos es necesario, ya que, si un alumno tiene "Tendencia hacia" un extremo, se tomará de manera automática que ya pertenece totalmente a dicho extremo, ver [Figura 4.56.](#page-74-0)

| Visual - Secuencial                |                        |
|------------------------------------|------------------------|
| Visual - Tendencia a<br>Secuencial | Visual-Secuencial      |
| Visual - Equilibrado               | → Visual – Equilibrado |
| Visual - Tendencia a Global        | Visual - Global        |
| Visual - Global                    |                        |

Figura 4.56. Mapeo de grupos en el sistema difuso.

<span id="page-74-0"></span>Como consecuente, se valida si necesita consultar al sistema difuso o no, en caso de que no, se le asigna ya al grupo que pertenecen, si no, se saca el complemento para obtener los demás porcentajes de los repositorios faltantes, ver [Figura 4.57.](#page-74-1)

```
if (!$fuzzyLogic) {
   if ($visualVerbal >= 5 && $secuencialGlobal >= 5) {
       $idNumber = "FYS-1";$visualSection 1 = 100;} else
```

```
\} else {
//visual-equlibrad0
if ($visualSecuencial == 50% && $verbalSecuencial == 0) {
    $idNumber = "FYS-1"; //visual secuencial
    //obtener complemento
    $visualGlobal = 100 - $visualSection:
```
<span id="page-74-1"></span>Figura 4.57. Código para validar si se necesita utilizar el sistema difuso.

Dentro del código se hacen algunas validaciones como saber si el alumno ya tiene asignado algún grupo de Felder y Silverman, si no lo tiene, se le da de alta en la tabla "fys fuzzylogic registro", en la cual se registra el id del alumno, el id de curso y la fecha, y en la siguiente tabla "fys\_fuzzylogic", se guarda el id del registro del alumno que está ligada con la tabla de fys\_fuzzylogic\_registro, además del id de grupo (dimensión) con la cantidad respectiva de repositorios. A continuación, se puede observar al alumno con el registro 27, le pertenece el 25% de repositorios por cada uno de los 4 grupos, ver [Figura 4.58.](#page-75-0)

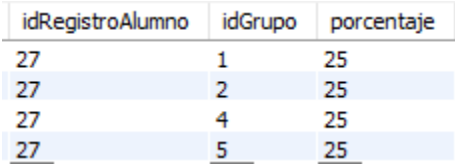

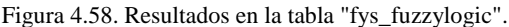

<span id="page-75-0"></span>Como apoyo al estudiante, se le mostrará en sus resultados, el significado de estos mismos, esto quiere decir, que se le explica que significa ser "Equilibrado", o que significa tener una "Tendencia a" y sobre todo que significa pertenecer a alguna dimensión, ver [Figura 4.59.](#page-75-1)

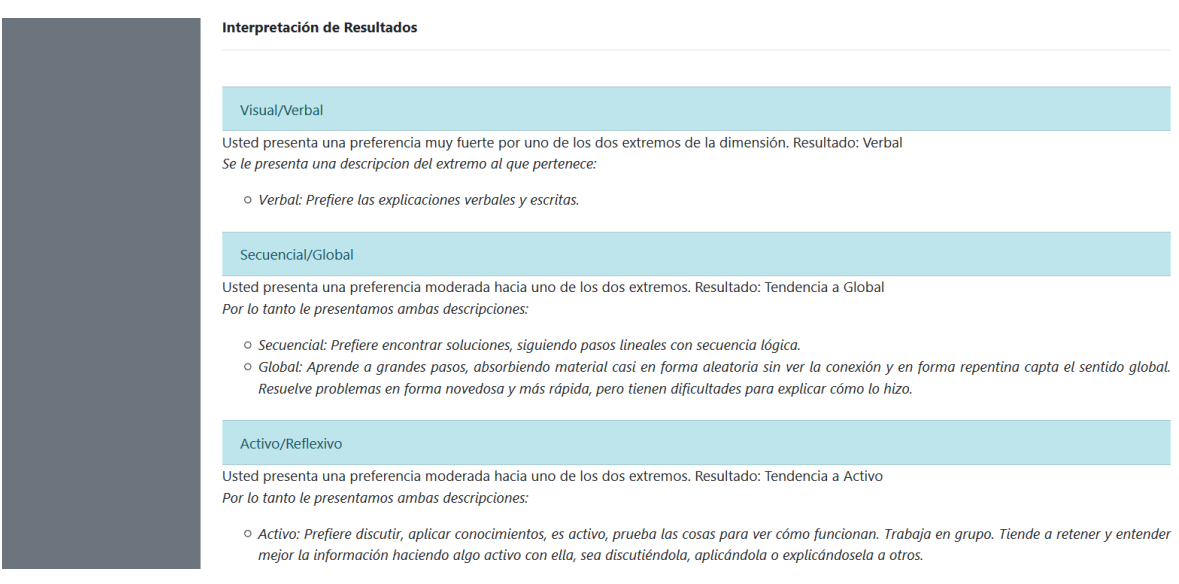

Figura 4.59. Interpretación de resultados en la interfaz del sistema.

<span id="page-75-1"></span>Esta información de obtiene a partir de un archivo JSON llamado "dimensiones.json" (ver [ANEXO J\)](#page-121-0), en el cual se especifica cada dimensión con su respectiva interpretación, ver [Figura 4.60.](#page-76-0)

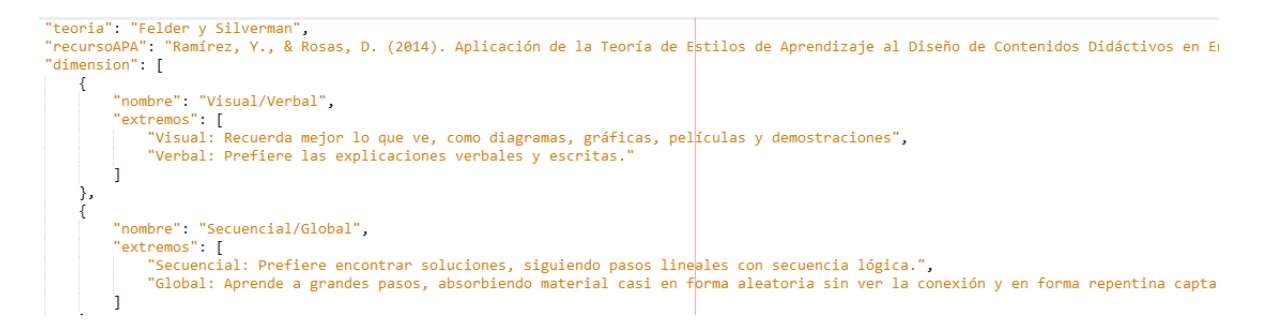

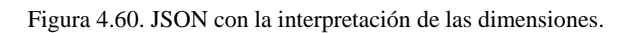

<span id="page-76-0"></span>Por último, el archivo PHP "index.php" tiene el código con el cual se mostrará todos los datos consultados como:

- La gráfica, donde se utilizó la librería chart.js, en el cual se mandó a llamar a "obtenerResultados.php".
- La llamada del sistema difuso dentro de "fuzzylogicScilab.php".
- La interpretación escrita de los resultados de los alumnos, mediante la llamada del JSON "dimensiones.json".

### 4.3.6 Disparador "Intercambio de Dimensiones"

Se creó un disparador (ver [ANEXO H\)](#page-116-0) para intercambiar a un alumno entre las dimensiones en las que pertenece, por ejemplo tomando en cuenta que existen 12 repositorios del tema 2 del curso, y un alumno al contestar el cuestionario de Felder y Silverman su resultado es "Equilibrado-Secuencial", quiere decir que va a pertenecer a los grupos de "Visual-Secuencial" y "Verbal-Secuencial" y por lo tanto el sistema difuso dirá que porcentaje de repositorios le corresponde por cada uno de los grupos; tomando en cuenta que, un alumno no puede pertenecer a dos grupos al mismo tiempo, ya que vería las mismas lecciones pero diseñadas en diferente formato y se busca que solo conteste cierta cantidad de repositorios de una dimensión y luego cambiarlo de grupo para que conteste los repositorios faltantes.

El disparador se creó después de que exista un "Update" sobre la tabla de "mdl\_course\_modules\_completion", en seguida se muestra una breve descripción de las tablas de la base de datos de Moodle que se manipularon dentro del disparador, ver [Tabla](#page-77-0)  [4.14.](#page-77-0)

<span id="page-77-0"></span>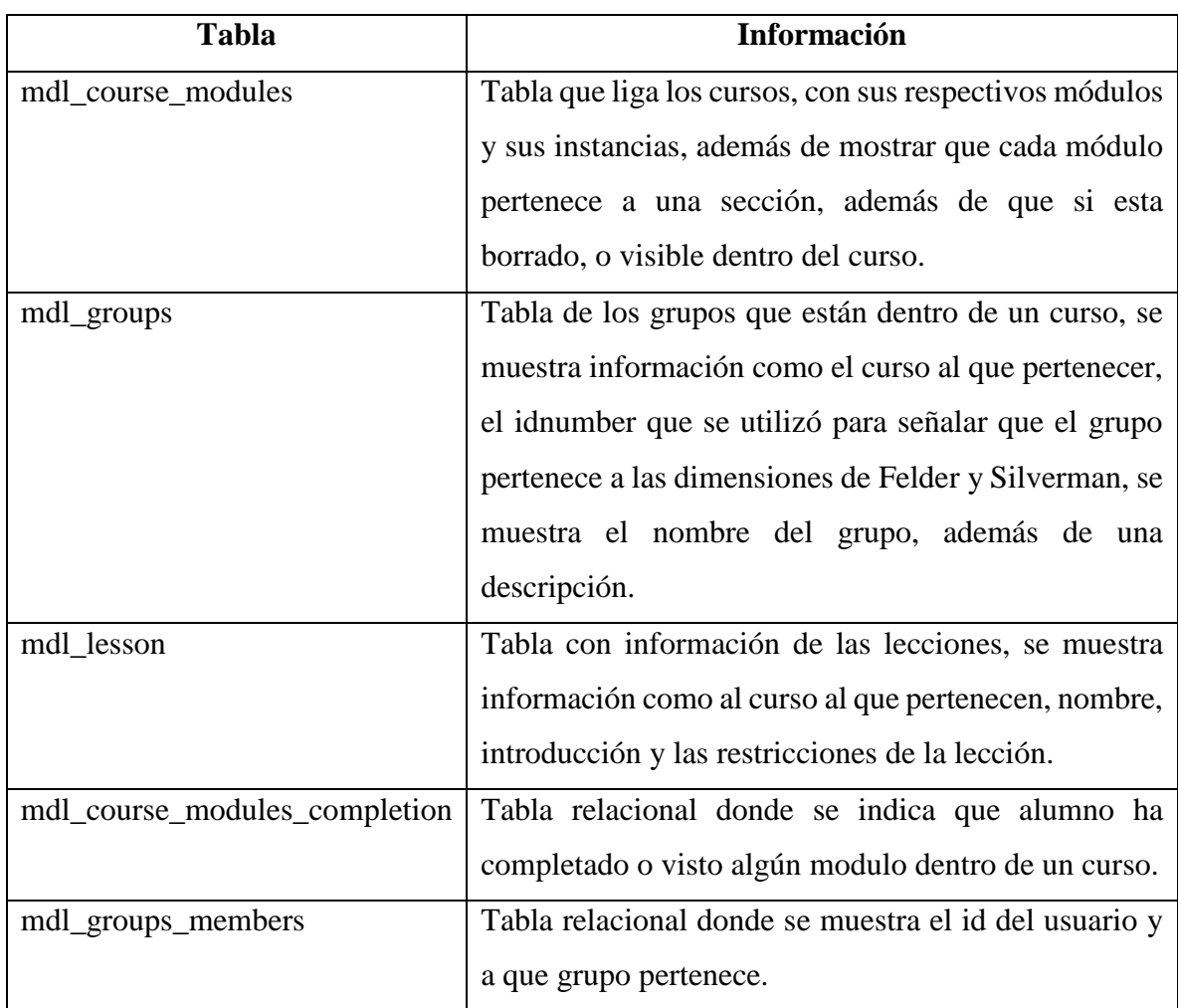

Tabla 4.14. Tablas de Moodle utilizadas en el disparador de intercambio de dimensiones.

Dado que se creó el disparador y una de sus restricciones es que no se pueden crear tablas temporales, se crearon algunas tablas para la ayuda del cálculo de los repositorios contestados y el total de repositorios que debe de contestar por cada dimensión. Se muestra a continuación dichas tablas con una breve descripción, ver [Tabla 4.15,](#page-77-1) para ver más detalle ver [ANEXO I.](#page-120-0)

<span id="page-77-1"></span>

| <b>Tabla</b> | <b>Información</b>                                          |
|--------------|-------------------------------------------------------------|
| fys_bitacora | Tabla "temporal" en la que se ve cuantos repositorios ha    |
|              | contestado el alumno y el total de repositorios que debe de |
|              | contestar por cada dimensión o grupo.                       |

Tabla 4.15. Tablas creadas para el disparador de intercambio de dimensiones.

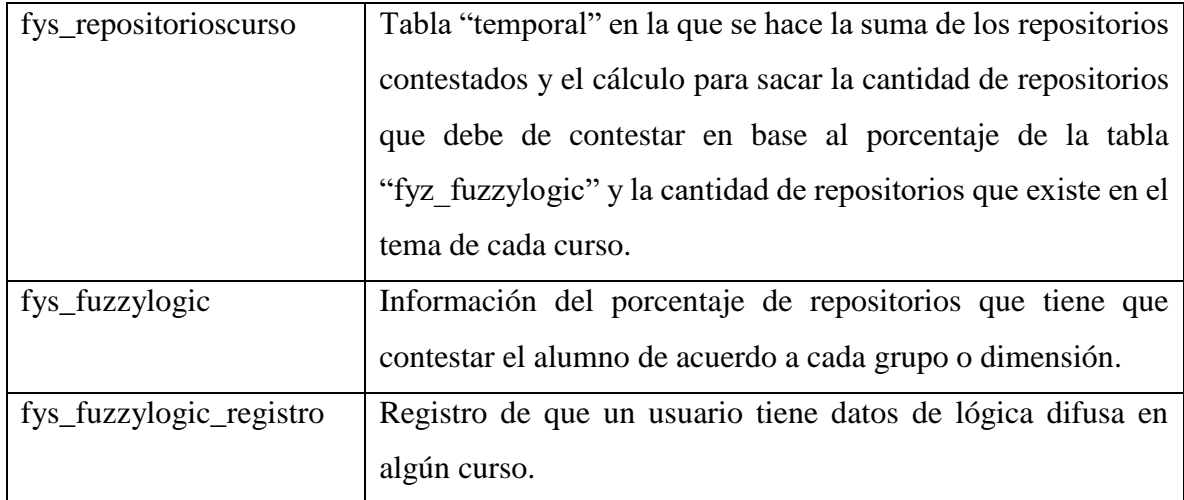

A continuación, se muestra las secciones de código más importantes de este disparador:

Primero obtenemos el id de los grupos de Felder y Silverman y los guardamos en el la variable "idGrupos", y con esto guardamos en la variable "esFyS" si la lección contesta pertenece a alguna de las dimensiones de Felder y Silverman, ver [Figura 4.61.](#page-78-0)

```
#validar que la leccion completada sea de felder y silverman
set @esFyS = (select count(availability) from mdl_course_modules
where id= @idModulo and availability Rlike concat('\"id\":[',
\textcircled{a}idGrupos,']') and module = \textcircled{a}idLecciones);
```
Figura 4.61. Código validación de lecciones.

<span id="page-78-0"></span>Si el cuestionario si pertenece a alguna de las dimensiones, calculamos el total de repositorios existente de una unidad de Moodle y como regla, los repositorios contados deben de igual manera pertenecer a alguna de las dimensiones de Felder y Silverman, ver [Figura 4.62.](#page-79-0)

```
set @totalRepositorios = (select count(*) div 4
from mdl course modules cm
join mdl lesson l
where
l.id = cm.instance andcm. section = @idSection and cm. module = @idLecciones andcm.course = @idCurso and cm. availability rlike concat('\"id\":[',
\emptysetidGrupos,']') and cm.deletioninprogress = \thetaorder by 1.name);
```

```
Figura 4.62. Código total de repositorios.
```
<span id="page-79-0"></span>A continuación, se hace el cálculo para saber cuántos repositorios de Felder y Silverman ha contestado el alumno de esa unidad, ver [Figura 4.63.](#page-79-1)

```
insert into fys_repositorioscurso (idAlumno, idDimension,
total, esContestado)
    SELECT
           cmp.userid,
           cm.avid as idGrupo,
           COALESCE(count(cm.avid), 0) AS total,
        true
     FROM
           mdl_course_modules_completion cmp
                JOIN
           (SELECT
                SUBSTRING INDEX(SUBSTRING INDEX(availability,
'id":', -1), '}'', 1) avid,
                      id.
                      deletioninprogress,
                      availability
           FROM
                mdl course modules
           WHERE
                availability IS NOT NULL) cm
     WHERE
           cmp.completionstate = 1AND cmp. userid = @idUsuarioAND cm.id = cmp.coursemoduleid
                AND cm.deletioninprogress = \thetaAND (cm.availability rlike concat('\"id\":[',
@idGrupos, '']'))
     GROUP BY cm.avid;
```
<span id="page-79-1"></span>Figura 4.63. Código total de repositorios que ha contestado el alumno.

También se calculan el total de repositorios que debe de contestar por cada una de las dimensiones, ver [Figura 4.64.](#page-80-0)

```
insert into fys repositoriosCurso (idAlumno, idDimension,
total, esContestado)
           SELECT
        flr.idAlumno,
           idGrupo.
           ((fl.porcentaje * @totalRepositorios) DIV 100) AS total,
        false
     FROM
          fys_fuzzylogic_fl
                INNER JOIN
          fys_fuzzylogic_registro_flr
     WHERE
          flr.id = fl.idRegistroAlumnoAND idAlumno = @idUsuario;
```
Figura 4.64. Código total de repositorios que debe contestar el alumno.

<span id="page-80-0"></span>Se agrega en la tabla temporal "fys bitacora" las lecciones que ha completado y los que debe

#### de responder, ver [Figura 4.65](#page-80-1)

```
#se agrega en la bitacora, el id de la dimension, el total de
repositiros que ha completado
     # y el total de repositorios que necesita responder
    insert into fys bitacora ( idAlumno, idDimension,
totalCompletado, totalAResponder)
          select
          idAlumno, idDimension,
          sum(if(esContestado, total, 0)) totalCompletado,
          sum(if(not esContestado, total, 0)) totalAResponder
          from fys repositoriosCurso
          group by idDimension order by idDimension;
          set @idGrupoNuevo = (select iddimension from
fys_bitacora where totalAResponder - totalCompletado != 0 limit
1);
```
Figura 4.65. Código para guardar en tabla "fys\_bitacora".

<span id="page-80-1"></span>Por último, se valida si el usuario ya tiene completado los repositorios de cada una de las dimensiones, si no ha terminado se verifica si ya se debe de cambiar de dimensión o no, ver [Figura 4.66.](#page-81-0)

```
if @idGrupoNuevo is not null then
                 set @grupoActual = (select groupid from
mdl groups members where userid = @idUsuario and
                 FIND IN SET (groupid, @idGrupos));
                 if @grupoActual != @idGrupoNuevo then
                      set @idActualizar = (select id from
mdl groups members where userid = @idUsuario and
                      FIND_IN_SET (groupid, @idGrupos));
                 UPDATE mdl groups members SET groupid =
@idGrupoNuevo
                       WHERE
                       id = \text{\textcircled{a}idActualizar};end if;
        end if;
    delete from fys_repositoriosCurso;
    delete from fys_bitacora;
end if;
```
Figura 4.66. Código de cambio de dimensión.

#### <span id="page-81-0"></span>**4.4 Pruebas**

En esta sección se explica algunas pruebas que se hicieron de forma modular y así al final hacer una prueba completa para validar el funcionamiento correcto del sistema.

4.4.1 Prueba para validar la modificación de la base de datos de Moodle

Antes que nada, se validó que la base de datos de Moodle se pudiera modificar desde una aplicación web externa.

Por lo tanto, se creó la interfaz web mostrada anteriormente (ver sección [4.2.1\)](#page-45-0) en la que se seleccionó un curso creado en la plataforma. En este caso fue el ya mencionado "POO" y se mostraron los grupos ingresados previamente en la plataforma, además, se crearon los grupos de "Verbal" e "Inductivo". A continuación, se eligió una lección dada de alta en la plataforma LMS, y se asignaron los grupos que podrían ver dicha lección. Por último, se seleccionó un alumno que está inscrito en el curso, y se le asignaron los grupos a los que pertenecería.

#### 4.4.2 Prueba del disparador "guardarResultadosFYS"

Este disparador, como ya se mencionó anteriormente, se creó para hacer el cálculo de los resultados del cuestionario de Felder y Silverman, por lo tanto, se ingresó como alumno al curso dentro de la plataforma y se contestó el cuestionario, y se revisó que se estuviera guardando los datos correctamente.

#### 4.4.3 Pruebas del procedimiento almacenado "InterpretacionResultados"

Este procedimiento almacenado es para la creación de la gráfica del sistema que muestra los resultados a los alumnos, por lo tanto, se ingresó a la página web desde Moodle y se validó que la gráfica mostrara los resultados del alumno correctamente.

#### 4.4.4 Pruebas al sistema difuso en el software Scilab y en la plataforma Moodle

Se creó dentro de Scilab el sistema difuso que se usará en el sistema creado en esta investigación, por lo cual se usó la interfaz de consola del programa para hacer las pruebas, donde ingresábamos los datos que deseábamos enviar, en este caso, se envían los resultados de los alumnos a la consola y Scilab hace sus respectivos cálculos y se ve el resultado en pantalla, ver [Figura 4.67.](#page-82-0)

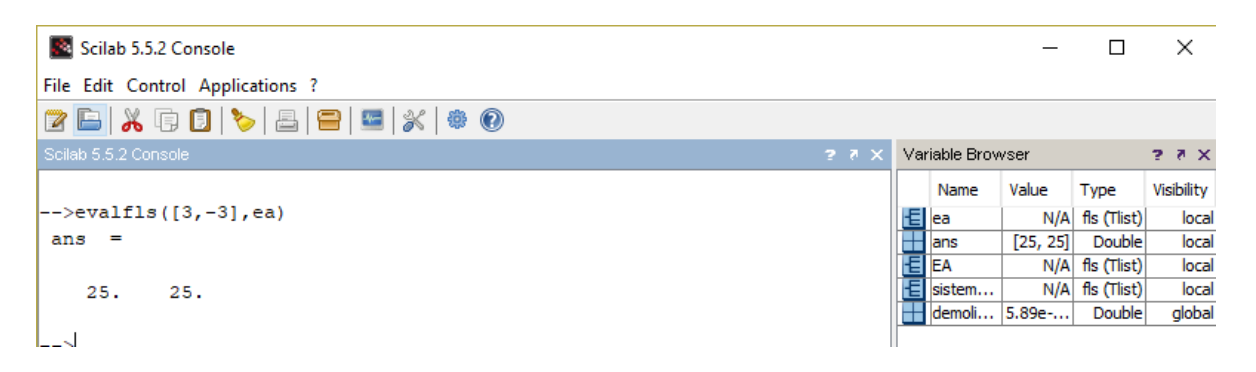

Figura 4.67. Prueba en Scilab.

<span id="page-82-0"></span>Ya integrado el sistema difuso en el sistema de esta investigación, se ingresó como alumno al curso, y se contestó el cuestionario de Felder y Silverman; con los datos que regresa el Scilab se hace el cálculo del porcentaje de repositorios que tendrá el alumno y se validó que se guardaran dichos porcentajes en la base de datos de Moodle.

#### 4.4.5 Prueba al disparador "Intercambio de Dimensión"

Dentro de la tabla "mdl\_course\_modules\_completion" se creó el disparador que va a permitir el cambio entre dimensiones de un alumno, para esta prueba, se ingresó como estudiante al Moodle y se marcaban como completada las lecciones de una dimensión, para validar que se hiciera el cambio a otra dimensión.

#### 4.4.6 Prueba principal al sistema

Como prueba principal del sistema, se creó un alumno desde la plataforma de Moodle, y se matriculó al estudiante al curso de Programación Orientado a Objetos. Después se ingresó con el usuario y contraseña del alumno creado anteriormente y se contestó el cuestionario de Felder y Silverman, a continuación, se ingresó de nuevo al curso para validar que salieran las respectivas lecciones asignadas al usuario, por último, se marcaron como completadas algunas lecciones para validar que, al momento de terminar las lecciones de una dimensión, cambiara al estudiante a otra dimensión.

#### **4.5 Implementación**

Dentro de la etapa de implementación, se explica el procedimiento que se llevó a cabo para el desarrollo del proyecto, se utilizó el lenguaje de programación PHP (Hypertext Preprocessor) para el lado del servidor, Boostrap y JavaScript para el lado del cliente, así como phpmyadmin para manejar la base de datos de Moodle, además de la instalación del servidor Wampserver y la plataforma de Moodle para pruebas.

Además, se instaló la versión 3.4 de Moodle de manera local dentro de la carpeta "www" del servidor Wamp, se creó el curso de POO, y se agregaron lecciones de prueba por unidad de acuerdo al temario ya establecido.

El alumno ingresa a la plataforma de Moodle, y accede al curso de POO, a continuación, contesta el cuestionario de Felder y Silverman, y el sistema clasifica al estudiante de acuerdo a su resultado.

A continuación, tomando los resultados guardados en la base de datos, se envian al sistema que, con ayuda de la lógica difusa, le asignará al estudiante los repositorios a contestar por unidad de acuerdo a su estilo de aprendizaje.

#### **CAPÍTULO 5. CONCLUSIONES**

En este trabajo de investigación se presentó una oportunidad para resolver parte de la problemática de la reprobación de los alumnos en la materia de Programación Orientada a Objetos, utilizando una rama de la Inteligencia Artificial, la Lógica Difusa, la cual permitio detectar el estilo de aprendizaje de los alumnos a través de una plataforma web, en este caso sería el LMS "Moodle", también este trabajo se apoya en otras herramientas tecnológicas para darle al alumno de una manera gráfica sus resultados y así el estudiante pueda entender un poco más su manera de procesar la información y poder aplicarla en otros aspectos de su vida.

Gracias a este desarrollo, se puede concluir que:

- El profesor solo se enfocará en crear los repositorios de la unidad por cada una de las dimensiones "Visual-Verbal" y "Secuencial-Global".
- El sistema trabajó en conjunto con el Moodle, categorizó al estudiante en grupos, esto con base en sus resultados del cuestionario de Felder y Silverman, el cual se pudo contestar dentro del curso de Programación Orientada a Objetos.
- El desarrollo de este sistema también permitió que Moodle, le asigne al estudiante la cantidad necesaria de repositorios por unidad, de acuerdo a su estilo de aprendizaje, esto con apoyo de la Lógica Difusa.
- El sistema difuso es completamente compatible con la plataforma de Moodle, y este permitió a la plataforma entregar de una manera más personalizada el contenido del curso al alumno, ya que se ajusta a sus necesidades educativas, dependiendo a su estilo de aprendizaje más representativo de las dimensiones de "Visual- Verbal" y "Secuencial-Global" descritas por Richard Felder y Linda Silverman, además el profesor se podrá enfocar en crear material educativo más personalizado para fortalecer lo aprendido en clase.
- Si el alumno pertenecia a más de una dimensión, el sistema automáticamente cambió al alumno de grupo (dimensión) cuando este terminó de contestar la cantidad de repositorios de otra dimensión.
- Este proyecto tiene la posibilidad de abarcar más variables como las dos dimensiones faltantes de Felder y Silverman las cuales son "Activo-Reflexivo" y "Sensorial-Intuitivo".
- Sirve como base para trabajos futuros que desean trabajar con estilos de aprendizaje y LMS.

### **CAPÍTULO 6. BIBLIOGRAFÍA**

- *About Moodle*. (2018). Obtenido de Moodle: https://moodle.com/about/
- *Acerca de Moodle*. (11 de Mayo de 2018). Obtenido de Moodle: https://docs.moodle.org/all/es/Acerca\_de\_Moodle
- *Actividad de lección*. (8 de Agosto de 2018). Obtenido de Moodle: https://docs.moodle.org/all/es/Actividad\_de\_lecci%C3%B3n
- *Actividades*. (27 de Enero de 2018). Obtenido de Moodle: https://docs.moodle.org/all/es/Actividades
- Bustillos, J. R., Hernández, J., Chávez, Ó. R., González, J. L., & Eduardo, J. O. (2018). Impacto de los Estilos de Aprendizaje de los Alumnos de Física y su Relación con el Bajo Aprovechamiento Académico. *Cultura Científica y Tecnológica*, (63).
- *Características de Moodle 3.4*. (11 de Mayo de 2018). Obtenido de Moodle: https://docs.moodle.org/all/es/Caracter%C3%ADsticas\_de\_Moodle\_3.4
- *Características, Tipos y Plataformas más Utilizadas para Estudiar a Distancia*. (21 de Marzo de 2018). Obtenido de Universidad Internacional de Valencia: https://www.universidadviu.com/caracteristicas-tipos-y-plataformas-mas-utilizadaspara-estudiar-a-distancia/
- Celis, M. C. G. (2015). La Praxis De Una Estrategia Metodológica Cognitivo-Afectiva. *REFCalE: Revista Electrónica Formación y Calidad Educativa. ISSN 1390-9010*, *3*(2), 121-126.
- Diciembre, S. (2 de Octubre de 2017). Sistemas de Control con Lógica Difusa: Métodos de Mamdani y de Takagi-Sugeno-Kang (TSK). 26-27 y 47-50.
- Felder, R., & Silverman, L. (1988). Learning and Teaching Styles in Engineering Education. *Engr. Education* , 674-681.
- Giménez, M. T. (7 de Marzo de 2013). *Lofti A. Zadeh y la Lógica Borrosa*. Obtenido de Letras Libres: http://www.letraslibres.com/mexico-espana/lofti-zadeh-y-la-logicaborrosa
- Gómez Sánchez, A., Recio Reyes, R., Gómez Sánchez, D., & López Gama, H. (2010). Diagnóstico De Estilos De Aprendizaje En Estudiantes Universitarios De Nuevo Ingreso Basado En La Dominancia Cerebral. *Revista Estilos de Aprendizaje No 5 Vol. 5*, 55.
- González Morcillo, C. (2011). *Lógica Difusa*. Obtenido de Escuela Superior de Informatica: http://www.esi.uclm.es/www/cglez/downloads/docencia/2011\_Softcomputing/Logi caDifusa.pdf
- Guzmán, D., & Castaño, V. (2006). La Lógica Difusa en Ingeniería: Principios, Aplicaciones y Futuro. *Revista Ciencia y Tecnología*.
- Hsu, C.-C., Wang, K.-T., & Huang, Y. M. (2010). Modeling Personalized Learning Styles in a Web-Based Learning System. En *Transactions on Edutainment IV* (págs. 12- 21). Alemania: Springer-Verlag Berlin Heidelberg.
- Jung, C. (1921). *Phychological Types.* Londres.
- López Bedoya, K. L., Duque Ménde, N. D., & Brochero Bueno, D. (2011). Replanificación de actividades en cursos virtuales personalizados con árboles de decisión, lógica difusa y colonias de hormigas. *Revista Avances en Sistemas e Informática 2011 vol.8*.
- Manual de PHP. (s.f.). Obtenido de Manual de PHP: Conceptos básicos. Introducción. https://www.php.net/manual/es/introduction.php
- *Modelo de Felder y Silverman*. (2018). Obtenido de Estilos de Aprendizaje para la Educación en Linea: http://piagetanos.blogspot.com/p/inicio.html.
- Ocampo Botello, F., Guzmán Arredondo, A., Camarena Gallardo, P., & De Luna Caballero, R. (2014). Identificación de Estilos de Aprendizaje en Estudiantes de Ingeniería. *Revista Mexicna de Investigación Educativa, 19*(61), 401-429.
- Olmos Sánchez, K., & Rodas Osollo, J. (2017). *Proceso Sistemático de Gestión del Conocimiento para el Análisis de Requisitos.* Fabro Editores.
- Palomino Hawasly, M., Strefezza, M., & Contreras , L. (2016). Sistema difuso para la detección automáticade estilos de aprendizaje en ambientes de formación web. *Ciencia, Docencia y Tecnlogía*.
- Puello, P., Fernández, D., & Cabarcas, A. (2014). Herramienta para la Detección de Estilos de Aprendizaje en Estudiantes utilizando la Plataforma Moodle. *Formación Universitaria*, 15-24.
- Sharma, A. (2009). *eLearn Hub*. Obtenido de eLearn Hub: http://www.elearnhub.org/thehistory-of-distance-learning-and-the-lms/
- Vélez Garcia, A. (2013). Estilos Cognitivos y Estilos de Aprendizaje, una Aproximación a su Comprensión. Colombia.
- Ventura, A., Moscoloni, N., & Gagliardi, R. (2012). Estudio comparativo sobre los estilos de aprendizaje de estudiantes universitarios argentinos de diferentes disciplinas. *Psicología desde el Caribe*.
- Zadeh, L. A. (1965). Fuzzy Sets. *Information and Control*, 338-353.

### **ANEXO A. CUESTIONARIO DE FELDER Y SILVERMAN**

#### **INSTRUCCIONES**

- Encierre en un círculo la opción "a" o "b" para indicar su respuesta a cada pregunta. Por favor seleccione solamente una respuesta para cada pregunta.
- Si tanto "a" y "b" parecen aplicarse a usted, seleccione aquella que se aplique más frecuentemente.

#### **1. Entiendo mejor algo:**

- a) Si lo práctico.
- b) Si pienso en ello.

#### **2. Me considero:**

- a) Realista.
- b) Innovador.

### **3. Cuando pienso acerca de lo que hice ayer, es más probable que lo haga obre la base de:**

- a) Una imagen.
- b) Palabras.

### **4. Tengo tendencia a:**

- a) Entender los detalles de un tema, pero no ver claramente su estructura completa.
- b) Entender la estructura completa pero no ver claramente los detalles.

#### **5. Cuando estoy aprendiendo algo nuevo, me ayuda:**

- a) Hablar de ello.
- b) Pensar en ello.

#### **6. Si yo fuera profesor, yo preferiría dar un curso:**

- a) Que trate sobre hechos y situaciones reales de la vida.
- b) Que trate con ideas y teorías.

### **7. Prefiero obtener información nueva de:**

- a) Imágenes, diagramas, gráficas o mapas.
- b) Instrucciones escritas o información verbal.

### **8. Una vez que entiendo:**

- a) todas las partes, entiendo el total.
- b) el total de algo, entiendo como encajan sus partes.

### **9. En un grupo de estudio que trabaja con un material difícil, es más probable que:**

a) Participe y contribuya con ideas.

b) No participe y solo escuche.

### **10. Es más fácil para mí:**

a) Aprender hechos.

b) Aprender conceptos.

### **11. En un libro con muchas imágenes y gráficas es más probable que:**

a) Revise cuidadosamente las imágenes y las gráficas.

b) Me concentre en el texto escrito.

## **12. Cuando resuelvo problemas de matemáticas:**

a) Generalmente trabajo sobre las soluciones con un paso a la vez.

b) Frecuentemente sé cuáles son las soluciones, pero luego tengo dificultad para imaginarme los pasos para llegar a ellas.

### **13. En las clases a las que he asistido:**

a) He llegado a saber cómo son muchos de los estudiantes.

b) Raramente he llegado a saber cómo son muchos estudiantes.

### **14. Cuando leo temas que no son de ficción, prefiero:**

a) Algo que me enseñe nuevos hechos o me diga cómo hacer algo.

b) Algo que me dé nuevas ideas en que pensar.

### **15. Me gustan los maestros:**

a) Que utilizan muchos esquemas en el pizarrón.

b) Que toman mucho tiempo para explicar.

## **16. Cuando estoy analizando un cuento o una novela:**

a) Pienso en los incidentes y trato de acomodarlos para configurar los temas.

b) Me doy cuenta de cuáles son los temas cuando termino de leer y luego tengo que regresar y encontrar los incidentes que los demuestran.

## **17. Cuando comienzo a resolver un problema de tarea, es más probable que:**

a) Comience a trabajar en su solución inmediatamente.

b) Primero trate de entender completamente el problema.

## **18. Prefiero la idea de:**

a) Certeza.

b) Teoría.

### **19. Recuerdo mejor:**

a) Lo que veo. b) Lo que oigo.

### **20. Es más importante para mí que un profesor:**

a) Exponga el material en pasos secuenciales claros.

b) Me dé un panorama general y relacione el material con otros temas.

### **21. Prefiero estudiar:**

a) En un grupo de estudio.

b) Solo.

### **22. Me considero:**

a) Cuidadoso en los detalles de mi trabajo.

b) Creativo en la forma en la que hago mi trabajo.

### **23. Cuando alguien me da direcciones de nuevos lugares, prefiero:**

a) Un mapa.

b) Instrucciones escritas.

### **24. Aprendo:**

a) A un paso constante. Si estudio con ahínco consigo lo que deseo.

b) En inicios y pausas. Me llego a confundir y súbitamente lo entiendo.

## **25. Prefiero primero:**

a) Hacer algo y ver qué sucede.

b) Pensar cómo voy a hacer algo.

### **26. Cuando leo por diversión, me gustan los escritores que:**

a) Dicen claramente los que desean dar a entender.

b) Dicen las cosas en forma creativa e interesante.

## **27. Cuando veo un esquema o bosquejo en clase, es más probable que recuerde:**

a) La imagen.

b) Lo que el profesor dijo acerca de ella.

### **28. Cuando me enfrento a un cuerpo de información:**

a) Me concentro en los detalles y pierdo de vista el total de la misma.

b) Trato de entender el todo antes de ir a los detalles.

### **29. Recuerdo más fácilmente:**

a) Algo que he hecho.

b) Algo en lo que he pensado mucho.

#### **30. Cuando tengo que hacer un trabajo, prefiero:**

- a) Dominar una forma de hacerlo.
- b) Intentar nuevas formas de hacerlo.

### **31. Cuando alguien me enseña datos, prefiero:**

- a) Gráficas.
- b) Resúmenes con texto.

### **32. Cuando escribo un trabajo, es más probable que:**

a) Lo haga (piense o escriba) desde el principio y avance.

b) Lo haga (piense o escriba) en diferentes partes y luego las ordene.

### **33. Cuando tengo que trabajar en un proyecto de grupo, primero quiero:**

a) Realizar una "tormenta de ideas" donde cada uno contribuye con ideas. b) Realizar la "tormenta de ideas" en forma personal y luego juntarme con el grupo para comparar las ideas.

#### **34. Considero que es mejor elogio llamar a alguien:**

a) Sensible.

b) Imaginativo.

### **35. Cuando conozco gente en una fiesta, es más probable que recuerde:**

- a) Cómo es su apariencia.
- b) Lo que dicen de sí mismos.

### **36. Cuando estoy aprendiendo un tema, prefiero:**

a) Mantenerme concentrado en ese tema, aprendiendo lo más que pueda de él.

b) Hacer conexiones entre ese tema y temas relacionados.

### **37. Me considero:**

- a) Abierto.
- b) Reservado.

### **38. Prefiero cursos que dan más importancia a:**

- a) Material concreto (hechos, datos).
- b) Material abstracto (conceptos, teorías).

### **39. Para divertirme, prefiero:**

- a) Ver televisión.
- b) Leer un libro.

#### **40. Algunos profesores inician sus clases haciendo un bosquejo de lo que enseñarán. Esos bosquejos son:**

- a) Algo útiles para mí.
- b) Muy útiles para mí.

#### **41. La idea de hacer una tarea en grupo con una sola calificación para todos:**

- a) Me parece bien.
- b) No me parece bien.

#### **42. Cuando hago grandes cálculos:**

- a) Tiendo a repetir todos mis pasos y revisar cuidadosamente mi trabajo.
- b) Me cansa hacer su revisión y tengo que esforzarme para hacerlo.

#### **43. Tiendo a recordar lugares en los que he estado:**

- a) Fácilmente y con bastante exactitud.
- b) Con dificultad y sin mucho detalle.

#### **44. Cuando resuelvo problemas en grupo, es más probable que yo:**

a) Piense en los pasos para la solución de los problemas.

b) Piense en las posibles consecuencias o aplicaciones de la solución en un amplio rango de campos.

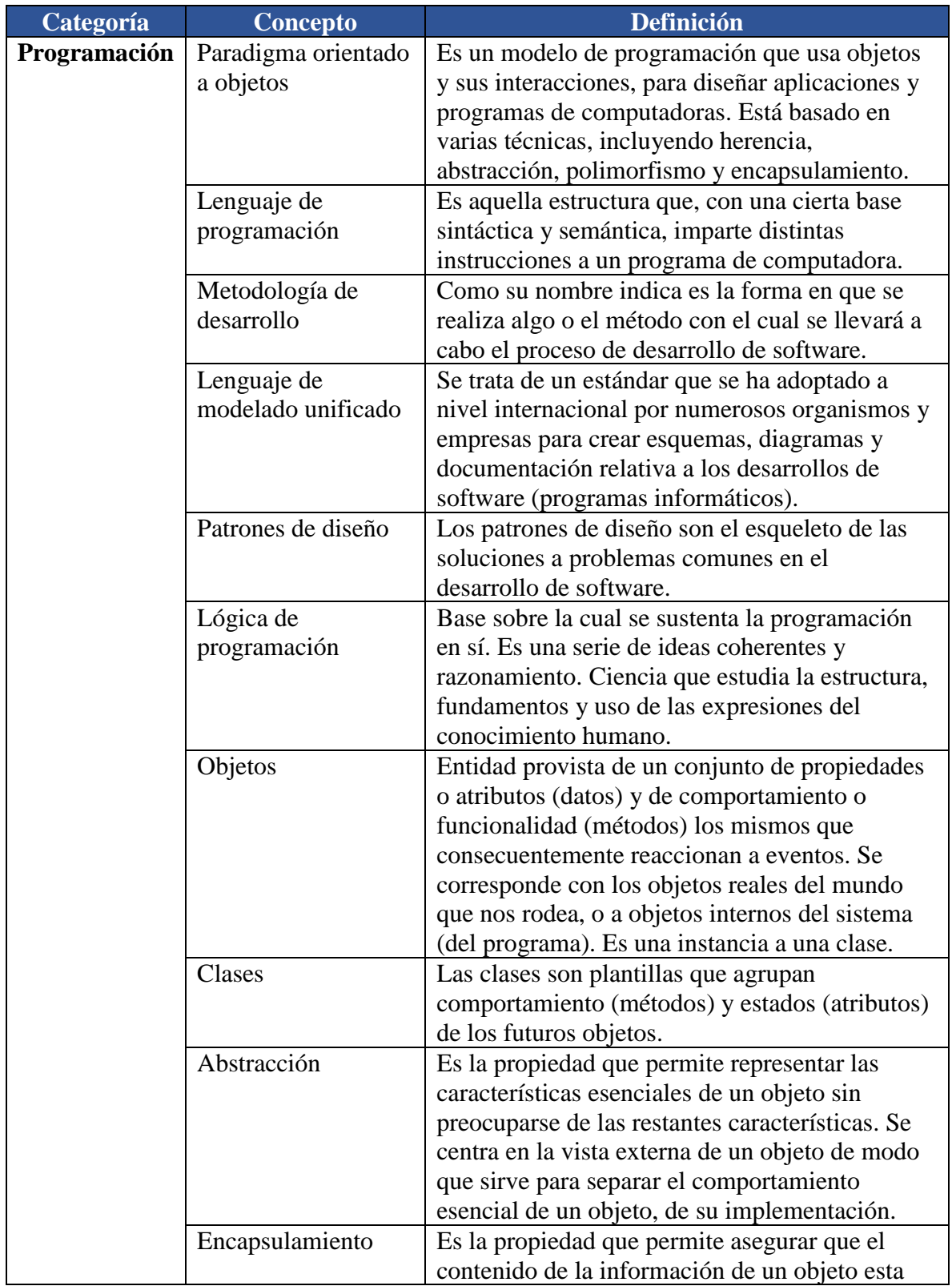

# **ANEXO B. LÉXICO**

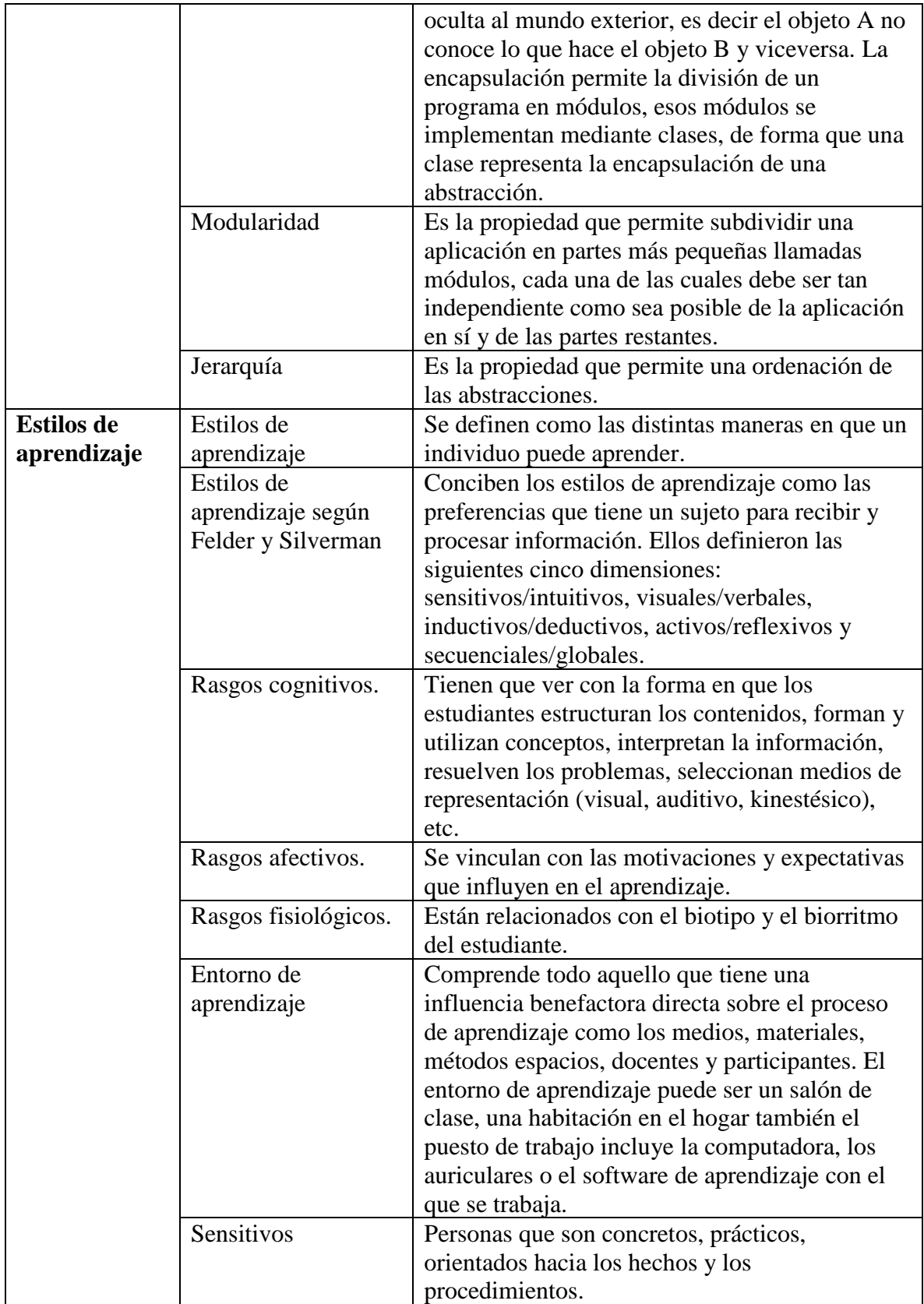

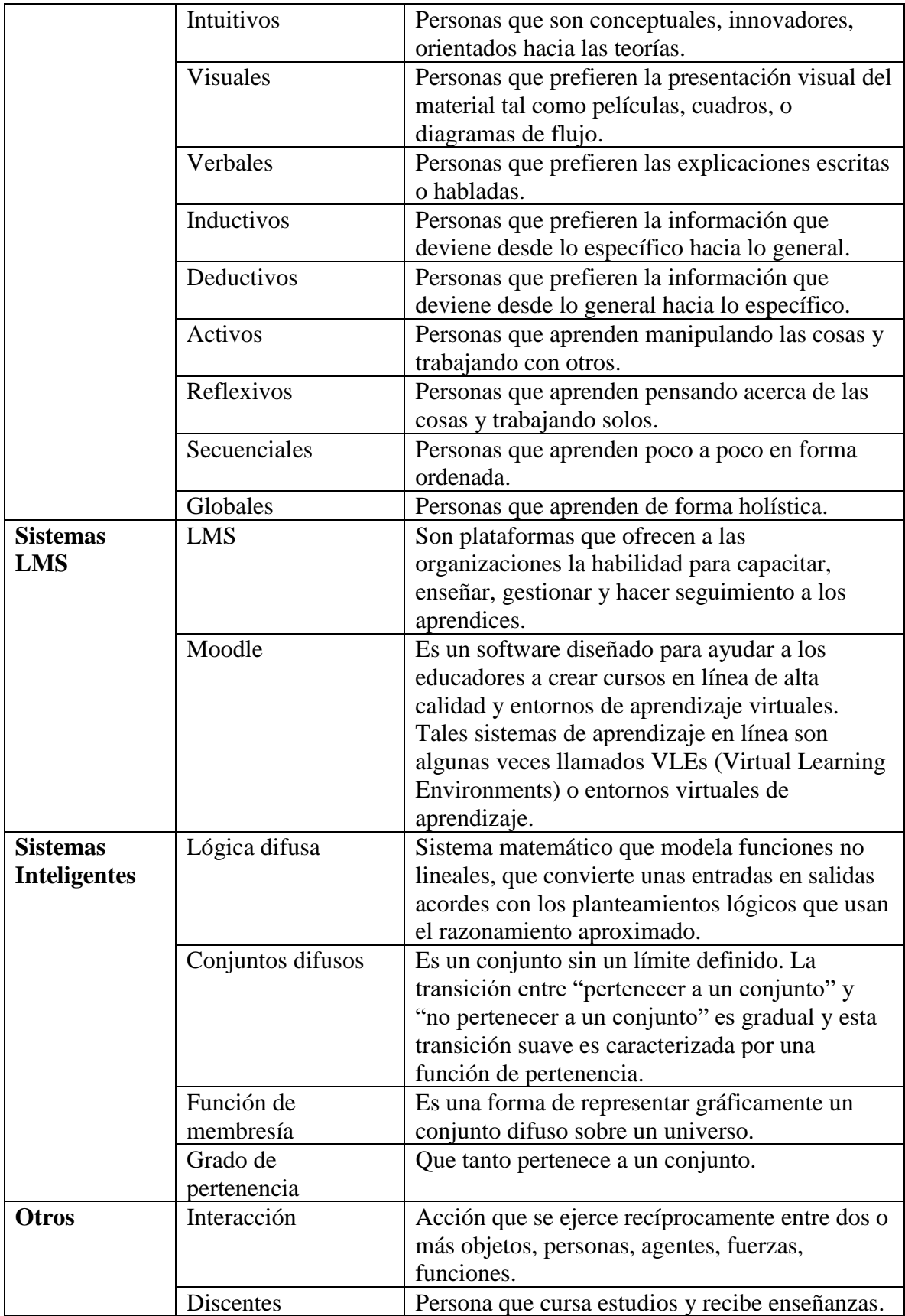

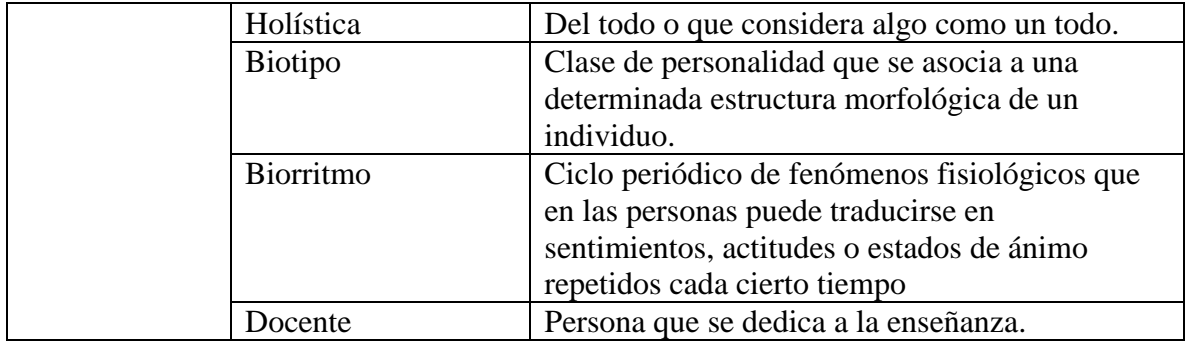

#### **ANEXO C . CÓDIGO DEL DISPARADOR "CLASIFICADOR"**

```
CREATE DEFINER=`root`@`localhost` TRIGGER `clasificador` 
AFTER INSERT ON `mdl_feedback_completed` FOR EACH ROW 
BEGIN
#variables para borrar los datos que se guardaron en las tablas 
"temporales"
declare existeTemp1 int;
declare existeTemp2 int;
#variable para saber si el feedback que se contesto es de felder y 
silverman
declare esFyS int;
SELECT 
     COUNT (0)
FROM
     mdl_feedback_completed fc
         JOIN
     mdl_feedback_item fi
WHERE
     label IN ('Activo/Reflexivo', 'Secuencial/Global',
         'Sensitivo/Intuitivo',
         'Visual/Verbal')
         AND fc.feedback = fi.feedback
         AND fc.feedback = new.feedback
LIMIT 1 INTO esFyS;
#si es 0 no es de felder y silverman, si es mayor a 0 si es de 
felder y silverman 
IF esFyS > 0 THEN
BEGIN
#primer insert en una tabla "temporal" para obtener la suma total 
de cada una de las dimensiones
insert into fys_tmp_resultado 
SELECT userid, username, fb.course as idcourse, c.feedback, 
concat(u.firstname, ' ', u.lastname ) as Nombre,
     count(value) as valor, if(value = 1, 
     SUBSTRING_INDEX(SUBSTRING_INDEX(label, '/', 1), '/', -1), 
SUBSTRING_INDEX(SUBSTRING_INDEX(label, '/', 2), '/', -1)) as 
dimension
```

```
FROM mdl feedback item d #tabla que contiene las etiquetas del
test
join mdl feedback valuetmp f #tabla que contiene las respuestas
del usuario
join mdl feedback fb #tabla que contiene los feedback y obtener el
curso
JOIN mdl_user u #tabla para obtener los datos del usuario
JOIN MDL feedback completedtmp c #tabla que nos une a los usuarios
con sus contestaciones, esta es "temporal"
where
c.userid = new.userid and c.feedback = new.feedback and
c.id = f.completed and u.id = c.userid and c.feedback = fb.id and
     label in ('Activo/Reflexivo' , 'Secuencial/Global' , 
'Sensitivo/Intuitivo' , 'Visual/Verbal')
     and d.id = f.item group by label, VALUE, nombre;
#segundo insert en una tabla "temporal" donde se convierte a tabla 
pivote
insert into fys_tmp_resultadopivote 
SELECT 
 userid,
 feedback,
     username,
     idcourse,
     nombre,
     SUM(CASE
         WHEN dimension = 'Visual' THEN Valor
         ELSE 0
     END) AS 'Visual',
     SUM(CASE
         WHEN dimension = 'Verbal' THEN Valor
         ELSE 0
     END) AS 'Verbal',
     SUM(CASE
         WHEN dimension = 'Secuencial' THEN Valor
         ELSE 0
     END) AS 'Secuencial',
     SUM(CASE
         WHEN dimension = 'Global' THEN Valor
         ELSE 0
     END) AS 'Global',
     SUM(CASE
         WHEN dimension = 'Sensitivo' THEN Valor
         ELSE 0
     END) AS 'Sensitivo',
     SUM(CASE
```

```
 WHEN dimension = 'Intuitivo' THEN Valor
     ELSE 0
 END) AS 'Intuitivo',
 SUM(CASE
     WHEN dimension = 'Activo' THEN Valor
     ELSE 0
 END) AS 'Activo',
 SUM(CASE
     WHEN dimension = 'Reflexivo' THEN Valor
     ELSE 0
 END) AS 'Reflexivo'
```
#### **FROM**

fys tmp resultado;

```
#insert en la tabla final, donde se guardan los resultados de cada 
uno de los
#usuarios, haciendo la resta de un extremo de la dimensión con el 
otro extremo 
insert into fys resultado (courseid, userid, username, fecha,
visual_verbal,
secuencial_global, sensitivo_intuitivo, activo_reflexivo)
select courseid, userid, username, now() , (visual - verbal) ,
     (secuencial - global) ,
     (sensitivo - intuitivo) ,
     (activo - reflexivo)
   from fys tmp resultadopivote;
SELECT 
     COUNT(0)
FROM
     fys_tmp_resultado
WHERE
     userid = new.userid
         AND feedback = new.feedback INTO existeTemp1;
SELECT 
     COUNT(0)
FROM
     fys_tmp_resultadopivote
WHERE
     userid = new.userid
         AND feedback = new.feedback INTO existeTemp2;
```
#se valida si ya existe el registro en la primera tabla temporal

```
#sobre el alumno que acaba de contestar el feedback, si existe se 
borra
if existeTemp1 != 0 then begin
     delete from fys_tmp_resultado where userid = new.userid and
feedback = new.feedback;
     end;
end if;
#se valida si ya existe el registro en la segunda tabla temporal
#sobre el alumno que acaba de contestar el feedback, si existe se 
borra
if existeTemp2 != 0 then
begin
     delete from fys_tmp_resultadopivote where userid = new.userid 
and feedback = new.feedback;
end;
end if;
END;
END IF;
```
**END**

# **ANEXO D. DICCIONARIO DE DATOS: PROYECTO DE PRUEBA**

# **mdl\_groups**

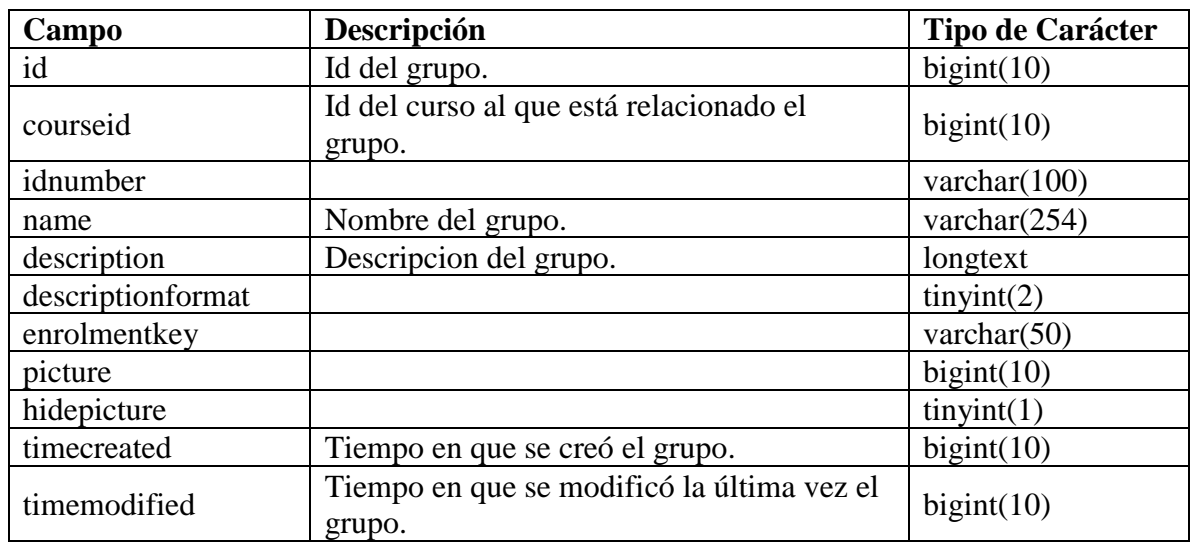

# **mdl\_groups\_members**

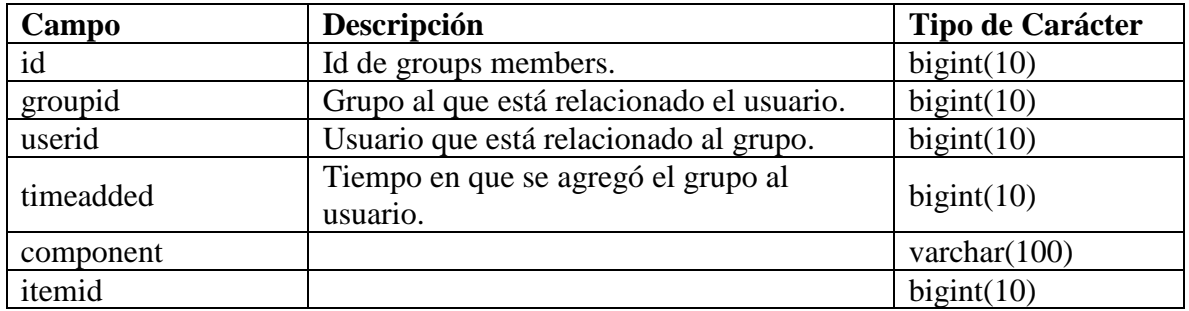

# **mdl\_user**

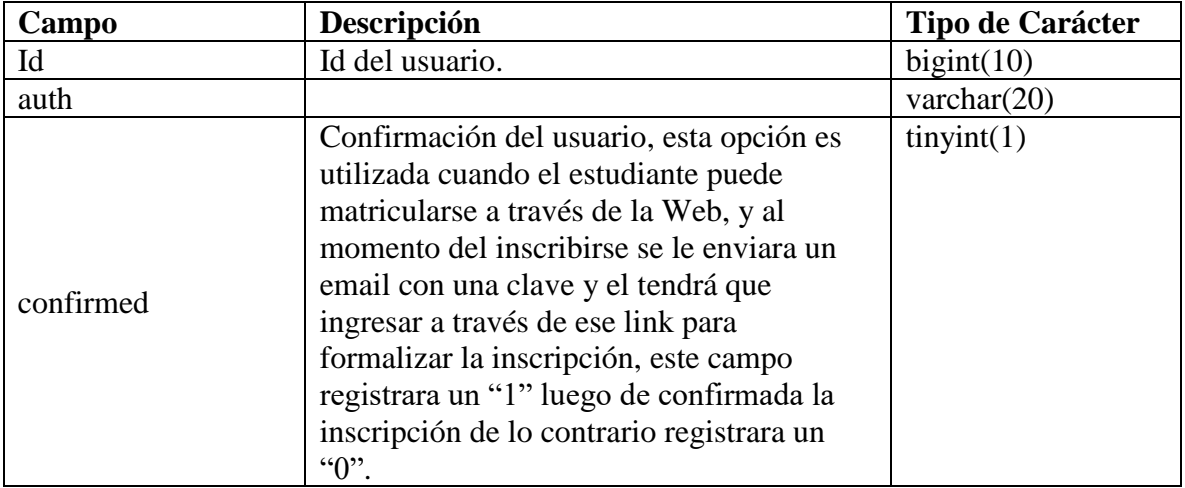

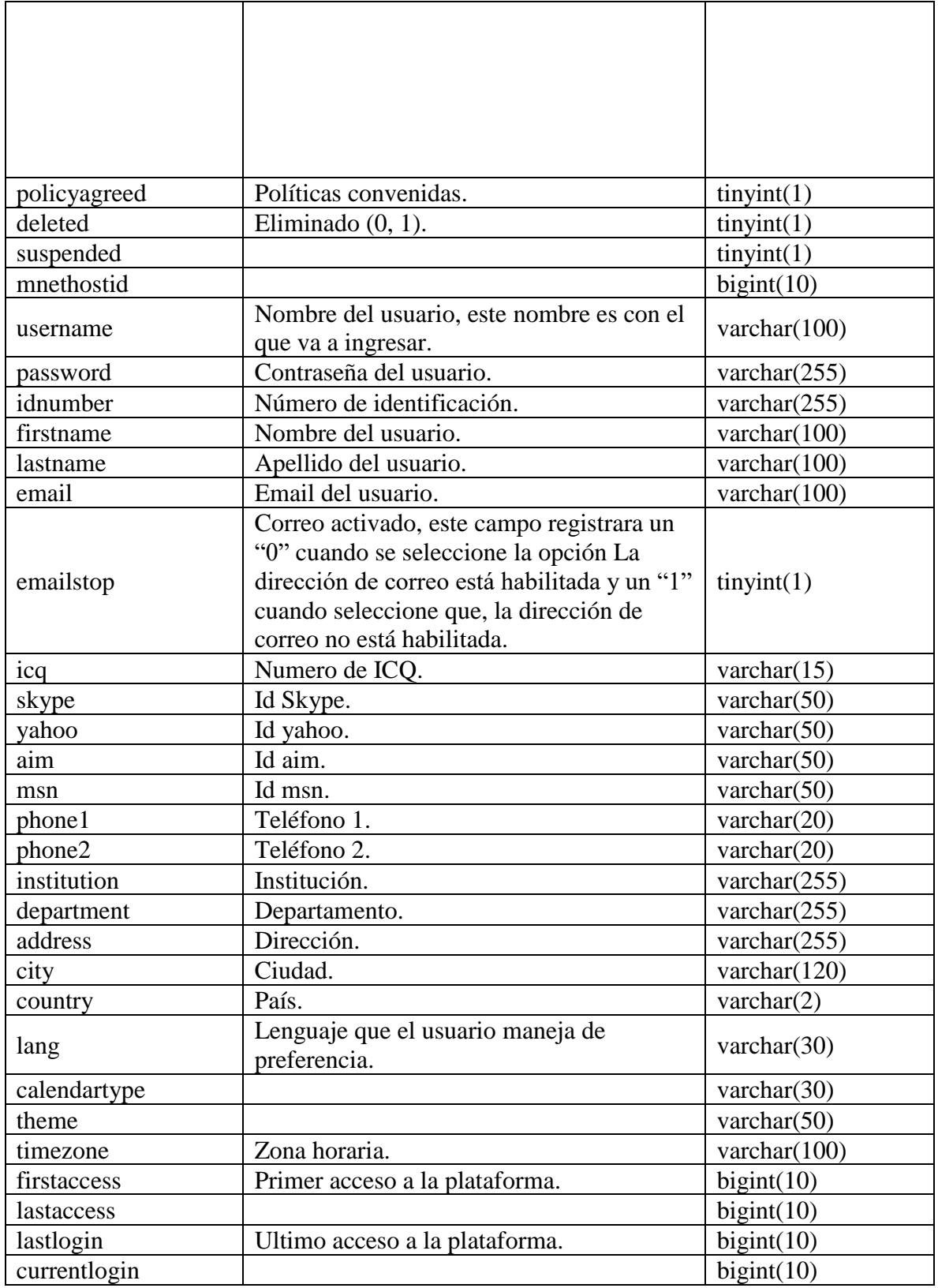

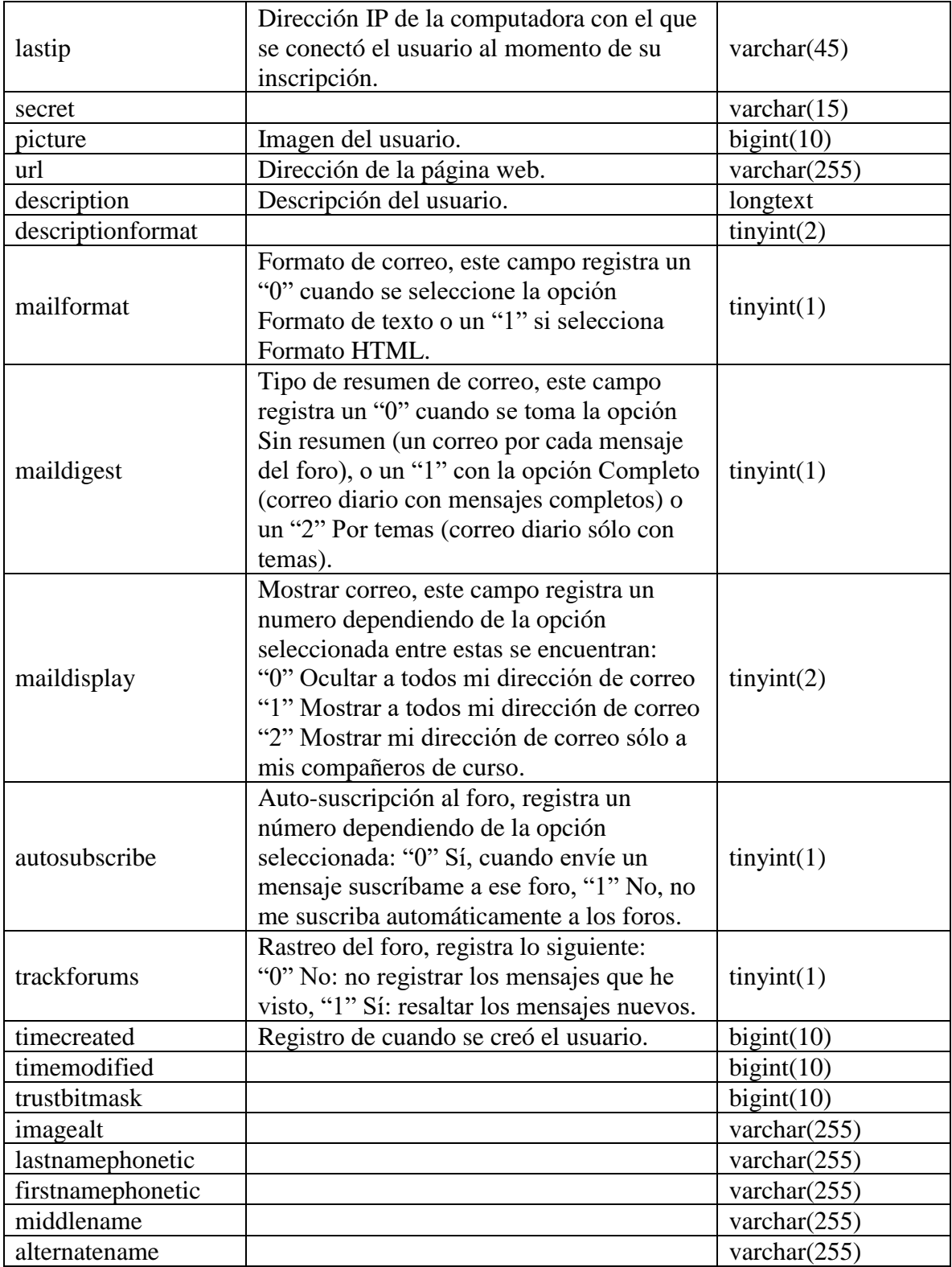

# **mdl\_course**

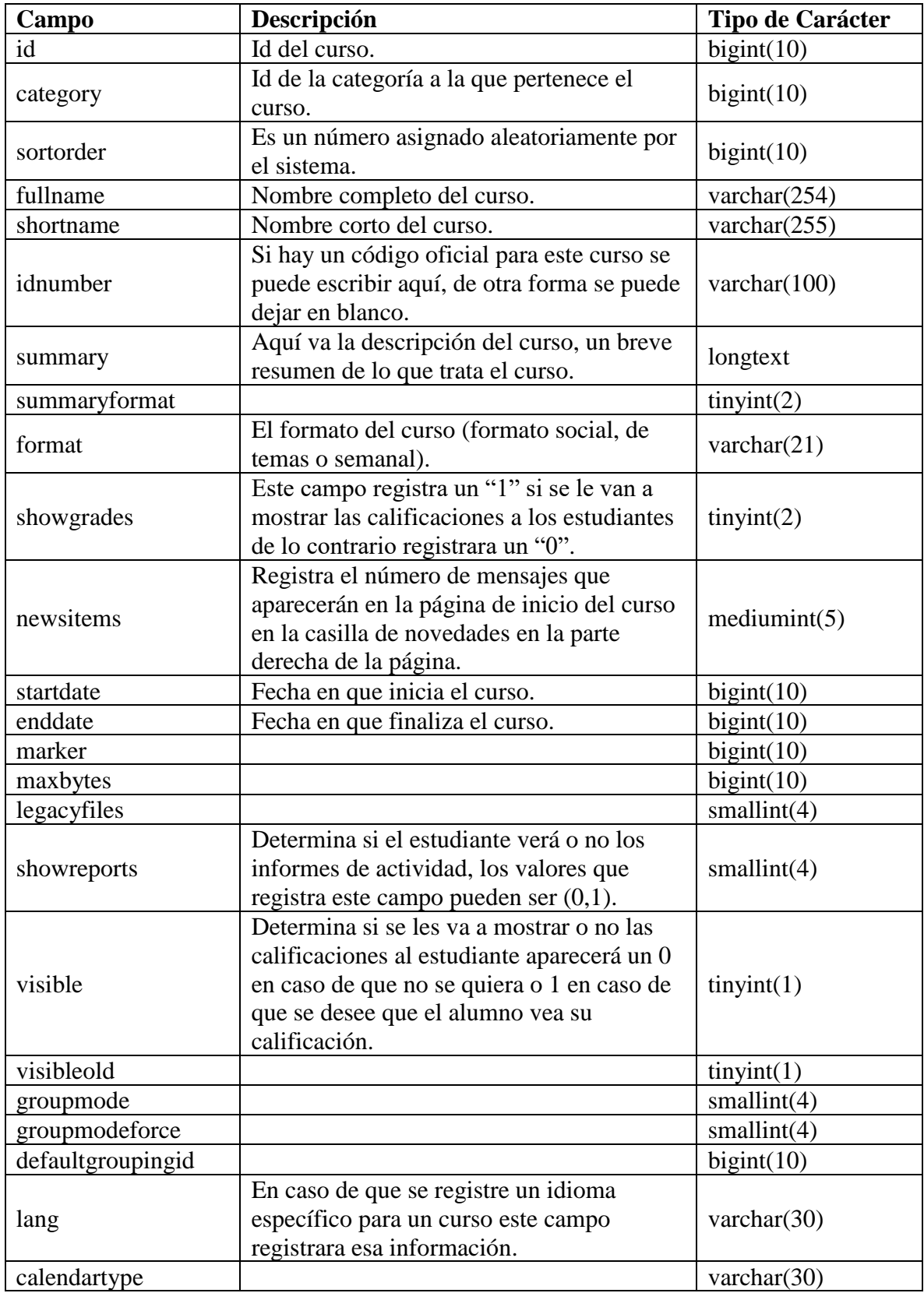

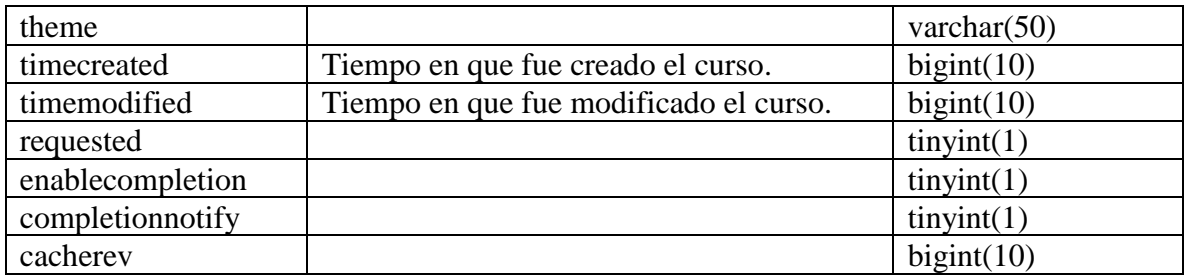

# **mdl\_role**

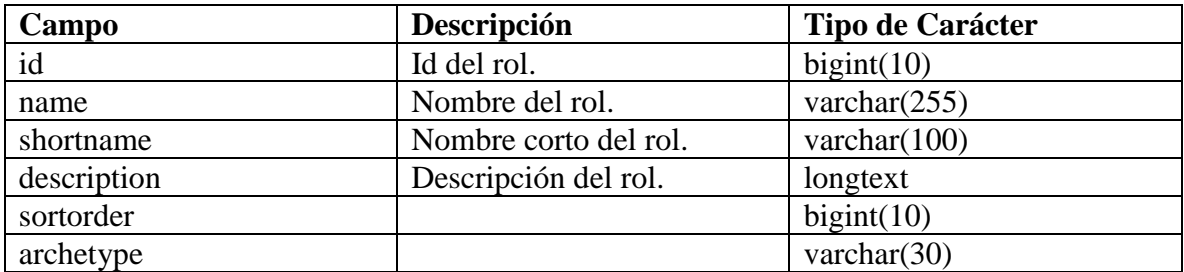

### **mdl\_modules**

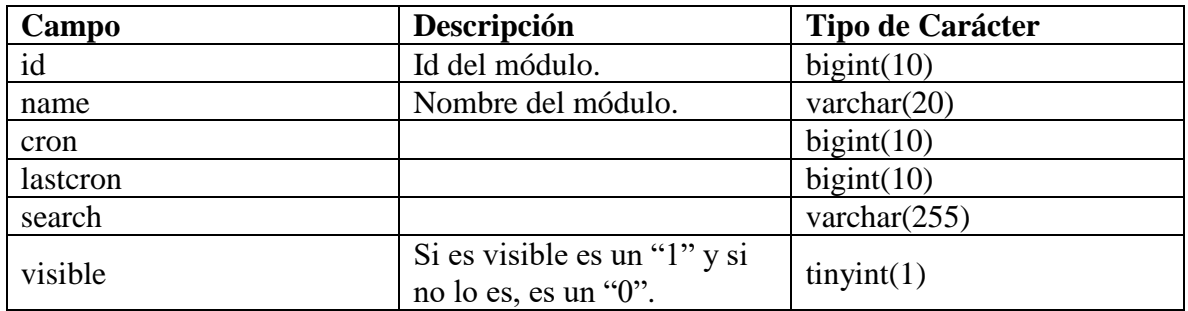

# **mdl\_course\_modules**

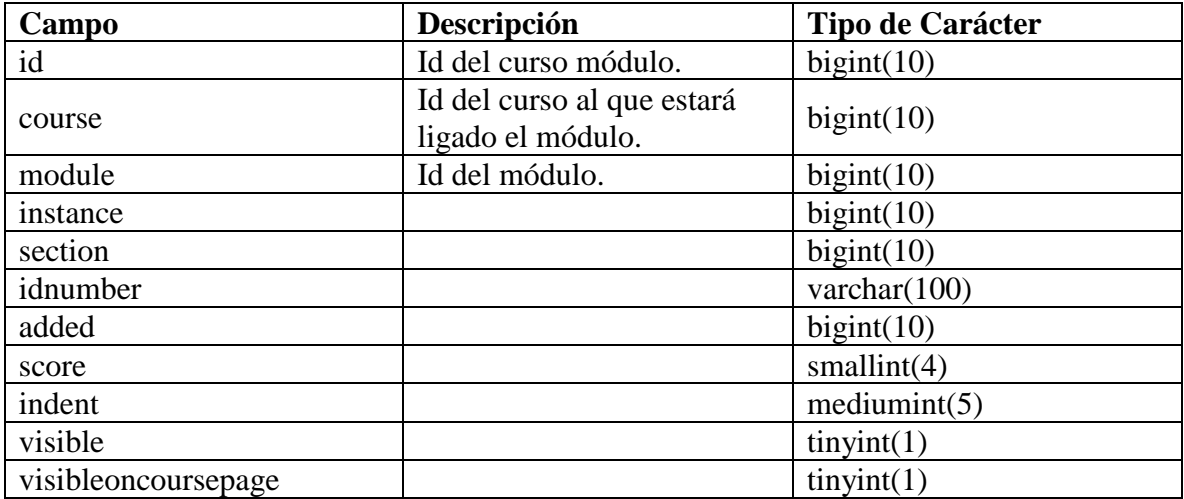
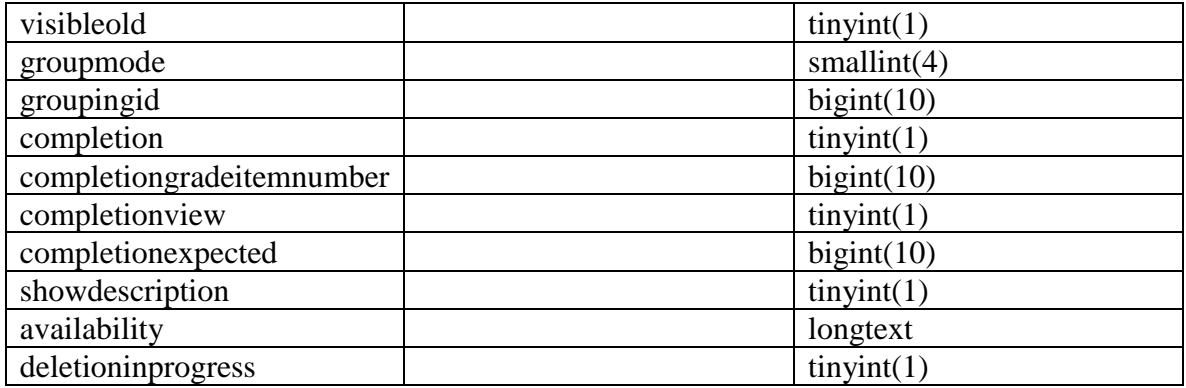

# **mdl\_role\_assignments**

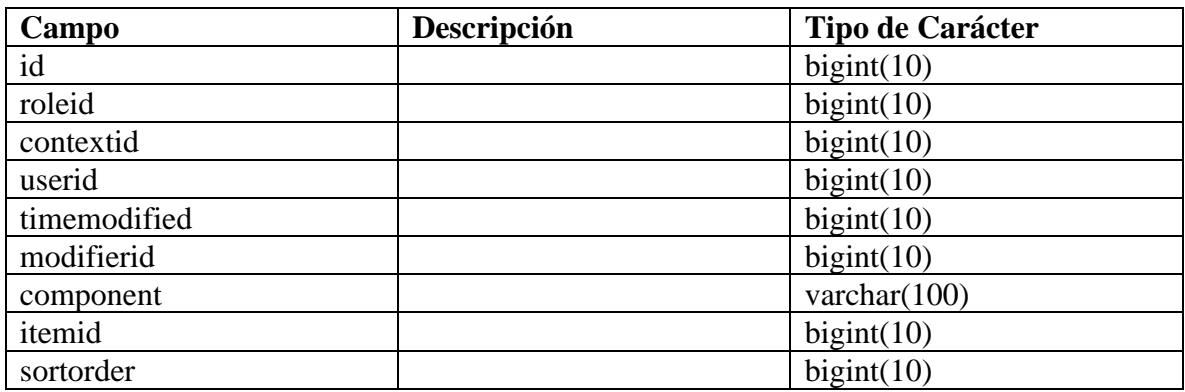

### **ANEXO E. DICCIONARIO DE DATOS: TABLAS UTILIZADAS EN EL PROCESO DE CONTESTACIÓN DE UN FEEDBACK.**

### **mdl\_feedback\_item**

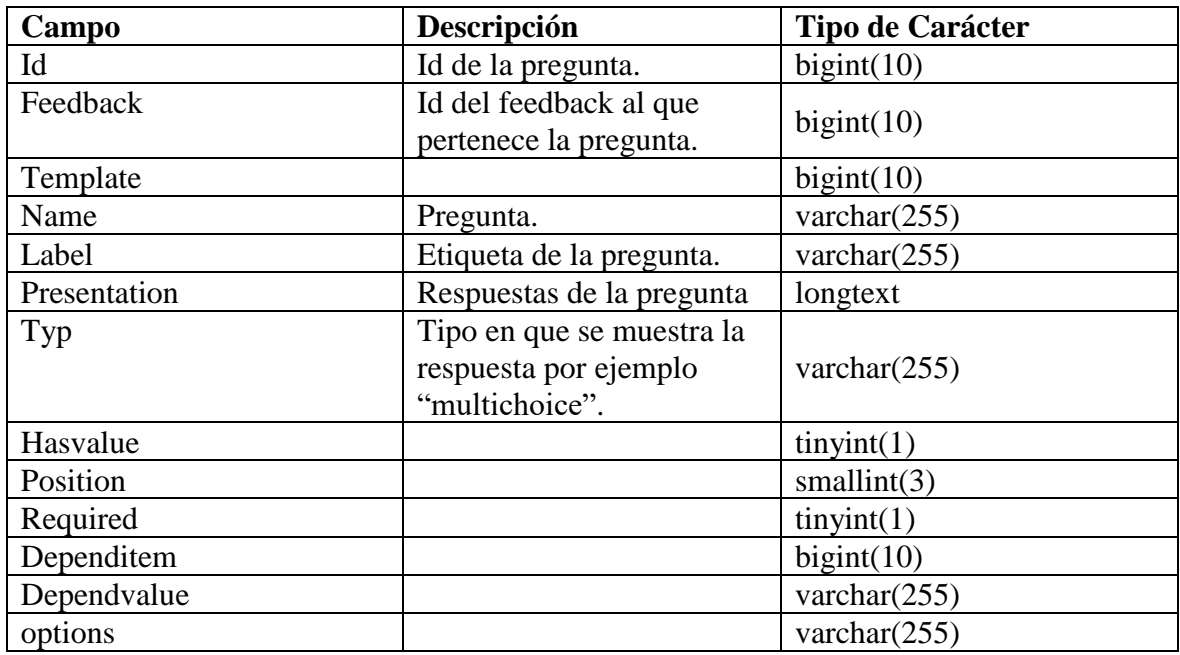

### **mdl\_feedback\_value**

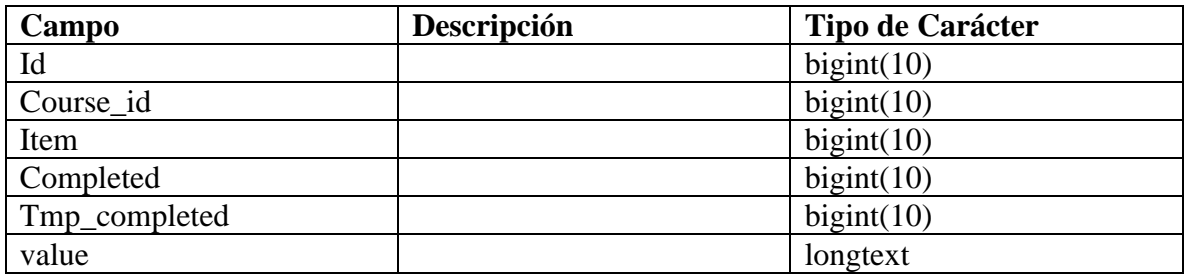

### **mdl\_feedback\_completed**

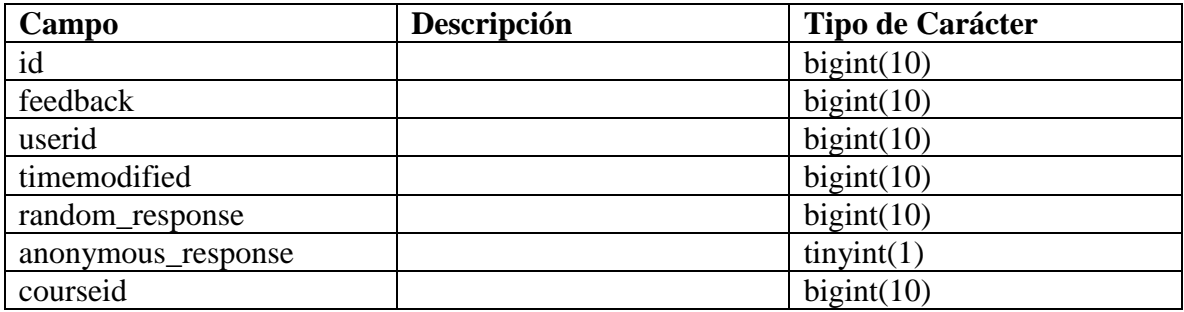

# **mdl\_user**

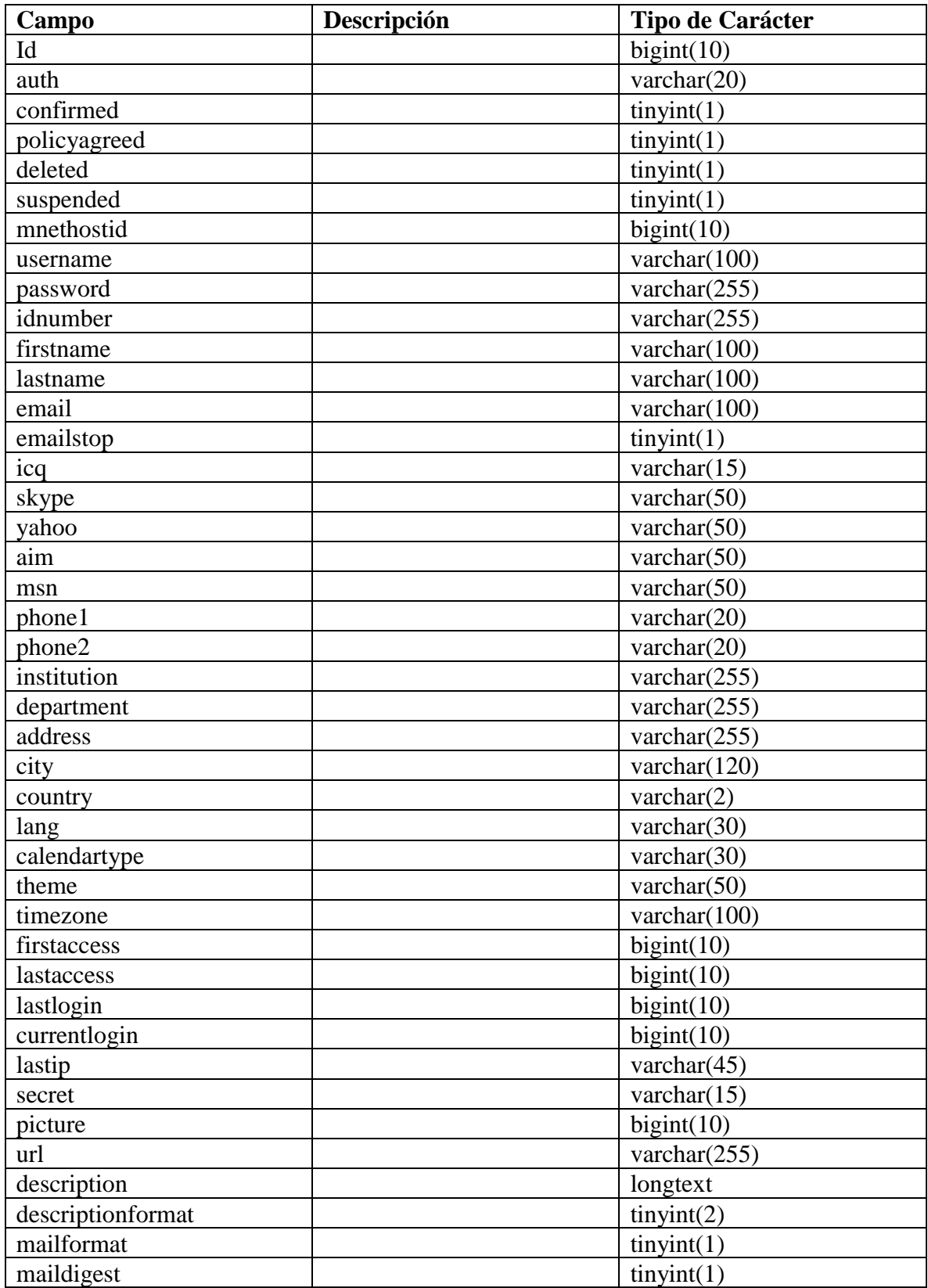

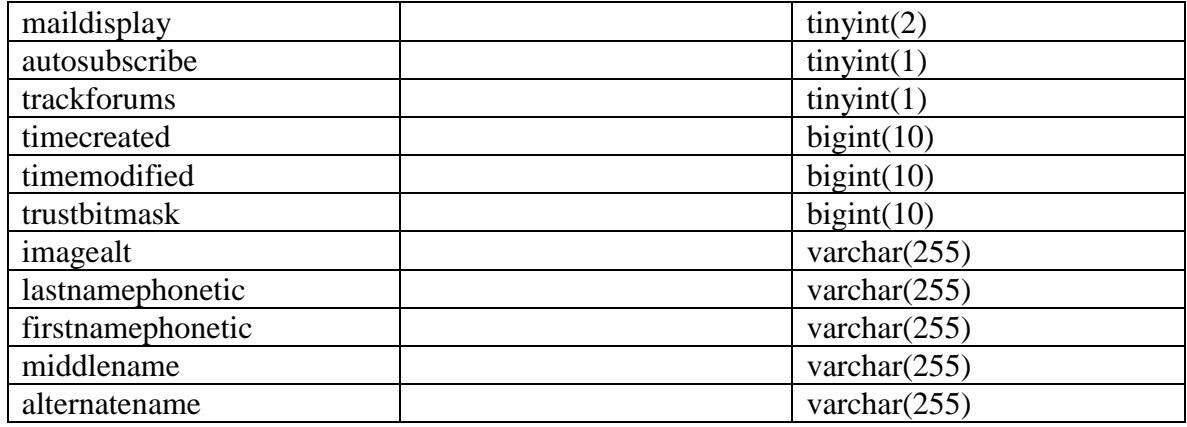

### **ANEXO F. DICCIONARIO DE DATOS: TABLAS DEL DISPARADOR "GUARDARRESULTADOSFYS"**

# **fys\_tmp\_resultado**

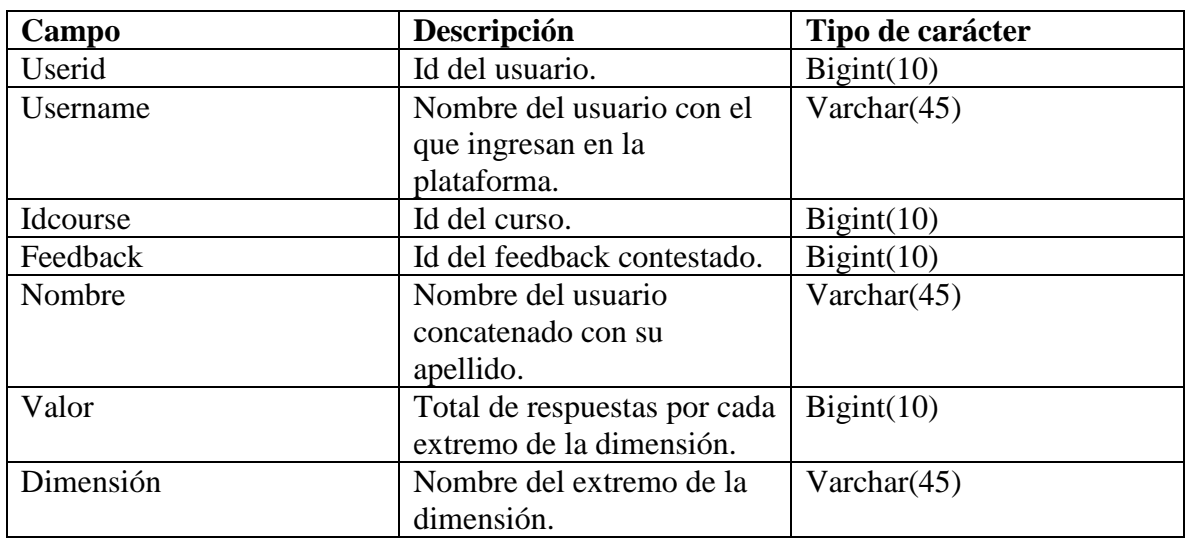

### **fys\_tmp\_resultadopivote**

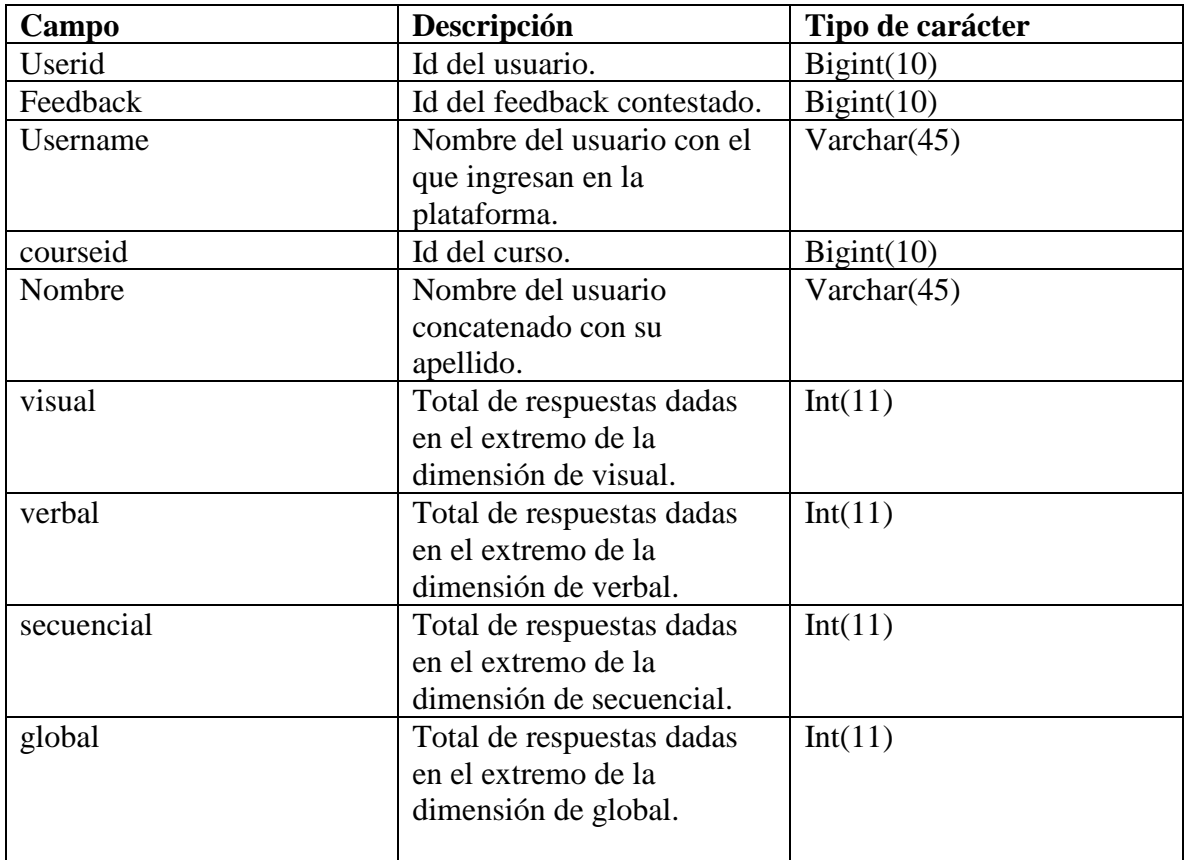

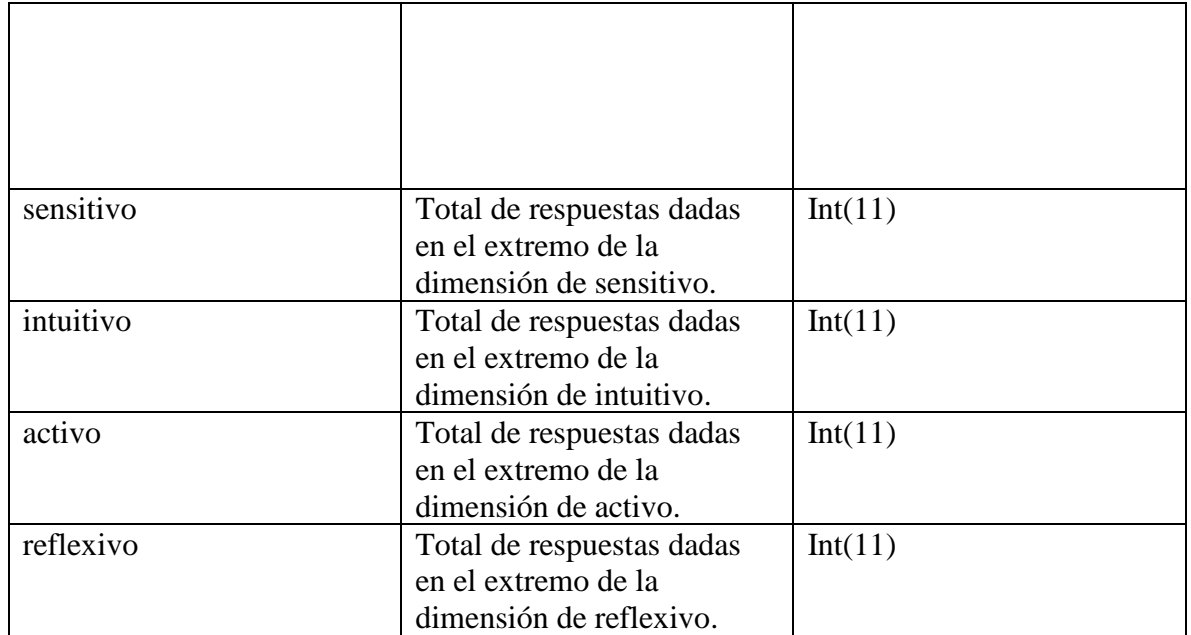

# **fys\_resultado**

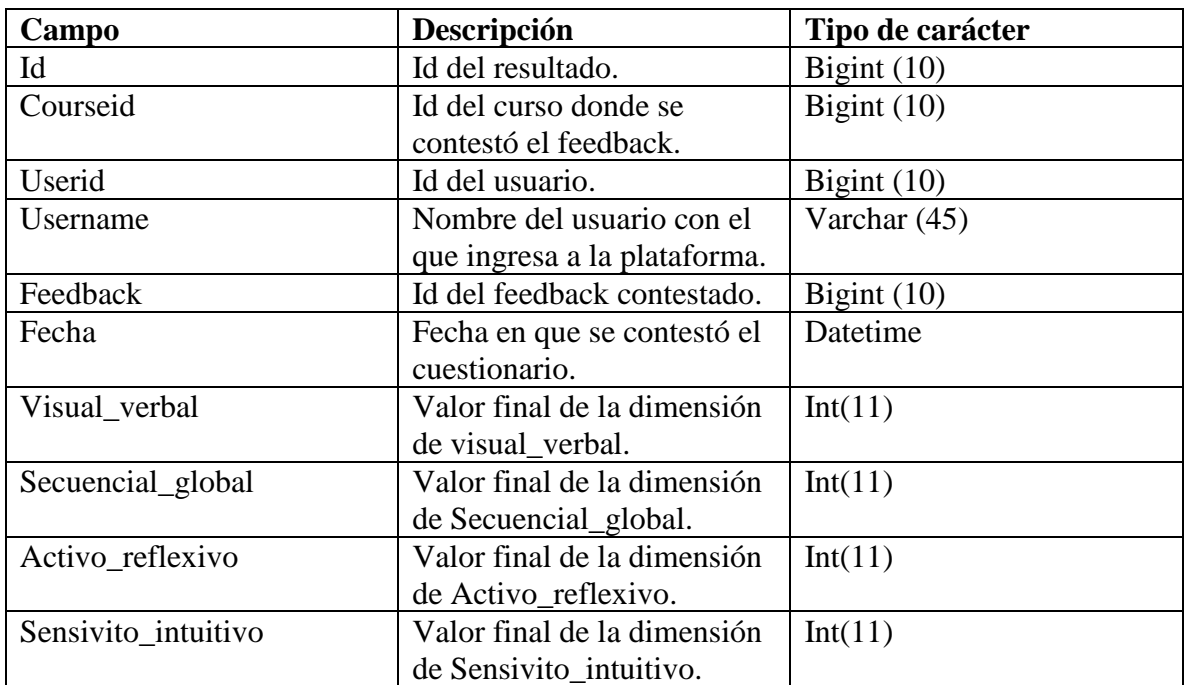

#### **ANEXO G. PROCEDIMIENTO ALMACENADO "INTERPRETACIONRESULTADOS"**

```
CREATE DEFINER=`root`@`localhost` PROCEDURE
`interpretacionResultados`(IN `user` varchar (45), in `cursoid` 
bigint (10))
BEGIN
create temporary table tmp_datosIniciales as
select 'Visual_Verbal' as dimension, visual_verbal as valor from
fys_resultado 
where username = @user and courseid= @cursoid union
select 'Secuencial_Global' as dimension, secuencial_global as
valor from fys_resultado
   where username = @user and courseid= @cursoid union
select 'Activo_Reflexivo' as dimension, activo_reflexivo as valor 
from fys_resultado
    where username = @user and courseid= @cursoid union
select 'Sensitivo_Intuitivo' as dimension, sensitivo_intuitivo as
valor from fys_resultado
   where username = @user and courseid= @cursoid;
SELECT
     dimension,
     valor,
     (CASE
          WHEN (valor >= - 12 && valor <= - 8) THEN
          SUBSTRING_INDEX(SUBSTRING_INDEX(dimension, ' ', 2),
', -1) WHEN (valor >= - 8 && valor <= - 4) THEN concat('Tendencia 
a ', 
        SUBSTRING INDEX(SUBSTRING INDEX(dimension, '_', 2), '_',
-1)) 
         WHEN (valor >= - 4 && valor <= 4) THEN 'Equilibrado' 
         WHEN (valor >= 4 && valor <= 8) THEN concat('Tendencia a 
', 
        SUBSTRING INDEX(SUBSTRING INDEX(dimension, '_', 1), '_',
-1)) 
         WHEN (valor >= 8 && valor <= 12) THEN
         SUBSTRING_INDEX(SUBSTRING_INDEX(dimension, '_', 1), '_', 
-1)
```
# **ELSE** 'NO CLASIFICADO' **END**) **AS** interpretacion **FROM** tmp\_datosIniciales; **drop table** tmp\_datosIniciales;

**END**

#### **ANEXO H. DISPARADOR "INTERCAMBIO DE DIMENSIONES"**

```
CREATE DEFINER=`root`@`localhost` TRIGGER
`moodle`.`mdl_course_modules_completion_AFTER_UPDATE` AFTER UPDATE
ON `mdl_course_modules_completion` FOR EACH ROW
#disparador para validar que un usuario termino la leccion
BEGIN
#id de lecciones
set @idLecciones = 13;
#id de seccion por lo pronto sera la seccion 2 del curso
set @idSeccion = 3;
#obtener el id de modulo completado
set @idModulo = new.coursemoduleid;
#obtener id del curso
set @idCurso = (select course from mdl_course_modules where id= 
@idModulo);
#checar id de los grupos de felder y silverman del curso
set @idGrupos = (select group_concat(id) FROM mdl_groups where
idnumber like 'FYS%' and courseid = @idCurso);
#validar que la leccion completada sea de felder y silverman
set @esFyS = (select count(availability) from mdl_course_modules 
where id= @idModulo and availability Rlike concat('\"id\":[', 
@idGrupos,']') and module = @idLecciones) ;
if @esFyS > 0 then
     #obtener el id del usuario que contesto el feedback de fys
     set @idUsuario = new.userid;
     #obtenemos el total de repositiors
     set @totalRepositorios = (select count(*) div 4
     from mdl course modules cm
     join mdl_lesson l 
     where
     l.id = cm.instance and
```

```
cm.section = @idSeccion and cm.module = @idLecciones and
cm.course = @idCurso and cm.availability rlike concat('\"id\":[', 
@idGrupos,']') and cm.deletioninprogress = 0
     order by l.name);
     #agregar el total de repositorios que -HA- contestado el 
usuario en la tabla 
     #la columna esContestado si es 0, es que es el total que DEBE 
de contestar
     # y si es 1 es el total que -HA- contestado
    insert into fys_repositorioscurso (idAlumno, idDimension, 
total, esContestado) 
     SELECT
           cmp.userid,
           cm.avid as idGrupo,
           COALESCE(count(cm.avid), 0) AS total,
         true
     FROM
           mdl course modules completion cmp
                JOIN
           (SELECT
                SUBSTRING INDEX(SUBSTRING INDEX(availability,
'id":', -1), '}'', 1) avid,
                      id,
                      deletioninprogress,
                      availability
           FROM
                mdl_course_modules
           WHERE
                availability IS NOT NULL) cm
     WHERE
           cmp.completionstate = 1AND cmp.userid = @idUsuario
                AND cm.id = cmp.coursemoduleid
                AND cm.deletioninprogress = \thetaAND (cm.availability rlike concat('\"id\":[', 
@idGrupos,']') )
     GROUP BY cm.avid;
```
 #agregar el total de repositorios que -DEBE- de contestado el usuario en la tabla

```
#la columna esContestado si es 0, es que es el total que -
DEBE- de contestar
     # y si es 1 es el total que HA contestado
     insert into fys_repositoriosCurso (idAlumno, idDimension, 
total, esContestado) 
           SELECT
         flr.idAlumno,
           idGrupo,
           ((fl.porcentaje * @totalRepositorios) DIV 100) AS total,
         false
     FROM
           fys_fuzzylogic fl
                INNER JOIN
           fys fuzzylogic registro flr
     WHERE
          flr.id = fl.idRegistroAlumno
                AND idAlumno = @idUsuario;
     #se agrega en la bitacora, el id de la dimension, el total de 
repositiros que ha completado
     # y el total de repositorios que necesita responder
     insert into fys_bitacora ( idAlumno, idDimension, 
totalCompletado, totalAResponder)
           select
           idAlumno, idDimension, 
           sum(if(esContestado, total, 0)) totalCompletado, 
           sum(if(not esContestado, total, 0)) totalAResponder
           from fys_repositoriosCurso 
           group by idDimension order by idDimension;
           set @idGrupoNuevo = (select iddimension from
fys_bitacora where totalAResponder - totalCompletado != 0 limit
1);
         if @idGrupoNuevo is not null then
                set @grupoActual = (select groupid from
mdl_groups_members where userid = @idUsuario and
                FIND_IN_SET (groupid, @idGrupos));
                if @grupoActual != @idGrupoNuevo then
                      set @idActualizar = (select id from
mdl_groups_members where userid = @idUsuario and
                      FIND_IN_SET (groupid, @idGrupos));
```

```
 UPDATE mdl_groups_members SET groupid = 
@idGrupoNuevo
                      WHERE
                      id = @idActualizar;
                end if;
         end if;
     delete from fys_repositoriosCurso;
     delete from fys_bitacora;
end if;
END
```
### **ANEXO I. DICCIONARIO DE DATOS: TABLAS DEL DISPARADOR PARA INTERCAMBIAR AL ALUMNO ENTRE DIMENSIONES**

#### **fys\_repositorioscursos**

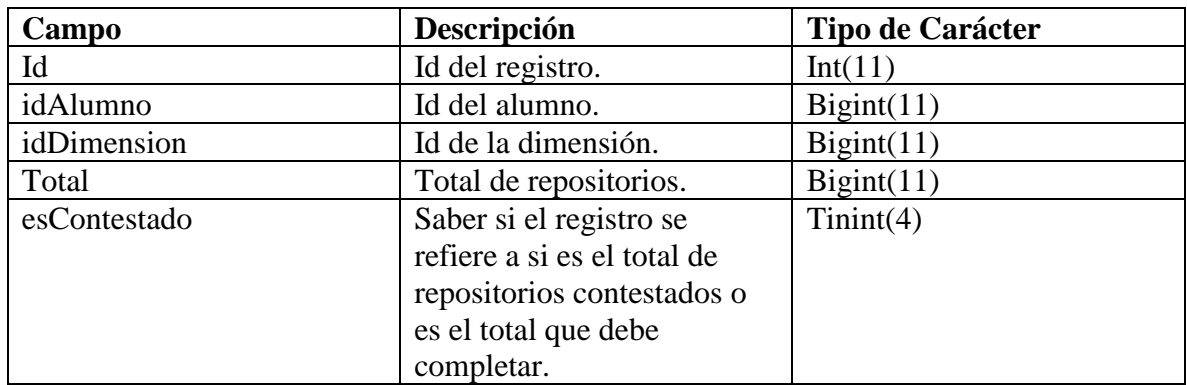

### **fys\_bitacora**

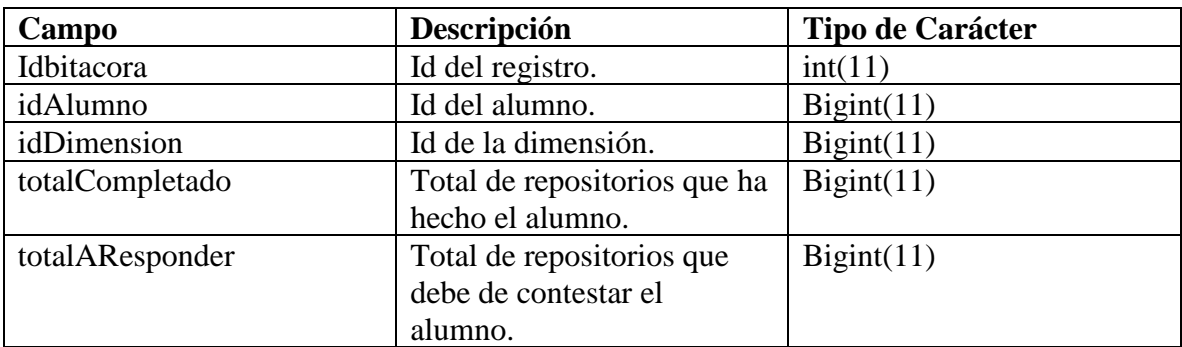

# **ANEXO J. CÓDIGO SOFTWARE Index.php**

```
<!DOCTYPE html>
<!--To change this license header, choose License Headers in Project Properties.
To change this template file, choose Tools | Templates
and open the template in the editor.
-->
<html lang="es">
    <head>
       <meta charset="UTF-8">
       <title>Resultado Felder y Silverman</title>
       <link href="http://maxcdn.bootstrapcdn.com/font-awesome/4.1.0/css/font-
awesome.min.css" rel="stylesheet">
       <link rel="stylesheet" href="lib/bootstrap-4.0.0-dist/css/bootstrap.min.css">
       <script src="lib/jquery.min.js"></script>
       <script src="lib/bootstrap-4.0.0-dist/js/bootstrap.min.js"></script>
       <script type="text/javascript" src="js/Chart.min.js"></script>
       <script>
           var username;
           var idCurso;
           function get(url, oncomplete) {
              if (window.XMLHttpRequest) {
                 // code for IE7+, Firefox, Chrome, Orpera, Safari
                 xmlhttp = new XMLHttpRequest();
              } else {
                 // code for IE6, IE5
                 xmlhttp = new ActiveXObject("Microsoft.XMLHTTP");
              }
              xmlhttp.onreadystatechange = function () {
                if (this.readyState === 4 \& this.status === 200) {
                     oncomplete(this.responseText);
 }
              };
              xmlhttp.open("GET", url, true);
              xmlhttp.send();
           }
           function cargaDatos() {
\langle?php
//nombre del usaurio con el que se loggea
\text{ShameU} \cdot \text{S} = \text{SET} \cdot \text{Id} \cdot \text{S} \cdot \text{C} \cdot \text{Id} \cdot \text{S} \cdot \text{Var} \cdot \text{S} \cdot \text{S} \cdot \text$curso = $_{\text{GET}}[`curso{'}];
```
?>

```
 //USERNAME DEL USUARIO POR EJEMPLO "ADMIN" "GRIVAS"
         username = <?php echo json_encode($nameUsuario); ?>;
          //ID DEL CURSO 
         idCurso = \langle?php echo json_encode($curso); ?>;
         puntaje = [];
         dimensiones = [];
          get("php/obtenerNombre.php?user=" + username,
              data \Rightarrow {
                if (data != "Error") {
                    document.getElementById("nombreUsuario").innerHTML = 
"Bienvenido " + data;
                    cargarGrAfica();
 }
              \});
        }
        window.addEventListener('load', cargaDatos);
        function cargarGrAfica() {
         $. ajax( url: "php/obtenerResultados.php?user=" + username + "&course=" + idCurso,
             method: "GET",
             success: function (data) {
               console.log(data);
              var extremoIzq = [];
               var extremoDer = [];
               for (var i in data) {
                  puntaje.push({dim: data[i].dimension, value: data[i].valor, inter: 
data[i].interpretacion});
                extremoDer.push(data[i].dimension.match((\forall w + (? =)/));
                extremoIzq.push(data[i].dimension.match(/(\wedge w^*)/)[1]);
 }
             var chartdata = {
                 labels: puntaje.map(p \Rightarrow p.dim),
                  datasets: [
\{ backgroundColor: 'rgba(63, 191, 191, 0.75)',
                      borderColor: 'rgba(63, 191, 191, 0.75)',
                      hoverBackgroundColor: 'rgba(191, 63, 63, 1)',
                      hoverBorderColor: 'rgba(191, 63, 63, 1)',
```

```
data: puntaje.map(p \Rightarrow p.value) }
 ]
             };
             var options = {
               scales: {
                 xAxes: [{
                      ticks: {
                        min: -12,
                       max: 12,
                        maxTicksLimit: 12
 }
                    }],
                 yAxes: [{
                     labels: extremoIzq
 },
\{position: 'right',
                     labels: extremoDer,
                     gridLines: {
                        display: false
 },
                     type: 'category',
                     offset: true
 }
\begin{bmatrix} 1 & 1 \\ 1 & 1 \end{bmatrix} },
               legend: {
                 display: false
               },
               tooltips: {
                 callbacks: {
                    title: function (tooltipItem, chartData) {
                      return chartData['labels'][tooltipItem[0]['index']];
 }
 }
 }
             };
            var ctx = \frac{\gamma}{\gamma + m}ycanvas");
             var barGraph = new Chart(ctx, {
               type: 'horizontalBar',
               data: chartdata,
               options: options
```

```
\}:
              if (data === undefined \parallel data.length === 0) {
                  document.getElementById("miresultado").innerHTML = "Usted no ha 
contestado el\n\
                    cuestionario de Felder y Silverman de la materia " + idCurso;
               } else {
                  obtenerJson(data);
                  fuzzyLogic(data);
 }
             },
             error: function (data) {
               console.log(data);
 }
         \});
        }
        function fuzzyLogic(datosEntrada) {
```
//IMPORTANTE:

 //LOS RESULTADOS DE LA LOGICA DIFUSA, NOS REGRESAN DOS RESULTADOS,

 //EL PRIMER RESUTLADO PERTENECE AL PORCENTAJE DE REPOSITORIOS PARA VISUAL SECUENCIAL

 //EL SEGUNDO RESULTADO PERTENCE AL PORCENTAJE DE REPOSITORIOS PARA VERBAL SECUENCIAL

 //Si el alumno pertenece totalmente a una dimension, no se manda a llamar el sistema difuso, dado que todos

//los repositorios pertenecen a una dimension

 //esta condicion es mayor igual a 5 ya que se toma "tendencia a" como que pertenece completamente a una dimension

if ((Math.abs(datosEntrada[0].valor) >= 5) && (Math.abs(datosEntrada[1].valor))  $>= 5)$  {

get("php/altaGrupo.php?vv=" + datosEntrada[0].valor + "&sg=" +

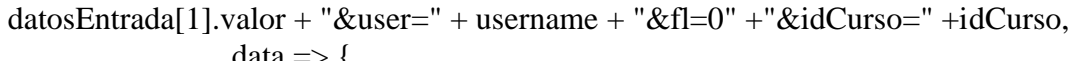

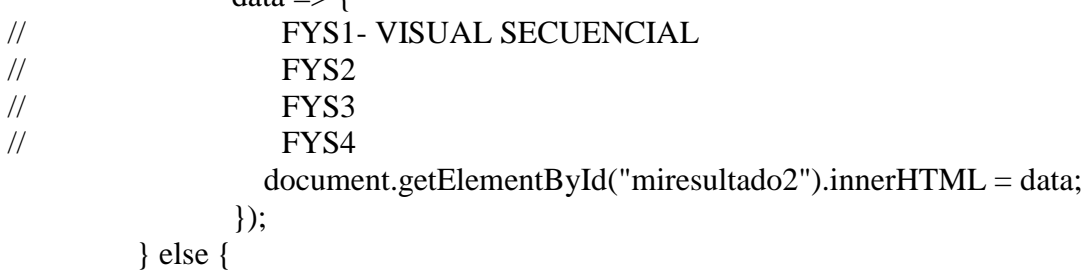

```
get("php/fuzzylogicScilab.php?vv=" + datosEntrada[0].valor + "&sg=" +
datosEntrada[1].valor,
                  data \Rightarrow {
                     //se obtienen los valores del sistema difuso
                    data = data.substring(0, data.length - 1);var resultadosFuzzyLogic = data.split(".");
                     //se guardarn los valores de entrada para sacar el complemento
                     var visualSecuencial = parseInt(resultadosFuzzyLogic[0]);
                    var verbalSecuencial = parseInt(resultadosFuzzyLogic[1]);
                     //en este caso obtenemos que es un equilibrado-secuencial 
                     get("php/altaGrupo.php?vv=" + visualSecuencial + "&sg=" + 
verbalSecuencial + "&user=" + username + "&fl=1" +"&idCurso=" +idCurso,
                         data2 \Rightarrow {
                             document.getElementById("miresultado2").innerHTML = 
data2; 
\{\}\}:
           }
         }
        function obtenerJson(datosEntrada) {
           get("json/dimensiones.json",
               data \Rightarrow {
                   dimensiones = JSON.parse(data);
                   interpretacionResultados(datosEntrada);
               \}:
         }
        function interpretacionResultados(resultadosAlumno) {
          var inter = "":
           var apa = dimensiones.recursoAPA;
          for (var i = 0; i < resultados Alumno.length; i++) {
              //dimensiones
            inter = inter + "<b>or</b>><i>u</i> class="list-group list-group-flush'<i>di</i> class="list-group-item list-group-item-info'>" + dimensiones.dimension[i].nombre + "\langleli>";
             //interpretacion del alumno
            if ((0 \leq (Mathabs(resultadosAlumno[i].valor))) & (4 \geq)(Math.abs(resultadosAlumno[i].valor)))) {
                inter += "Usted presenta un equilibrio entre los dos extremos de esa 
dimensión. Resultado: " + resultadosAlumno[i].interpretacion + "<br/>*/>>:
                //como es equilibrado, agregar los dos extremos de la dimension
                inter += "<p class='text-justify font-italic'>Por lo tanto le presentamos 
ambas descripciones: \langle b r \rangle \langle \langle p \rangle \langle u | \rangle";
               inter += "<li class='text-justify font-italic'>" +
dimensiones.dimension[i].extremos[0] + "\langleli>";
```

```
inter += "<li class='text-justify font-italic'>" +
dimensiones.dimension[i].extremos[1] + "</li> </ul>";
```

```
} else if ((4 < (Math.abs(resultadosAlumno[i].valor))) &amp; 8 < (8 >=(Math.abs(resultadosAlumno[i].valor)))) {
                inter += " Usted presenta una preferencia moderada hacia uno de los dos 
extremos. Resultado: " + resultadosAlumno[i].interpretacion + "<br/>*/>>";
               inter += "\ltp class='text-justify font-italic'> Por lo tanto le presentamos
ambas descripciones:<br/>\/>>></p>></p>></p>:
               \text{inter} += "<li class='text-justify font-italic'>" +
dimensiones.dimension[i].extremos[0] + "\langle/li>";
               inter +="<li class='text-justify font-italic'>" +
dimensiones.dimension[i].extremos[1] + "</li></ul>";
             } else if ((8 < (Math-abs(resultadosAlumno[i].valor))) &amp; (12 >= )(Math.abs(resultadosAlumno[i].valor)))) {
                inter += "Usted presenta una preferencia muy fuerte por uno de los dos 
extremos de la dimensión. Resultado: " + resultadosAlumno[i].interpretacion + 
"\braket{\text{br}}{\text{br}}";
                inter += "<p class='text-justify font-italic'>Se le presenta una descripcion del 
extremo al que pertenece: \langle b r \rangle \langle \langle p \rangle \langle u | \rangle";
                //se valida a cual extremo pertenece
               if (0 > resultadosAlumno[i].valor) {
                  inter += "<li class='text-justify font-italic'>" +
dimensiones.dimension[i].extremos[1] + "</li></ul>";
                } else {
                  inter += "<li class='text-justify font-italic'>" +
dimensiones.dimension[i].extremos[0] + "\langleli>\langleul>";
 }
              } else {
                inter += "No clasificado";
 }
             inter += "\lt/ul>":
 }
           document.getElementById("interpreacion").innerHTML = inter;
           document.getElementById("apa").innerHTML = apa;
         }
     </script>
   </head>
   <body>
```
 <div class="d-flex flex-column flex-md-row align-items-center p-3 bg-info shadow- $\text{sm}$ " $>$ 

 <h3 class="my-0 mr-md-auto font-weight-normal text-light">Resultados Felder y Silverman</h3>

```
\langlenav class="my-2 my-md-0 mr-md-3 ">
```
 <div id="nombreUsuario" name="nombreUsuario" class="text-light " > </div>  $\langle$ nav $>$ 

#### $\langle$ div $>$

```
 <div class="container-fluid">
         <div class="row">
           <nav class="col-md-2 d-none d-md-block bg-secondary sidebar">
              <div class="sidebar-sticky">
                <ul class="nav flex-column">
                   <li class="nav-item">
                     \alpha class="nav-link active text-light" href="p">
                        <span data-feather="activity"></span>
                        Mis Resultados <span class="sr-only">(current)</span>
                      </a>
                  \langleli\rangle <li class="nav-item">
                      <a class="nav-link text-light" href="a">
                        <span data-feather="help-circle"></span>
                        ¿Cómo ayudarme?
                      </a>
                  \langle/li\rangle\langle \rangleul\langle \rangle\langlediv\rangle\langlenav> <main role="main" class="col-md-9 ml-sm-auto col-lg-10 px-4" id="p">
              <div class="d-flex justify-content-between flex-wrap flex-md-nowrap align-
items-center pt-3 pb-2 mb-3 border-bottom">
                <H6 class="font-weight-bold" >Mis Resultados</h6>
             \langlediv>\alpha <canvas class="my-4 w-100" id="mycanvas" name = "mycanvas"
width="900" height="200"></canvas>
             \langlediv \rangle <div class="d-flex justify-content-between flex-wrap flex-md-nowrap align-
items-center pt-3 pb-2 mb-3 border-bottom" >
                   <H6 class="font-weight-bold">Interpretación de Resultados</h6>
               \langlediv> <p id="miresultado2" name="miresultado2" class="lead small">
                   SOY: 
               </p>
                <div id="interpreacion">
               \langlediv>\langlediv\rangle <footer class="page-footer font-small pt-4 ">
                <div class="footer-copyright text-center py-3 border-top " id="apa"> </div>
              </footer>
           </main>
```

```
\langlediv>\langlediv> <script src="https://unpkg.com/feather-icons/dist/feather.min.js"></script>
     \langlescript\rangle feather.replace();
      </script>
   </body>
</html>
```
#### **altaGrupo.php**

#### **<?php**

```
/*
 * Asignacion de un grupo a un alumno
 */
//setting header to json
header('Content-Type: application/json');
$visualVerbal = $_GET['vv'];
$secuencialGlobal = $GET['sg'];$username = $ GET['user'];
$f1 = $[GET['f1'];$courseid = $_GET['idCurso'];
//variable que guardara los id de los grupos que pertencen a fys 
**checar grupo
$idTodosGrupos = "";
$error = false;$idNumber = 0;
$idGrupo = 0;$descripcionError = "";
$fuzzyLogic = ($f1 == 0) ? false : true;//variables para el porcentaje de repositorios
$visualSection = 0;$verbalSecuencial = 0;$visualGlobal = 0;$verbalGlobal = 0;define('DB_HOST', 'localhost');
define('DB_USERNAME', 'root');
define('DB_PASSWORD', '');
define('DB_NAME', 'moodle');
//get connection
```

```
$mysqli = new mysqli(DB_HOST, DB_USERNAME, DB_PASSWORD, DB_NAME);
if (!$mysqli) {
     die("Connection failed: " . $mysqli->error);
}
/* OBTENER EL ID DEL NUEVO GRUPO (FELDER Y SILVERMAN) AL QUE 
PERTENECERA EL ALUMNO
* Claves que nos dicen que el grupo pertenece a felder y 
silverman
* FYS-1 VISUAL SECUENCIAL
* FYS-2 VISUAL GLOBAL
 * FYS-3 VERBAL SECUENCIAL
 * FYS-4 VERBAL GLOBAL
*/
if (!$fuzzyLogic) {
    if ($visualVerbal >= 5 && $secuencialGlobal >= 5) {
         $idNumber = "FYS-1";
         $visualSecuencial = 100;
     } else
    if ($visualVerbal >= 5 && $secuencialGlobal <= -5) {
         $idNumber = "FYS-2";
        $visualGlobal = 100; } else
    if ($visualVerbal <= -5 && $secuencialGlobal >= 5) {
        $idNumber = "FYS-3"; $verbalSecuencial = 100;
     } else
    if ($visualVerbal <= -5 && $secuencialGlobal <= -5) {
         $idNumber = "FYS-4";
         $verbalGlobal = 100;
     }
} else {
    /*
     * Si el alumno necesita la logica difusa, obtenemos el 
complemento de los repositorios, en total deben sumar el 100 
porciernt
      * y actualizamos unas variables para mejor interpretacion de 
codigo
      */
     $visualSecuencial = $visualVerbal;
     $verbalSecuencial = $secuencialGlobal;
```

```
 //visual-equlibrad0
    if ($visualSecuencial == 50 && $verbalSecuencial == \theta) {
         $idNumber = "FYS-1"; //visual secuencial 
         //obtener complemento
         $visualGlobal = 100 - $visualSecuencial;
     } else
     //equilibrado - secuencial
    if ($visualSecuencial == 50 && $verbalSecuencial == 50) {
         $idNumber = "FYS-1"; //visual secuencial
     } else
     //equilibrado - equilibrado
    if ($visualSecuencial == 25 && $verbalSecuencial == 25) {
        $idNumber = "FYS-1"; //visual secuencial $visualGlobal = (100 - $visualSecuencial -
$verbalSecuencial) / 2;
         $verbalGlobal = 100 - $visualSecuencial -
$verbalSecuencial - $visualGlobal;
     } else
     //equilibrado - global
    if ($visualSecuencial == \theta && $verbalSecuencial == \theta) {
         $idNumber = "FYS-2"; //visual global
         $visualGlobal = (100 - $visualSecuencial -
$verbalSecuencial) / 2;
         $verbalGlobal = 100 - $visualSecuencial -
$verbalSecuencial - $visualGlobal;
     } else
     //verbal - equilibrado
    if ($visualSecuencial == \theta && $verbalSecuencial == 50) {
         $idNumber = "FYS-3"; //verbal secuencial
         $verbalGlobal = 100 - $verbalSecuencial;
     }
}
/*
* Obtenemos el id del alumno y lo guardamos en la variable de 
idusuario
*/
$query = sprintf("select id from mdl user where username = " .$username . "'");
$resultado = $mysqli->query($query);
if (mysqli affected rows(\frac{2}{3}mysqli) > 0) {
    while ($fila = mysqli fetch array($resultado)) {
```

```
 $idusuario = $fila["id"];
     }
} else {
     $descripcionError = "al obtener el id";
     $error = true;
}
/*
* Se obtiene el id del grupo al que se asignara el usuario, por 
ejemplo buscar el id del grupo que tiene como idNumber = 'FYS-1'
 * osea el id del grupo Visual Secuencial
*/
$queryGroupo = sprintf("select id from md1 groups where idnumber ='" . $idNumber . "'");
$resultadoGrupo = $mysqli->query($queryGrupo);
if (mysqli affected rows(\frac{2}{3}mysqli) > 0) {
    while ($fila = mysqli fetch array($resultadoGrupo)) {
        $idGrupo = $fila['id'];
     }
} else {
     $descripcionError = "obtener el id del idnumber";
    $error = true;}
/*
* CONSULTAR SI EL ALUMNO YA CUENTA CON UN GRUPO DE FELDER Y 
SILVERMAN ASIGNADO 
 * Obteniendo todos los id que tangan como idnumber la clae de 
FYS..
 * Se guaran los resultados en la variable idTodosGrupos
 * Si no existe error en la consulta, obtenemos una substring para 
eliminar la ultima coma
 * por ejemplo 1,2,3,4, -> 1,2,3,4
 */
$queryConsultarGrupos = "select id from mdl_groups where idnumber 
like 'FYS%' and courseid =" . $courseid . ";";
$resultadoIdGrupos = mysqli_query($mysqli, $queryConsultarGrupos);
if (mysqli affected rows($mysgli) > 0) {
     while ($fila = mysqli_fetch_array($resultadoIdGrupos)) {
         $idTodosGrupos = $idTodosGrupos . $fila["id"] . ",";
```

```
 }
     $idTodosGrupos = substr($idTodosGrupos, 0, 
(strlen($idTodosGrupos) - 1));
} else {
    $error = true; $descripcionError = $queryConsultarGrupos . "al id de grupos";
}
/*
 * Revisamos si existe algun registro del alumno que este ya 
clasificado dentro de alguno de los grupos de felder y silverman 
 * No se revisa el curso ya que cada curso tiene un id propio 
aunque tengan el mismo grupo
*/
$queryConsultarAlumnoGrupo = sprintf("select id from 
mdl groups members where groupid in (" . $idTodosGrupos . ") and
userid = " . $idusuario);$resultadoConsultarAlumnoGrupo = $mysqli'-> 
query($queryConsultarAlumnoGrupo);
if (mysqli affected rows($mysgli) > 0) {
     //Si existe un registro, se actualiza
     while ($fila = 
mysqli_fetch_array($resultadoConsultarAlumnoGrupo)) {
         $queryUpdateGrupo = sprintf("update mdl_groups_members set 
groupid = ". $idGrupo. " where id = ". $fila["id"]);
         $resultadoUpdateGrupo = $mysqli->query($queryUpdateGrupo);
     }
} else {
     //si no existe el registro, se da de alta
     $queryAltaGrupo = sprintf("INSERT INTO mdl_groups_members 
(groupid, userid, timeadded, component, itemid) VALUES(" . 
$idGrupo . ", " . $idusuario . ", 1519006756, '', 0)");
     $resultadoAltaGrupo = $mysqli->query($queryAltaGrupo);
}
/* GUADAR DATOS DE LA LÓGICA DIFUSA
* Se guardan los resultados del sistema difuso Se valida si el 
usario ya tiene un registro en la base de datos, si no se 
actualiza
```

```
*/
$queryBitacoraValidacion = sprintf("select id from 
fys_fuzzyLogic_registro where idAlumno = '" . $idusuario . "' and 
idCurso = " . $courseid . ";");$resultadoBitacoraValidacion = $mysqli-> 
query($queryBitacoraValidacion);
$idTodosGruposArray = explode(",", $idTodosGrupos);
if (mysqli_affected_rows(\frac{1}{2}mysqli) > 0) {
     while ($fila = 
mysqli_fetch_array($resultadoBitacoraValidacion)) {
         $idBitacoraFL = $fila["id"];
 }
     $queryBitacoraValidacion2 = sprintf(" update 
fys fuzzyLogic registro set fecha = now() where id = ".
$idBitacoraFL . ";");
     $resultadoBitacoraValidacion2 = $mysqli-
>query($queryBitacoraValidacion2);
     $queryBorrarBitacora = sprintf("delete from fys_fuzzyLogic 
where idRegistroAlumno = " . $idBitacoraFL . ";");
     $resultadoBorrarBitacora = $mysqli-> 
query($queryBorrarBitacora);
     foreach ($idTodosGruposArray as $value) {
         /* FYS-1 VISUAL SECUENCIAL
          * FYS-2 VISUAL GLOBAL
          * FYS-3 VERBAL SECUENCIAL
          * FYS-4 VERBAL GLOBAL */
         $queryConsultaGrupo = sprintf("select idNumber from 
mdl_groups where id = " . $value);
         $resultadoConsultaGrupo = $mysqli-
>query($queryConsultaGrupo);
        if (mysqli affected rows($mysgli) > 0) {
            while (\frac{1}{2}) =
mysqli_fetch_array($resultadoConsultaGrupo)) {
                $idNumber2 = $fila['idNumber"];
 }
            $porcentaje = "";if (§idNumber2 == "FYS-1") {
                 $porcentaje = $visualSecuencial;
```

```
 } else if ($idNumber2 == "FYS-2") {
                $porcentaje = $visualGlobal; } else if ($idNumber2 == "FYS-3") {
                 $porcentaje = $verbalSecuencial;
             } else if ($idNumber2 == "FYS-4") {
                 $porcentaje = $verbalGlobal;
 }
         }
        if ($porcentaje != 0) {
             $queryBitacoraFL = sprintf("insert into fys_fuzzyLogic 
(idRegistroAlumno, idGrupo, porcentaje) values ( " . 
$idBitacoraFL . ", " . $value . "," . $porcentaje . ");");
             $resultadoBitacoraFL = $mysqli-> 
query($queryBitacoraFL);
 }
     }
} else {
     $queryAltaBitacora = sprintf(" insert into 
fys fuzzyLogic registro (idAlumno, idCurso, fecha) values (" .
$idusuario . ", " . $courseid . ", now());"); $resultadoqueryAltaBitacora = $mysqli-> 
query($queryAltaBitacora);
    if (mysqli affected rows($mysgli) > 0) {
         $idBitacoraFuzzyLogic = mysqli_insert_id($mysqli);
     }
     /*
     * Se da de alta en la tabla de fys_resultadoFuzzyLogic para 
saber el porcentaje de cada repositorio
     */
     foreach ($idTodosGruposArray as $value) {
         /* FYS-1 VISUAL SECUENCIAL
         * FYS-2 VISUAL GLOBAL
          * FYS-3 VERBAL SECUENCIAL
          * FYS-4 VERBAL GLOBAL */
         $queryConsultaGrupo = sprintf("select idNumber from 
mdl groups where id = ". $value);
         $resultadoConsultaGrupo = $mysqli-
>query($queryConsultaGrupo);
        if (mysqli affected rows($mysgli) > 0) {
            while (\frac{1}{2}) =
mysqli_fetch_array($resultadoConsultaGrupo)) {
```

```
 $idNumber2 = $fila["idNumber"];
 }
            $porcentaje = "";if ($idNumber2 == "FYS-1") {
                 $porcentaje = $visualSecuencial;
             } else if ($idNumber2 == "FYS-2") {
                $porcentaje = $visualGlobal; } else if ($idNumber2 == "FYS-3") {
                 $porcentaje = $verbalSecuencial;
             } else if ($idNumber2 == "FYS-4") {
                 $porcentaje = $verbalGlobal;
 }
         }
        if ($porcentaje != 0) {
             $queryBitacoraFL = sprintf("insert into fys_fuzzyLogic 
(idRegistroAlumno, idGrupo, porcentaje) values ( " . 
$idBitacoraFuzzyLogic . ", " . $value . "," . $porcentaje . ");");
         $resultadoBitacoraFL = $mysqli-> query($queryBitacoraFL);
         }
     }
}
//loop through the returned data
if ($error) {
     $LALA = "Error al actualizar" . $descripcionError;
} else {
     $LALA = "Alumno agregado/actualizado" . $descripcionError;
}
//close connection
$mysqli->close();
//now print the data
print json encode($LALA);
                       fuzzyLogicScilab.php
<?php
try {
    $resultado = [];$visual verbal = $ GET['vv'];
    $secuencial global = $ GET['sg']; while (empty($resultado)) {
```

```
\path = 'C:\\wamp;04\\apps\\scilab-5.5.2\\bin\\Scilex.exe':$path script = "tryea=loadfls('C:\\wamp64\\www\\scilab\\eaBasico.fls');res=evalfls(["
. $visual_verbal . "," . $secuencial_global . "],ea); disp(res); 
catch disp(lasterror()); end exit;";
        $command = $path . ' -nw -e "' . $path script . '"';
         exec($command, $output);
        for (\frac{1}{2}i = 1; \frac{1}{2}i < \text{count}(\frac{1}{2}output); \frac{1}{2}i++) {
             $resultado[$i] = $output[$i]; }
     }
     if(!empty($resultado)){
         echo end($resultado);
     }
} catch (Exception $e) {
     echo $e->getMessage();
}
?>
```

```
obtenerNombre.php
<?php
header('Content-Type: application/json');
/* 
* buscar el nombre del usuario concatenado nombre+apellido
 */
$nameUsuario = $ GET['user'];
$conexion = mysqli_connect("localhost", "root", "", "moodle");
if (mysqli connect errno()) {
     echo"Error de conexion a la BD" . mysqli_connect_error();
} else {
     //Asignar codificacion para caracteres de la BD
    mysqli set charset($conexion, 'utf8');
     //OBTENER EL NOMBRE COMPLETO DEL USUARIO
     $selectNombre = "select concat(firstname, ' ', lastname) as 
nombre from mdl user where username ='" . $nameUsuario . "'";
     //
     //Ejecutar consulta
     $resultado = mysqli_query($conexion, $selectNombre);
```

```
if (mysqli affected rows($conexion) > 0) {
        while ($fila = mysqli fetch array($resultado)) {
              $data= $fila["nombre"];
         }
     } else {
         $data= "Error";
     }
     mysqli_close($conexion);
    print json_encode($data);
}
```
#### **obtenerResultado.php**

#### **<?php**

```
//setting header to json
header('Content-Type: application/json');
$nameUsuario = $ GET['user'];
$cursoid= $_GET['course'];
//database
define('DB_HOST', 'localhost');
define('DB_USERNAME', 'root');
define('DB_PASSWORD', '');
define('DB_NAME', 'moodle');
//get connection
$mysqli = new mysqli(DB_HOST, DB_USERNAME, DB_PASSWORD, DB_NAME);
if (!$mysqli) {
     die("Connection failed: " . $mysqli->error);
}
   $mysqli->query("set @user = '".$nameUsuario."'");
   $mysqli->query("set @cursoid =".$cursoid);
//query to get data from the table
$query = sprintf("call interpretacionResultados(@user,@cursoid)");
//execute query
$result = $mysqli->query($query);//loop through the returned data
$data = array();foreach ($result as $row) {
```
# $$data[] = $row;$

}

{

//free memory associated with result \$result->close();

```
//close connection
$mysqli->close();
```
//now print the data print json encode(\$data);

#### **dimensiones.json**

```
 "teoria": "Felder y Silverman",
```

```
 "recursoAPA": "Ramírez, Y., & Rosas, D. (2014). Aplicación de la Teoría de Estilos de 
Aprendizaje al Diseño de Contenidos Didáctivos en Entornos Virtuales. Revista Científica 
Electrónica De Educación Y Comunicación En La Sociedad Del Conocimiento.",
   "dimension": [
```

```
 {
```

```
 "nombre": "Visual/Verbal",
```
"extremos": [

 "Visual: Recuerda mejor lo que ve, como diagramas, gráficas, películas y demostraciones",

"Verbal: Prefiere las explicaciones verbales y escritas."

```
 ]
 },
 {
   "nombre": "Secuencial/Global",
```
"extremos": [

 "Secuencial: Prefiere encontrar soluciones, siguiendo pasos lineales con secuencia lógica.",

 "Global: Aprende a grandes pasos, absorbiendo material casi en forma aleatoria sin ver la conexión y en forma repentina capta el sentido global. Resuelve problemas en forma novedosa y más rápida, pero tienen dificultades para explicar cómo lo hizo."

```
 ]
 },
 {
   "nombre": "Activo/Reflexivo",
   "extremos": [
```
 "Activo: Prefiere discutir, aplicar conocimientos, es activo, prueba las cosas para ver cómo funcionan. Trabaja en grupo. Tiende a retener y entender mejor la información haciendo algo activo con ella, sea discutiéndola, aplicándola o explicándosela a otros.",

 "Reflexivo: Prefiere pensar sobre las cosas antes de tomar alguna acción, prefiere trabajar solo. También se inclinan por aprender de materiales presentados ordenadamente a través de libros de trabajo, conferencias y demostraciones."

```
 ]
 },
 {
   "nombre": "Sensitivo/Intuitivo",
   "extremos": [
```
 "Sensitivo: Aprende de hechos, soluciona problemas con métodos bien establecidos y no le gusta las complicaciones ni sorpresas, no le gusta evaluarse en aspectos que no se han revisado en clase. Es muy práctico y cuidadoso.",

 "Intuitivo: Prefiere descubrir posibilidades y relaciones; le gusta la innovación y le disgusta la repetición. Se sienten bien con nuevos conceptos, abstracciones y fórmulas matemáticas. Tiende a trabajar más rápido que los sensibles. No les gustan los cursos con mucha memorización."

```
 ]
       }
    ]
}
```
### **ANEXO K. DICCIONARIO DE DATOS: TABLAS PÁGINA WEB "INTERPRETACIÓN DE RESULTADOS"**

### • **fys\_fuzzylogic\_registro**

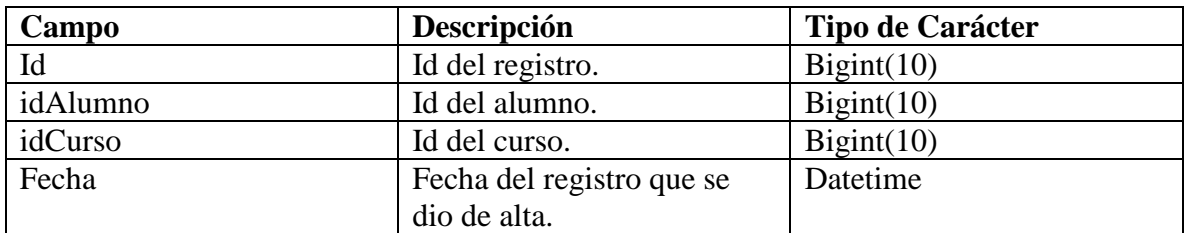

### • **fys\_fuzzylogic**

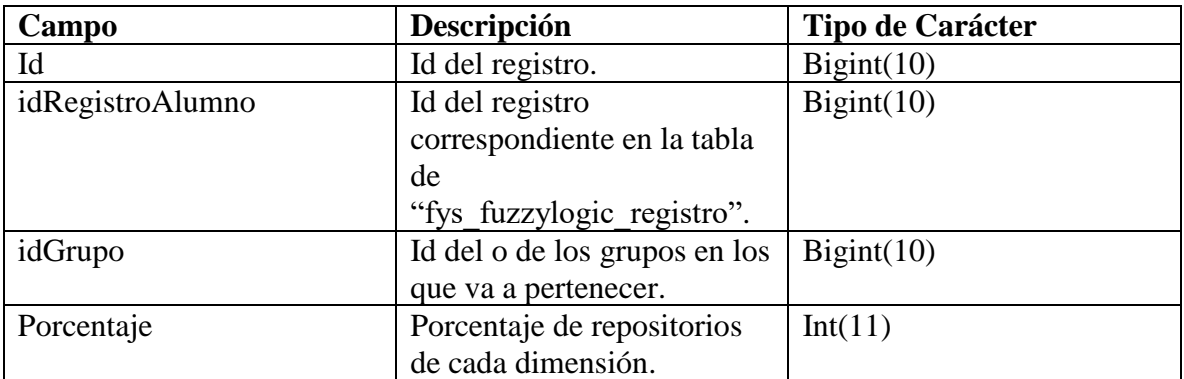

## **ANEXO L. REGLAS DE EVALUACIÓN**

R1: IF {Verbal/Visual IS Visual} AND {Global/Secuencial IS Secuencial} THEN {cargaRepositoriosVisualSecu IS Alto} {cargaRepositoriosVerbalSecuencial IS Nulo} weigth=1.0

R2: IF {Verbal/Visual IS Visual} AND {Global/Secuencial IS Tendencia Secuencial} THEN {cargaRepositoriosVisualSecu IS Alto} {cargaRepositoriosVerbalSecuencial IS Nulo} weigth=1.0

R3: IF {Verbal/Visual IS Visual} AND {Global/Secuencial IS Tendencia Global} THEN {cargaRepositoriosVisualSecu IS Nulo} {cargaRepositoriosVerbalSecuencial IS Nulo} weigth=1.0

R4: IF {Verbal/Visual IS Visual} AND {Global/Secuencial IS Global} THEN {cargaRepositoriosVisualSecu IS Nulo} {cargaRepositoriosVerbalSecuencial IS Nulo} weigth=1.0

R5: IF {Verbal/Visual IS Tendencia Visual} AND {Global/Secuencial IS Secuencial} THEN {cargaRepositoriosVisualSecu IS Alto} {cargaRepositoriosVerbalSecuencial IS Nulo} weigth= $1.0$ 

R6: IF {Verbal/Visual IS Tendencia Visual} AND {Global/Secuencial IS Tendencia Secuencial THEN {cargaRepositoriosVisualSecu IS Alto { {cargaRepositoriosVerbalSecuencial IS Nulo} weigth=1.0

R7: IF {Verbal/Visual IS Tendencia Visual} AND {Global/Secuencial IS Equilibrado} THEN {cargaRepositoriosVisualSecu IS Medio} {cargaRepositoriosVerbalSecuencial IS Nulo} weigth=1.0

R8: IF {Verbal/Visual IS Tendencia Visual} AND {Global/Secuencial IS Tendencia Global} THEN {cargaRepositoriosVisualSecu IS Nulo} {cargaRepositoriosVerbalSecuencial IS Nulo} weigth=1.0

R9: IF {Verbal/Visual IS Tendencia Visual} AND {Global/Secuencial IS Global} THEN {cargaRepositoriosVisualSecu IS Nulo} {cargaRepositoriosVerbalSecuencial IS Nulo} weigth=1.0

R10: IF {Verbal/Visual IS Equilibrado} AND {Global/Secuencial IS Secuencial} THEN {cargaRepositoriosVisualSecu IS Medio} {cargaRepositoriosVerbalSecuencial IS Medio} weigth=1.0

R11: IF {Verbal/Visual IS Equilibrado} AND {Global/Secuencial IS Tendencia Secuencial} THEN {cargaRepositoriosVisualSecu IS Medio} {cargaRepositoriosVerbalSecuencial IS Medio} weigth=1.0

R12: IF {Verbal/Visual IS Equilibrado} AND {Global/Secuencial IS Equilibrado} THEN {cargaRepositoriosVisualSecu IS Bajo} {cargaRepositoriosVerbalSecuencial IS Bajo} weigth=1.0

R13: IF {Verbal/Visual IS Equilibrado} AND {Global/Secuencial IS Tendencia Global} THEN {cargaRepositoriosVisualSecu IS Nulo} {cargaRepositoriosVerbalSecuencial IS Nulo} weigth=1.0

R14: IF {Verbal/Visual IS Equilibrado} AND {Global/Secuencial IS Global} THEN {cargaRepositoriosVisualSecu IS Nulo} {cargaRepositoriosVerbalSecuencial IS Nulo} weigth=1.0

R15: IF {Verbal/Visual IS Tendencia Verbal} AND {Global/Secuencial IS Secuencial} THEN {cargaRepositoriosVisualSecu IS Nulo} {cargaRepositoriosVerbalSecuencial IS Alto} weigth=1.0

R16: IF {Verbal/Visual IS Tendencia Verbal} AND {Global/Secuencial IS Tendencia Secuencial THEN {cargaRepositoriosVisualSecu IS Nulo} {cargaRepositoriosVerbalSecuencial IS Alto} weigth=1.0

R17: IF {Verbal/Visual IS Tendencia Verbal} AND {Global/Secuencial IS Equilibrado} THEN {cargaRepositoriosVisualSecu IS Nulo} {cargaRepositoriosVerbalSecuencial IS Medio} weigth=1.0

R18: IF {Verbal/Visual IS Tendencia Verbal} AND {Global/Secuencial IS Tendencia Global} THEN {cargaRepositoriosVisualSecu IS Nulo} {cargaRepositoriosVerbalSecuencial IS Nulo} weigth=1.0

R19: IF {Verbal/Visual IS Tendencia Verbal} AND {Global/Secuencial IS Global} THEN {cargaRepositoriosVisualSecu IS Nulo} {cargaRepositoriosVerbalSecuencial IS Nulo} weigth=1.0

R20: IF {Verbal/Visual IS Verbal} AND {Global/Secuencial IS Secuencial} THEN {cargaRepositoriosVisualSecu IS Nulo} {cargaRepositoriosVerbalSecuencial IS Alto} weigth=1.0

R21: IF {Verbal/Visual IS Verbal} AND {Global/Secuencial IS Tendencia Secuencial} THEN {cargaRepositoriosVisualSecu IS Nulo} {cargaRepositoriosVerbalSecuencial IS Alto} weigth=1.0

R22: IF {Verbal/Visual IS Verbal} AND {Global/Secuencial IS Equilibrado} THEN {cargaRepositoriosVisualSecu IS Nulo} {cargaRepositoriosVerbalSecuencial IS Medio} weigth=1.0

R23: IF {Verbal/Visual IS Verbal} AND {Global/Secuencial IS Tendencia Global} THEN {cargaRepositoriosVisualSecu IS Nulo} {cargaRepositoriosVerbalSecuencial IS Nulo} weigth= $1.0$ 

R24: IF {Verbal/Visual IS Verbal} AND {Global/Secuencial IS Global} THEN {cargaRepositoriosVisualSecu IS Nulo} {cargaRepositoriosVerbalSecuencial IS Nulo} weigth=1.0

R25: IF {Verbal/Visual IS Visual} AND {Global/Secuencial IS Equilibrado} THEN {cargaRepositoriosVisualSecu IS Medio} {cargaRepositoriosVerbalSecuencial IS Nulo} weigth=1.0
## **ANEXO M. ARCHIVO EABASICO.FLS**

# sciFLT scilab Fuzzy Logic Toolbox <REVISION>  $<$ revision $>$ @REV@

## <DESCRIPTION>

<name>EstilosAprendizaje <comment>Teoria de Felder y Silverman <type>m <SNorm>asum <SNormPar>0 <TNorm>aprod <TNormPar>0 <Comp>one <CompPar>0 <ImpMethod>prod <AggMethod>max <defuzzMethod>centroide

## <INPUT>

<name>Verbal/Visual  $\langle$ range $>$ -13 13 <mf\_name>Verbal <mf\_type>trapmf  $\text{cmf}$  par > -13 -11 -9 -7 <mf\_name>Tendencia Verbal <mf\_type>trapmf  $\text{cmf\_par}$  -9 -7 -5 -3 <mf\_name>Equilibrado <mf\_type>trapmf  $\rm{cmf\_par}$  $-5 - 3 3 5$  <mf\_name>Tendencia Visual <mf\_type>trapmf  $\text{cmf\_par}$  = 5 7 9 <mf\_name>Visual <mf\_type>trapmf <mf\_par>7 9 11 13

<name>Global/Secuencial  $\langle$ range $>$ -13 13 <mf\_name>Global <mf\_type>trapmf  $\text{cmf}$  par > -13 -11 -9 -7 <mf\_name>Tendencia Global <mf\_type>trapmf  $\text{cmf\_par}$  -9 -7 -5 -3

```
 <mf_name>Equilibrado
 <mf_type>trapmf
\text{cmf\_par}-5 - 33 5 <mf_name>Tendencia Secuencial
 <mf_type>trapmf
\text{cmf\_par} > 3 5 7 9
 <mf_name>Secuencial
 <mf_type>trapmf
 <mf_par>7 9 11 13
```
## <OUTPUT>

<name>cargaRepositoriosVisualSecu  $\langle$ range $>$ -25 100 <mf\_name>Nulo <mf\_type>trimf <mf\_par>-25 0 25 <mf\_name>Bajo <mf\_type>trimf  $\text{cmf\_par}$  25 50 <mf\_name>Medio <mf\_type>trimf  $\rm{cmf\_par}$  > 25 50 75 <mf\_name>Alto <mf\_type>trimf  $\text{cmf\_par}$  > 50 75 100 <name>cargaRepositoriosVerbalSecuencial  $\langle$ range $>$ -25 100 <mf\_name>Nulo <mf\_type>trimf  $\rm{cmf\_par}$  $-25025$  <mf\_name>Bajo <mf\_type>trimf  $\text{cmf\_par}$  25 50 <mf\_name>Medio <mf\_type>trimf <mf\_par>25 50 75 <mf\_name>Alto <mf\_type>trimf <mf\_par>50 75 100 <RULE> 5 5 4 1 1 1.0 5 4 4 1 1 1.0

5 2 1 1 1 1.0 5 1 1 1 1 1.0 4 5 4 1 1 1.0

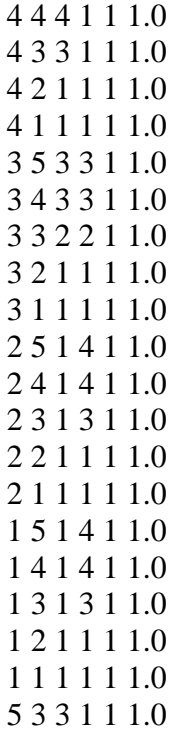